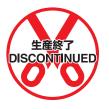

# C500-IDS01-V2/IDS02-V1 C500-IDS21/IDS22 ID Sensor

# **Operation Guide**

Revised September 1999

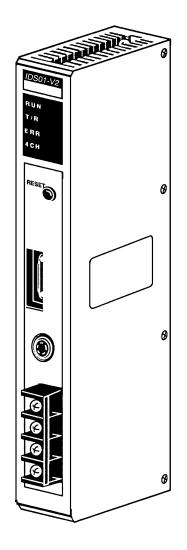

## Read and Understand this Manual

Please read and understand this manual before using the product. Please consult your OMRON representative if you have any questions or comments.

# Warranty and Limitations of Liability

## WARRANTY

OMRON's exclusive warranty is that the products are free from defects in materials and workmanship for a period of one year (or other period if specified) from date of sale by OMRON.

OMRON MAKES NO WARRANTY OR REPRESENTATION, EXPRESS OR IMPLIED, REGARDING NON-INFRINGEMENT, MERCHANTABILITY, OR FITNESS FOR PARTICULAR PURPOSE OF THE PRODUCTS. ANY BUYER OR USER ACKNOWLEDGES THAT THE BUYER OR USER ALONE HAS DETERMINED THAT THE PRODUCTS WILL SUITABLY MEET THE REQUIREMENTS OF THEIR INTENDED USE. OMRON DISCLAIMS ALL OTHER WARRANTIES, EXPRESS OR IMPLIED.

## LIMITATIONS OF LIABILITY

OMRON SHALL NOT BE RESPONSIBLE FOR SPECIAL, INDIRECT, OR CONSEQUENTIAL DAMAGES, LOSS OF PROFITS OR COMMERCIAL LOSS IN ANY WAY CONNECTED WITH THE PRODUCTS, WHETHER SUCH CLAIM IS BASED ON CONTRACT, WARRANTY, NEGLIGENCE, OR STRICT LIABILITY.

In no event shall the responsibility of OMRON for any act exceed the individual price of the product on which liability is asserted.

IN NO EVENT SHALL OMRON BE RESPONSIBLE FOR WARRANTY, REPAIR, OR OTHER CLAIMS REGARDING THE PRODUCTS UNLESS OMRON'S ANALYSIS CONFIRMS THAT THE PRODUCTS WERE PROPERLY HANDLED, STORED, INSTALLED, AND MAINTAINED AND NOT SUBJECT TO CONTAMINATION, ABUSE, MISUSE, OR INAPPROPRIATE MODIFICATION OR REPAIR.

# Application Considerations

## SUITABILITY FOR USE

OMRON shall not be responsible for conformity with any standards, codes, or regulations that apply to the combination of products in the customer's application or use of the products.

At the customer's request, OMRON will provide applicable third party certification documents identifying ratings and limitations of use that apply to the products. This information by itself is not sufficient for a complete determination of the suitability of the products in combination with the end product, machine, system, or other application or use.

The following are some examples of applications for which particular attention must be given. This is not intended to be an exhaustive list of all possible uses of the products, nor is it intended to imply that the uses listed may be suitable for the products:

- Outdoor use, uses involving potential chemical contamination or electrical interference, or conditions or uses not described in this manual.
- Nuclear energy control systems, combustion systems, railroad systems, aviation systems, medical equipment, amusement machines, vehicles, safety equipment, and installations subject to separate industry or government regulations.
- Systems, machines, and equipment that could present a risk to life or property.

Please know and observe all prohibitions of use applicable to the products.

NEVER USE THE PRODUCTS FOR AN APPLICATION INVOLVING SERIOUS RISK TO LIFE OR PROPERTY WITHOUT ENSURING THAT THE SYSTEM AS A WHOLE HAS BEEN DESIGNED TO ADDRESS THE RISKS, AND THAT THE OMRON PRODUCTS ARE PROPERLY RATED AND INSTALLED FOR THE INTENDED USE WITHIN THE OVERALL EQUIPMENT OR SYSTEM.

## **PROGRAMMABLE PRODUCTS**

OMRON shall not be responsible for the user's programming of a programmable product, or any consequence thereof.

# Disclaimers

## CHANGE IN SPECIFICATIONS

Product specifications and accessories may be changed at any time based on improvements and other reasons.

It is our practice to change model numbers when published ratings or features are changed, or when significant construction changes are made. However, some specifications of the products may be changed without any notice. When in doubt, special model numbers may be assigned to fix or establish key specifications for your application on your request. Please consult with your OMRON representative at any time to confirm actual specifications of purchased products.

## DIMENSIONS AND WEIGHTS

Dimensions and weights are nominal and are not to be used for manufacturing purposes, even when tolerances are shown.

## PERFORMANCE DATA

Performance data given in this manual is provided as a guide for the user in determining suitability and does not constitute a warranty. It may represent the result of OMRON's test conditions, and the users must correlate it to actual application requirements. Actual performance is subject to the OMRON Warranty and Limitations of Liability.

## ERRORS AND OMISSIONS

The information in this manual has been carefully checked and is believed to be accurate; however, no responsibility is assumed for clerical, typographical, or proofreading errors, or omissions.

## Notice:

OMRON products are manufactured for use according to proper procedures by a qualified operator and only for the purposes described in this manual.

The following conventions are used to indicate and classify precautions in this manual. Always heed the information provided with them. Failure to heed precautions can result in injury to people or damage to property.

- **DANGER** Indicates an imminently hazardous situation which, if not avoided, will result in death or serious injury.
- **WARNING** Indicates a potentially hazardous situation which, if not avoided, could result in death or serious injury.
- **Caution** Indicates a potentially hazardous situation which, if not avoided, may result in minor or moderate injury, or property damage.

## **OMRON Product References**

All OMRON products are capitalized in this manual. The word "Unit" is also capitalized when it refers to an OMRON product, regardless of whether or not it appears in the proper name of the product.

The abbreviation "Ch," which appears in some displays and on some OMRON products, often means "word" and is abbreviated "Wd" in documentation in this sense.

The abbreviation "PC" means Programmable Controller and is not used as an abbreviation for anything else.

## Visual Aids

The following headings appear in the left column of the manual to help you locate different types of information.

- **Note** Indicates information of particular interest for efficient and convenient operation of the product.
- 1, 2, 3... 1. Indicates lists of one sort or another, such as procedures, checklists, etc.

#### © OMRON, 1989

All rights reserved. No part of this publication may be reproduced, stored in a retrieval system, or transmitted, in any form, or by any means, mechanical, electronic, photocopying, recording, or otherwise, without the prior written permission of OMRON.

No patent liability is assumed with respect to the use of the information contained herein. Moreover, because OMRON is constantly striving to improve its high-quality products, the information contained in this manual is subject to change without notice. Every precaution has been taken in the preparation of this manual. Nevertheless, OMRON assumes no responsibility for errors or omissions. Neither is any liability assumed for damages resulting from the use of the information contained in this publication.

# **TABLE OF CONTENTS**

| PRE  | ECAUTIONS                         | xi   |
|------|-----------------------------------|------|
|      | tended Audience                   | xii  |
|      | eneral Precautions                | xii  |
| 3 Sa | afety Precautions                 | xii  |
| -    |                                   | xiii |
| 5 Ap | pplication Precautions            | xiii |
| SEC  | CTION 1                           |      |
|      | tem Description and Installation  | 1    |
| 1-1  | System Description                | 2    |
| 1-2  | Features                          | 4    |
| 1-3  | Components and Indicators         | 6    |
| 1-4  | System Configurations             | 8    |
| 1-5  | Installation                      | 9    |
| SEC  | CTION 2                           |      |
| -    |                                   | 15   |
| 2-1  | DIP Switch Setting                | 16   |
| 2-2  | The User Program                  | 27   |
| SEC  | CTION 3                           |      |
| Pros | gramming                          | 51   |
| 3-1  | Program Examples (Two-Word Mode)  | 52   |
| 3-2  | Program Examples (Four-Word Mode) | 68   |
| 3-3  | Monitoring                        | 75   |
| 3-4  | Timing Considerations             | 94   |
| SEC  | CTION 4                           |      |
|      |                                   | 09   |
| 4-1  | 8                                 | 110  |
| 4-2  |                                   | 110  |
| 4-3  |                                   | 111  |
| App  | bendices                          |      |
| A S  | pecifications                     | 113  |
| B S  | tandard Models                    | 117  |
| C A  | ASCII Conversions                 | 119  |
| Glos | ssary 12                          | 21   |
| Inde | ex 12                             | 25   |
| Rev  | ision History 12                  | 29   |
|      |                                   |      |

# About this Manual:

This manual describes the installation and operation of two contactless information detection systems: the C500-IDS01-V2/IDS02-V1 Electromagnetic Inductor ID Sensors and the C500-IDS21/IDS22 Microwave ID Sensors. Both systems are designed to read information from or write information to a Data Carrier mounted to a moving workpiece, and both have long-range detection and high-speed data transfer capabilities. Refer to the appropriate R/W Head and Data Carrier Operation Manuals for the specifications and operation of the R/W Head and Data Carrier. The table below shows a list of manuals available for the V600/V620 FA ID System.

| Name                                                                  | Catalog no. |
|-----------------------------------------------------------------------|-------------|
| Handheld ID Controller Operation Guide                                | Z43         |
| V600 FA ID System Serial Interface Operation Manual                   | Z44         |
| V600 FA ID System Parallel Interface Operation Manual                 | Z45         |
| FA ID System V620 ID System with Serial Interface System Manual       | Z68         |
| FA ID System V620 ID System with Parallel Interface System Manual     | Z69         |
| V600/620 FA ID System Operation Manual                                | Z83         |
| V600 FA ID System R/W Heads and SRAM Data Carriers Operation Manual   | Z95         |
| V600 FA ID System R/W Heads and EEPROM Data Carriers Operation Manual | Z96         |
| V600 FA ID System R/W Heads and SRAM Data Carriers Supplement         | Z98         |
| V600 FA ID System R/W Heads and EEPROM Data Carriers Supplement       | Z99         |

Before operating an ID Sensor system, thoroughly familiarize yourself with both the Unit and this manual.

This manual is organized as follows:

**Section 1** describes the features, components, configuration, and installation of both systems. This section also notes some of the differences between the two systems.

**Section 2** contains information on operation, including switch settings, bit allocation, communication commands, and basic programming concepts.

**Section 3** includes example programs that illustrate data transfer between the Unit and the CPU; mounting functions and timing considerations are also covered.

Section 4 contains information on maintenance and troubleshooting.

Appendices A, B, and C, a Glossary, and an Index are also included.

# **WARNING** Failure to read and understand the information provided in this manual may result in personal injury or death, damage to the product, or product failure. Please read each section in its entirety and be sure you understand the information provided in the section and related sections before attempting any of the procedures or operations given.

# PRECAUTIONS

This section provides general precautions for using the C500-IDS [] ID Sensors and related devices.

The information contained in this section is important for the safe and reliable application of C500-IDS ID Sensors. You must read this section and understand the information contained before attempting to set up or operate a PC system.

| 1 Intended Audience                 | xii  |
|-------------------------------------|------|
| 2 General Precautions               | xii  |
| 3 Safety Precautions                | xii  |
| 4 Operating Environment Precautions | xiii |
| 5 Application Precautions           | xiii |

## 1 Intended Audience

This manual is intended for the following personnel, who must also have knowledge of electrical systems (an electrical engineer or the equivalent).

- Personnel in charge of installing control devices.
- Personnel in charge of designing control systems.
- Personnel in charge of managing control systems and facilities.

## 2 General Precautions

The user must operate the product according to the performance specifications described in the operation manuals.

Before using the product under conditions which are not described in the manual or applying the product to nuclear control systems, railroad systems, aviation systems, vehicles, combustion systems, medical equipment, amusement machines, safety equipment, and other systems, machines, and equipment that may have a serious influence on lives and property if used improperly, consult your OMRON representative.

Make sure that the ratings and performance characteristics of the product are sufficient for the systems, machines, and equipment, and be sure to provide the systems, machines, and equipment with double safety mechanisms.

This manual provides information for operating the ID Sensor system. Be sure to read this manual before attempting to use the ID Sensor systems and keep this manual close at hand for reference during operation.

Since the V620 ID Sensor system uses microwaves of 2,450 MHz, permission is required from the local electrical communications regulatory board before installing the system.

**WARNING** It is extremely important that ID Sensor systems be used for the specified purpose and under the specified conditions, especially in applications that can directly or indirectly affect human life. You must consult with your OMRON representative before applying ID Sensor systems to the above-mentioned applications.

## 3 Safety Precautions

WARNING Do not attempt to disassemble, repair, or modify any Units. Any attempt to do so may result in malfunction, fire, or electric shock.

- **WARNING** Do not attempt to take any Unit apart while the power is being supplied. Doing so may result in electric shock.
- **WARNING** Do not touch any of the terminals or terminal blocks while the power is being supplied. Doing so may result in electric shock.
- **WARNING** Do not throw the Data Carrier into fire or heat the Data Carrier to a temperature exceeding 100°C. Doing so may cause ignition or burning of the built-in lithium battery.
- **WARNING** Do not short the battery terminals or charge, disassemble, heat, or incinerate the battery. Doing any of these may result in leakage, rupture, heat generation, or ignition of the battery.

## 4 Operating Environment Precautions

Caution

ion Do not operate the ID Sensor system in the following locations:

- · Locations subject to direct sunlight.
- Locations subject to temperatures or humidity outside the range specified in the specifications.
- Locations subject to condensation as the result of severe changes in temperature.
- Locations subject to corrosive or flammable gases.
- Locations subject to dust (especially iron dust) or salts.
- Locations subject to exposure to water, oil, or chemicals.
- Locations subject to shock or vibration.
- **Caution** Take appropriate and sufficient countermeasures when installing systems in the following locations:
  - Locations subject to static electricity or other forms of noise.
  - Locations subject to strong electromagnetic fields.
  - Locations subject to possible exposure to radioactivity.
  - Locations close to power supplies.

**Caution** The operating environment of the ID Sensor system can have a large effect on the longevity and reliability of the system. Improper operating environments can lead to malfunction, failure, and other unforeseeable problems with the ID Sensor system. Be sure that the operating environment is within the specified conditions at installation and remains within the specified conditions during the life of the system.

## 5 Application Precautions

Observe the following precautions when using the ID Sensor system.

- Fail-safe measures must be taken by the customer to ensure safety in the event of incorrect, missing, or abnormal signals caused by broken signal lines, momentary power interruptions, or other causes.
- Interlock circuits, limit circuits, and similar safety measures in external circuits (i.e., not in the Programmable Controller) must be provided by the customer.

**WARNING** Always heed these precautions. Failure to abide by the following precautions could lead to serious or possibly fatal injury.

- Always connect to a ground of 100 Ω or less when installing the ID Sensor systems. Not connecting to a ground of 100 Ω or less may result in electric shock.
- Always turn OFF the power supply to the PC before attempting any of the following. Not turning OFF the power supply may result in malfunction or electric shock.
  - Mounting or dismounting I/O Units, CPU Units, Memory Cassettes, or any other Units.
  - Assembling the Units.
  - Setting DIP switches or rotary switches.
  - Connecting cables or wiring the system.
  - Connecting or disconnecting the connectors.

5

5 Failure to abide by the following precautions could lead to faulty operation of the PC or the system, or could damage the PC or PC Units. Always heed these precautions. Always use the power supply voltages specified in the operation manuals. An incorrect voltage may result in malfunction or burning. Take appropriate measures to ensure that the specified power with the rated voltage and frequency is supplied. Be particularly careful in places where the power supply is unstable. An incorrect power supply may result in malfunction. Install external breakers and take other safety measures against short-circuiting in external wiring. Insufficient safety measures against short-circuiting may result in burning. Do not apply voltages to the Input Units in excess of the rated input voltage. Excess voltages may result in burning. Do not apply voltages or connect loads to the Output Units in excess of the maximum switching capacity. Excess voltage or loads may result in burning. Disconnect the functional ground terminal when performing withstand voltage tests. Not disconnecting the functional ground terminal may result in burning. Be sure that all the mounting screws, terminal screws, and cable connector screws are tightened to the torque specified in the relevant manuals. Incorrect tightening torque may result in malfunction. Use crimp terminals for wiring. Do not connect bare stranded wires directly to terminals. Connection of bare stranded wires may result in burning. Double-check all wiring and switch settings before turning ON the power supply. Incorrect wiring may result in burning. · Be sure that the terminal blocks, Memory Units, expansion cables, and other items with locking devices are properly locked into place. Improper locking may result in malfunction. Check switch settings, the contents of the DM Area, and other preparations before starting operation. Starting operation without the proper settings or data may result in an unexpected operation. Check the user program for proper execution before actually running it on the system. Not checking the program may result in an unexpected operation. Confirm that no adverse effect will occur in the system before attempting any of the following. Not doing so may result in an unexpected operation. • Changing the operating mode of the PC. Force-setting/force-resetting any bit in memory. Changing the present value of any word or any set value in memory.

- Resume operation only after transferring to the new CPU Unit the contents of the DM Area, HR Area, and other data required for resuming operation. Not doing so may result in an unexpected operation.
- Do not pull on the cables or bend the cables beyond their natural limit. Doing either of these may break the cables.
- Do not place objects on top of the cables or other wiring lines. Doing so may break the cables.
- When replacing parts, be sure to confirm that the rating of a new part is correct. Not doing so may result in malfunction or burning.
- Before touching a Unit, be sure to first touch a grounded metallic object in order to discharge any static built-up. Not doing so may result in malfunction or damage.
- Install the Units properly as specified in the operation manuals. Improper installation of the Units may result in malfunction.

# SECTION 1 System Description and Installation

This section describes the features, components, configuration, and installation of two ID Sensor systems: the C500-IDS01-V2/IDS02-V1 Electromagnetic Induction ID Sensor systems and the C500-IDS21/IDS22 Microwave ID Sensor systems. Although similar in appearance and in most aspects described in this manual, the Microwave ID Sensor systems are capable of transmitting data to the Data Carrier over a greater distance than is possible with the Electromagnetic Induction ID Sensor systems.

The C500-IDS01-V2/IDS02-V1 ID Sensor read and write data through a Read/Write (R/W) Head; the C500-IDS21/IDS22 Sensors read and write data through a Read/Write (R/W) Antenna. Throughout this manual, the term R/W Head also refers to a R/W Antenna, unless otherwise indicated. Refer to the V600/620 FA ID System Operation Manual for the specifications and installation conditions of the Data Carrier, R/W Head, and R/W Antenna.

| 1-1 | System   | Description                                             | 2  |
|-----|----------|---------------------------------------------------------|----|
| 1-2 | Feature  | S                                                       | 4  |
| 1-3 | Compo    | nents and Indicators                                    | 6  |
| 1-4 | System   | Configurations                                          | 8  |
| 1-5 | Installa | tion                                                    | 9  |
|     | 1-5-1    | System Connection                                       | 9  |
|     | 1-5-2    | Maximum Distance Between ID Sensor Unit and R/W Head    | 14 |
|     | 1-5-3    | Maximum Distance Between ID Sensor Unit and R/W Antenna | 14 |
|     |          |                                                         |    |

## **1-1** System Description

The ID Sensor system is a versatile contactless identification system. A basic ID Sensor system comprises an ID Sensor Unit, a R/W Head or R/W Antenna, and a Data Carrier. The ID Sensor Unit connects to a single V600-series R/W Head.

The ID Sensor Unit mounts to the OMRON C/CV-series building-block type Programmable Controllers (PC). The Data Carrier mounts to a moving workpiece or workpiece carrier. The R/W Head, connected by cable to the ID Sensor Unit, must be positioned at a point within communication range of the Data Carrier's travel path. Responding to commands from the user program in the PC, the ID Sensor reads from or writes to the Data Carrier through a R/W Head (via electromagnetic induction), or through a R/W Antenna (via microwave). The operations of the ID Sensor Unit can be monitored and checked with the Handheld Programming Console C200H-PRO27-E.

Figure F1–1 illustrates the C500-IDS01-V2 Electromagnetic Induction ID Sensor system; Figure F1–2 illustrates the C500-IDS21 Microwave ID Sensor Unit system.

#### C500-IDS01-V2 Electromagnetic Induction ID Sensor System

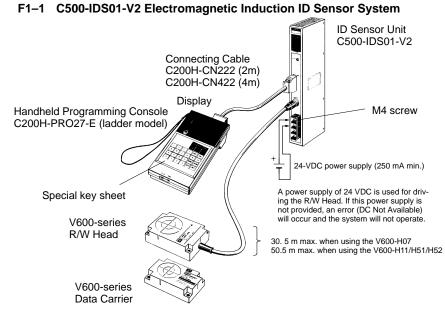

#### C500-IDS21 Microwave ID Sensor System

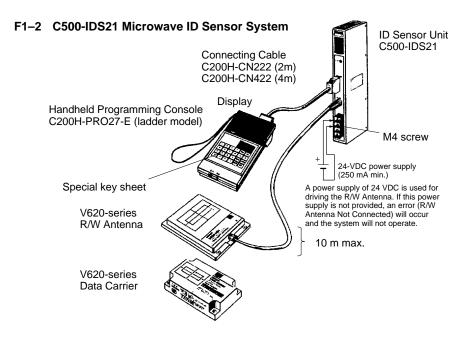

Long-range ID Sensor System When the R/W Head must be located more than 10 meters from the ID Sensor Unit, a special long-range ID Sensor system is required. The long-range system includes an ID Adapter that amplifies the signal between the R/W Head and ID Sensor Unit. An ID Adapter can only be connected to an ID Sensor Unit that is designed for that particular Adapter model.

Figure F1–3 illustrates the C500-IDS02-V1 Electromagnetic Induction ID Sensor long-range system; Figure F1–4 illustrates the C500-IDS22 Micro-wave ID Sensor long-range system.

#### C500-IDS02-V1 Electromagnetic Induction ID Sensor System

#### F1–3 C500-IDS02-V1 Electromagnetic Induction ID Sensor System

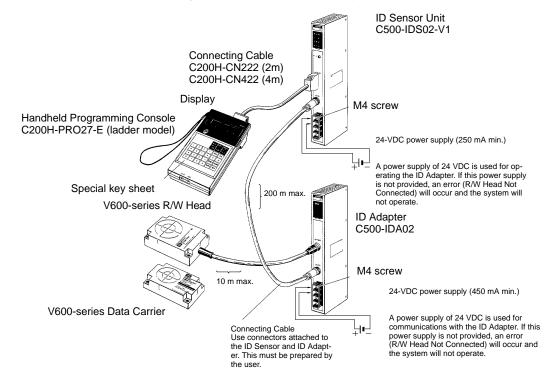

#### C500-IDS22 Microwave ID Sensor System

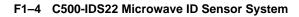

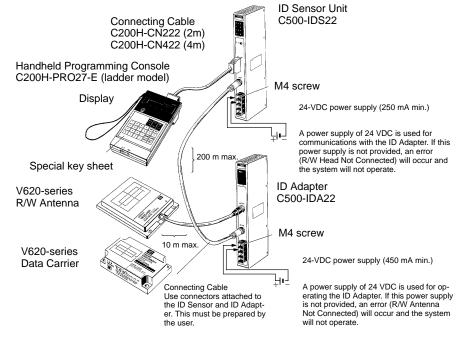

## 1-2 Features

Intelligent I/O Read/Write Capability

The ID Sensor system has the following features:

Up to 251 words of data can be transferred between the PC and the ID Sensor Unit using Intelligent I/O Write (WRIT(87)/(191)) and Intelligent I/O Read (READ(88)/(190)) instructions, thus enabling high-speed data transfer.

| Seven Dedicated Commands                               | Data is transferred between the ID Sensor Unit and the Data Carrier with the fol-<br>lowing seven dedicated commands:                                                                                                    |
|--------------------------------------------------------|----------------------------------------------------------------------------------------------------|
|                                                        | Read<br>Write<br>Auto Read<br>Auto Write<br>Clear-all<br>Auto Read/Write Abort<br>Data management (C500-IDS01-V2/C500-IDS02-V1 only)                                                                                                    |
|                                                        | Up to 502 bytes of data can be read from or written to the Data Carrier at one time. Clear-all clears all data in the Data Carrier's memory (2K bytes). These commands are compatible with both the V600 and V620 ID Controllers.                                                                                                    |
| Monitoring with the<br>Handheld Programming<br>Console | The Handheld Programming Console can be used to monitor data transfer as well as errors that have occurred during operation. A key sheet for the Handheld Programming Console is included with the ID Sensor Unit.                                                                                                    |
| Storage of Error Information                           | Error information is stored in the internal memory of the ID Sensor Unit. A built-in capacitor stores the information for 15 days (at 25°C).                                                                                                    |
| Compatibility                                          | The R/W Head and Data Carrier, for the C500-IDS01-V2 and C500-IDS02-V1<br>are compatible with the V600 Electromagnetic Induction ID Controller.<br>The R/W Antenna and Data Carrier for the C500-IDS21 and C500-IDS22 are<br>compatible with the V620 Microwave ID Controller.<br>The C500-IDA02 ID Adapter for the C500-IDS02-V1 is compatible with the V600<br>Electromagnetic Induction ID Controller.<br>The C500-IDA02 ID Adapter for the C500-IDS02-V1 is compatible with the V620<br>Microwave ID Controller. |
|                                                        | If an incompatible R/W Head, Data Carrier, or Adapter is connected to an ID                                                                                                    |

**ID Sensor Unit Electromagnetic induction** Microwave V600-D **ID Sensor ID** Adapter V600-H V600-D V620-H V620-D **R/W Head** P **R/W Anten-**R R Data Carri-Carrier na Carrier (with no (with builter (with built-in batbuilt-in batin battery) tery) tery) Electromag-C500-IDS01-V2 Yes Yes Yes No No --netic induc-C500-IDA02 C500-IDS02-V1 Yes Yes Yes No No tion Yes C500-IDS01-V1 ---Yes No No No C500-IDS02 No No C500-IDA02 Yes Yes No V620-H01/ Microwave C500-IDS21 No No V620-D8KR ---No -H02 01 C500-IDS22 C500-IDA22 No No No V620-H01/ V620-D8KR -H02 01

Note Refer to the list of applicable manuals in the About this Manual section.

Differences between C500-IDS01-V1/C500-IDS02 and C500-IDS01-V2/C500-IDS02-V1 The C500-IDS01-V2 and C500-IDS02-V1, which are updated versions of the C500-IDS01-V1/IDS02, have the following three new features in addition to all the capabilities that the C500-IDS01-V2 and C500-IDS02-V1 possess. The C500-IDS01-V2 and C500-IDS02-V1 are compatible with the C500-IDS01-V1/IDS02.

Sensor Unit, a connection error will occur, preventing operation of the Unit.

**1, 2, 3...** 1

 Connecting to Data Carrier Incorporating EEPROM The C500-IDS01-V2 and C500-IDS02-V1 read data from and write data to the V600-D P containing an EEPROM. To read data, the user can select the communications distance priority mode or communications speed priority mode with local communications mode switch 3. Neither of these modes are, however, available when the ID Sensor Unit is connected to the SRAM Data Carrier.

2. New Commands

The C500-IDS01-V2 and C500-IDS02-V1 incorporate data management commands, with which it is possible to check the reliability of the Data Carrier's data. The details of the commands are as follows:

| Function                                              | Command | Meaning                                                                                                    |
|-------------------------------------------------------|---------|----------------------------------------------------------------------------------------------------|
| Checking of data                                      | MD-K    | By adding a check code to the Data Carrier's data, it is possible to detect a data error due to the battery of the Data Carrier that incorporates SRAM, or excessive overwriting operations of the Data Carrier that incorporates                                                                                                    |
|                                                       | MD-C    | EEPROM. Use the MD-K command to calculate and write the check code to the Data Carrier. Use the MD-C command to collate the check code. The MD-K command and MD-C command must be always used together.                                                                                                    |
| Checking of the number MD-L of overwriting operations |         | Check the life of the Data Carrier's EEPROM by counting the number of overwriting operations. The Data Carrier's EEPROM allows a total of 100,000 overwriting operations.                                                                                                    |
|                                                       | MD-S    | If the maximum number of overwriting operations is written onto the DC in<br>advance, the number of overwriting operations will be decremented every time<br>overwriting is performed on the DC and the remaining number of overwriting<br>operations of the EEPROM DC can be detected.<br>This command is applicable to models with the lot number **55 (shipped in<br>May 1995) and later. |

3. Hexadecimal Page Number Display

The page number is displayed in hexadecimal, in which case the rightmost two digits of the address are displayed as the page number.

In the following example, the user has access to address 0A00 or 1000.

#### C500-IDS01-V2/IDS02-V1

#### C500-IDS01-V1/IDS02 C500-IDS21/IDS22

#### HEAD 1 PAGE 0A

STadrs00 data 00

ANT. 1 PAGE 10

STadrs00 data 00

## **1-3** Components and Indicators

Figure F1–5 the front panel of the C500-IDS01-V2 ID Sensor Unit; it is identical in appearance to the C500-IDS21 ID Sensor Unit.

#### Front Panel C500-IDS01-V2/IDS21 ID Sensor Unit

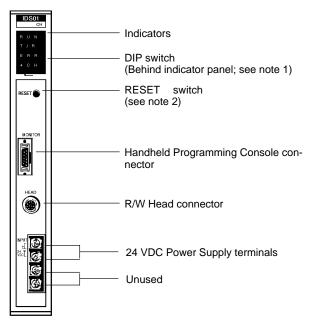

F1-5 C500-IDS01-V2/IDS21 ID Sensor Units

- **Note** 1. To gain access to the DIP switches, remove the indicator panel with a standard screwdriver.
  - 2. Do not press RESET when the T/R indicator is lit. Refer to *p110, note 2* before using the RESET switch.

Figure F1–6 shows the front panel of the C500-IDS02-V1 ID Sensor Unit; it is identical in appearance to the C500-IDS22 ID Sensor Unit.

#### Front Panel C500-IDS02-V1/IDS22 ID Sensor Unit

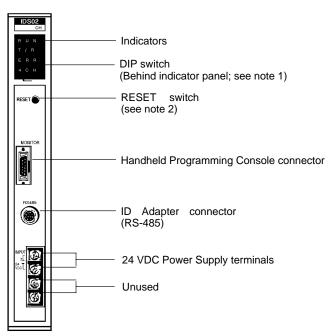

#### F1-6 C500-IDS02-V1/IDS22 ID Sensor Unit

- **Note** 1. To gain access to the DIP switches, remove the indicator panel with a standard screwdriver.
  - 2. Do not press RESET when the T/R indicator is lit. Refer to *p110 note2* before using the RESET switch.

#### Indicators

Table T1–1 shows the functions of the ID Sensor Unit indicators.

T1–1 ID Sensor Unit Indicators

| Indicator             | Function                                         |
|-----------------------|--------------------------------------------------|
| RUN                   | Lit while the ID Sensor is operating             |
|                       | Unlit when an error occurs in the ID Sensor Unit |
| T/R                   | Lit during data communication                    |
| ERROR                 | Lit when an error occurs in the ID Sensor Unit   |
| 4 CH<br>(see page 17) | Lit when the ID Sensor Unit is set to 4 words    |
|                       | Unlit when the ID Sensor Unit is set to 2 words  |

Figure F1–7 shows the front panel of the C500-IDA02 ID Adapter; it is identical in appearance to the C500-IDA22 ID Adapter.

#### Front Panel C500-IDA02/IDA22 ID Adapter

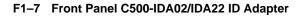

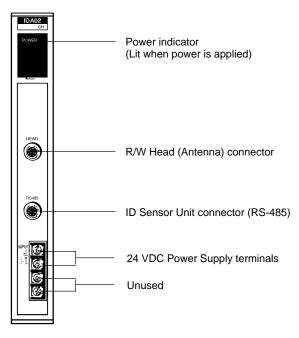

## **1-4 System Configurations**

Figure F1–8 illustrates a typical system configuration of the C500-IDS01-V2 Electromagnetic Induction ID Sensor system and the C500-IDS21 Microwave ID Sensor system. Both systems consists of an ID Sensor Unit mounted to a Programmable Controller (PC), a R/W Head connected to the ID Sensor Unit, and a Data Carrier mounted on a moving workpiece or workpiece carrier. Only one R/W Head can be connected to an ID Sensor Unit.

To monitor data and error information, connect a Handheld Programming Console to the ID Sensor. The data is displayed on the screen of the Programming Console. Refer to *Section 3-3 Monitoring.* 

#### F1–8 C500-IDS01-V2/IDS21 System Configuration

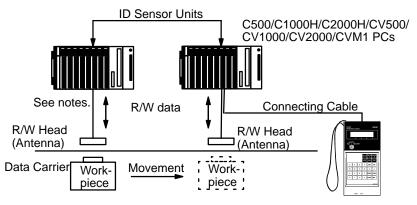

Handheld Programming Console

**Note** 1. With the C500-IDS01-V2, the maximum cable length is 30.5 m when using the V600-H07 and 50.5 m when using the V600-H11/H51/H52.

2. With the C500-IDS21, the maximum cable length is 10 m max.

Figure F1–9 illustrates the C500-IDS02-V1 Electromagnetic Induction ID Sensor and C500-IDS22 Microwave ID Sensor systems.

#### F1–9 C500-IDS02-V1/IDS22 System Configuration

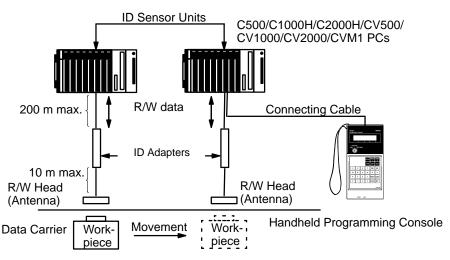

If the R/W Head must be located more than 10 meters from the ID Sensor Unit, a long-range ID Sensor system that includes an ID Adapter is required. The ID Adapter amplifies the signal between the R/W Head and ID Sensor Unit.

## 1-5 Installation

This section contains information on the installation of system components. Before carrying out any of the procedures outlined in this section, make sure that they apply to your model of ID Sensor.

## 1-5-1 System Connection

ID Sensor Units can be mounted to any slot of a C500, C1000H, or C200H building-block type Programmable Controller. This section explains connections and wiring of all ID Sensor system components.

Refer to Figures F1–1 through F1–4 connection diagrams.

#### Connecting the C500-IDS01-V2 and C500-IDS21

- *1, 2, 3...* 1. Before connecting and wiring the ID Sensor Unit, turn OFF the power to the PC.
  - 2. Connect the R/W Head to the ID Sensor Unit connector marked "HEAD" or "ANTENNA". (To disconnect the cable, pull while grasping the outer ring of the cable.)
  - 3. Connect a 24 VDC power supply (250 mA min.) to the 24 VDC terminals of the ID Sensor Unit. If the power supply is not connected, the Unit will not be able to communicate with the R/W Head or Antenna, and an error will occur. Solderless terminals are recommended for the power supply connection. When connecting the power supply to the terminals of the ID Sensor Unit, make certain that the correct polarity is observed.

#### Connecting the C500-IDS02-V1 and C500-IDS22

**1, 2, 3...** 1. Before connecting and wiring the ID Sensor Unit, turn OFF the power to the PC.

|                                                | 2. To connect the ID Adapter to the ID Sensor Unit, first assemble a cable of the appropriate length; use the connectors supplied as accessories. (Refer to <i>Preparing the RS-485 Cable</i> on page 10) Connect one end of the cable to the RS-485 connector of the ID Sensor Unit; turn the outer ring clockwise until it clicks. Connect the other end to the RS-485 connector of the ID Adapter in the same manner. Note that although the connectors on both ends of the RS-485 cable appear identical, the connector at the ID Adapter end of the cable is insulated from the shield. |
|------------------------------------------------|----------------------------------------------------------------------------------------------------|
|                                                | 3. Connect the cable of the R/W Head to the HEAD connector of the C500-IDA02 ID Adapter; connect the cable of the R/W Antenna to the AN-<br>TENNA connector of the C500-IDA22 ID Adapter. (To disconnect the cable, pull while grasping the outer ring of the cable; do not pull at an angle.)                                                                                                    |
|                                                | 4. Connect a 24 VDC power supply (250 mA min.) to the 24 VDC terminals of<br>the ID Sensor Unit. Without this power supply the Unit will not be able to<br>communicate with the ID Adapter, and an error will occur. Connect a 24 VDC<br>power supply (450 mA min.) to the 24 VDC terminals of the ID Adapter. If no<br>power supply is connected, the ID Adapter will not operate, and an error will<br>occur. Solderless terminals are recommended for connecting the power<br>supply. When connecting the power supply, make certain that the correct<br>polarity is observed.            |
| Connecting the Handheld<br>Programming Console | Refer to Section 3-3 Monitoring and Figure F1–1 to F1–4 information on connecting the Handheld Programming Console.                                                                                                    |
| Preparing the RS-485 Cable                     |                                                                                                    |
| Before Assembly                                | The ID Sensor Unit and the ID Adapter communicate through the RS-485 inter-<br>face. To connect the ID Adapter to the ID Sensor Unit, first prepare a cable of a<br>length suitable to your needs (maximum length 200 m); use the connectors<br>supplied as accessories. Note that at the ID Adapter end of the RS-485 cable,                                                                                                    |

the connector must be insulated from the shield.

#### Section 1-5

#### Pin Letters and Signal Assignment

Use the connectors supplied for the ID Sensor Unit and ID Adapter. Using twisted-pair cable, connect the pins to the corresponding letters of each connector (pin letters appear on the face of the connector). Be sure to maintain identical pin letter and signal assignments for both connectors. Figure F1–10 shows pin letters and signal assignments.

#### F1–10 RS-485 Cable; Pin Letters and Signal Assignments

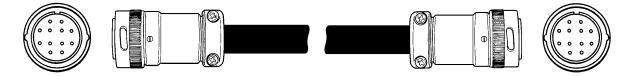

| Pin letter           | Signal | Shielded twisted-pair cable | Pin letter | Signal |
|----------------------|--------|-----------------------------|------------|--------|
| А                    |        |                             | А          |        |
| В                    |        |                             | В          |        |
| С                    | SD1+   |                             | С          | SD1+   |
| D                    | SD1-   |                             | D          | SD1-   |
| E                    | SD2+   |                             | E          | SD2+   |
| F                    | SD2–   |                             | F          | SD2–   |
| G                    | SD3+   |                             | G          | SD3+   |
| н                    | SD3–   |                             | Н          | SD3–   |
| J                    | SD4+   |                             | J          | SD4+   |
| К                    | SD4–   |                             | К          | SD4–   |
| L                    | SD5+   |                             | L          | SD5+   |
| М                    | SD5–   |                             | М          | SD5–   |
| Connector<br>housing | FG     | Shield                      |            | -      |

Note Confirm all pin letters before completing assembly.

#### Preparing the ID Sensor Unit end of the RS-485 cable 1, 2, 3...

The numbered steps that follow refer to the numbered steps in Figure F1–11.

- 1. Cut the cable to the appropriate length.
  - 2. Remove a 15 mm length of the rubber sheath from the end of the cable by cutting the sheath with a razor. Be careful not to damage the shielded cable underneath.
  - 3. Cut and remove 10 mm of the shield with scissors.
  - 4. Remove 5 mm of the insulation from the end of each conductor with a stripper.
  - 5. Fold the shielded cable back over the rubber sheath.

6. Wind aluminum foil tape over the folded part of the shielded cable.

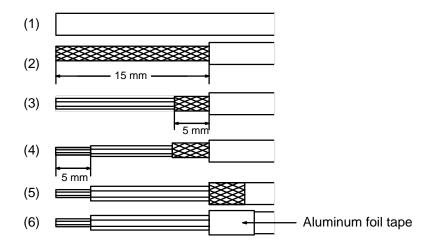

F1–11 Preparing the ID Sensor End of the RS-485 Cable

**Preparing the ID Adapter** End of the RS-485 Cable (insulated shield) 1, 2, 3...

- The numbered steps that follow refer to the numbered steps in Figure F1–12.
- 1. Confirm that the cable is the appropriate length.
- 2. Remove a 15 mm length of the rubber sheath from the end of the cable by cutting the sheath with a razor. Be careful not to cut deeper than necessary.
- 3. With scissors, cut and remove the entire length of exposed shield.
- 4. Remove 5 mm of the insulation from the end of each conductor with a stripper.
- 5. Wind vinyl insulating tape over the folded part of the shielded cable.

#### F1–12 Preparing the ID Adapter End of the RS-485 Cable

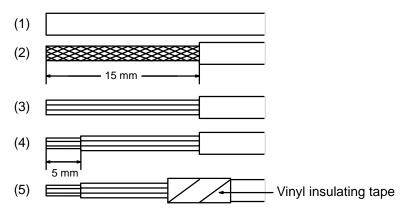

#### **Disassembling the** Connectors

Refer to Figure F1–13.

- 1. Loosen the 2 setscrews with a small standard screwdriver. 1, 2, 3...
  - 2. Remove part A from part B by inserting the connector into the Unit, and turning part B counterclockwise.

Wire

3. Loosen the 2 clamp screws with a Phillips screwdriver.

F1–13 Disassembling the Connector

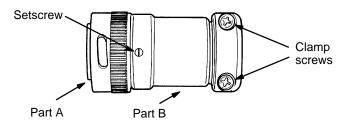

## Soldering the Twisted-pair

1, 2, 3...

Refer to Figure F1–14.

- 1. Slide a 10-mm length of heat-shrink tubing (type F, inside diameter 1.5 mm) over each wire, leaving the exposed wire uncovered.
  - 2. Tin each wire and connector terminal.
  - 3. Solder each wire to its mating pin as shown, leaving 1 mm of exposed wire.
  - 4. Slide the heat-shrink tubing over the exposed wire and soldered joints as shown. Shrink the tubing with a heat gun.
  - 5. Wind insulating vinyl tape over the unused twisted-pair wire.

#### F1-14 Soldering the Twisted-Pair Wire to the RS-485 Connector

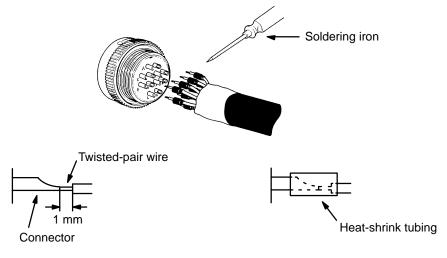

Assembling the Connectors

1, 2, 3...

1. Assemble the connector by inserting connector part A into the Unit and threading part B clockwise onto part A.

- 2. Tighten the 2 setscrews with a small standard screwdriver.
- 3. Fix the cable by tightening the 2 clamp screws with a Phillips screwdriver.

#### F1–15 Assembled Connector

Refer to Figure F1–15.

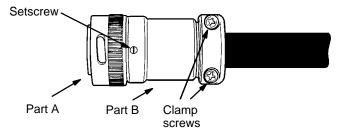

The Next Step

Once you have completed assembly and installation of the ID Sensor system, turn to Section 2 for details on setup and operation.

## 1-5-2 Maximum Distance Between ID Sensor Unit and R/W Head

| R/W Head C500                                               |                                                                                                    |          |       | C2       | 200                                                                                                    |          |
|-------------------------------------------------------------|----------------------------------------------------------------------------------------------------|----------|-------|----------|----------------------------------------------------------------------------------------------------|----------|
|                                                             | IDS01-V1                                                                                                    | IDS01-V2 | IDS02 | IDS02-V1 | IDS01                                                                                                    | IDS01-V1 |
| V600-H52<br>(V600-D23P52)<br>(V600-D23P54)                  |                                                                                                    | 50.5 m   |       | 10 m     |                                                                                                    | 50.5 m   |
| V600-H51<br>(V600-D23P61)                                   |                                                                                                    | 50.5 m   |       | 10 m     |                                                                                                    | 50.5 m   |
| V600-H11<br>(V600-D23P72)<br>(V600-D23P61)<br>(V600-D2KR16) |                                                                                                    | 50.5 m   |       | 10 m     |                                                                                                    | 50.5 m   |
| V600-H07<br>(V600-D23P71)<br>(V600-D23P72)                  | 30.5 m for lots<br>manufactured<br>in or after 1991<br>and 10 m for<br>lots manufac-<br>tured before<br>1991. | 30.5 m   | 10 m  | 10 m     | 30.5 m for lots<br>manufactured<br>in or after 1992<br>and 10 m for<br>lots manufac-<br>tured before<br>1992. | 30.5 m   |
| V600-H06                                                    | 10 m                                                                                                    | 30.5 m   | 10 m  | 10 m     | 10 m                                                                                                    | 30.5 m   |

**Note** With the C500-IDS02 (V1), the maximum cable length between the IDS02 (V1) and IDA02 is 200 m max. The length shown above is a distance between the IDA02 and the R/W Head.

## 1-5-3 Maximum Distance Between ID Sensor Unit and R/W Antenna

| R/W Antenna             | C5    | C200H-IDS21 |      |
|-------------------------|-------|-------------|------|
|                         | IDS21 | IDS22       |      |
| V620-H01<br>(microwave) | 10 m  | 10 m        | 10 m |

**Note** With the C500-IDS22, the maximum cable length between the IDS22 and IDA22 is 200 m max. This length shown above is a distance between the IDA22 and the R/W Head.

This section contains specific information on preparation and operation of the ID Sensor system. Study this section to obtain a good understanding of the operating structure of the ID Sensor system.

Presented first is information on DIP switch setting for two- and four-word operation, including bit allocation, flag operation, and data processing for both settings. Explanations follow for communication commands, and write protection. Example programs that illustrate basic programming for the transfer of data between the ID Sensor Unit and the CPU are also provided.

Refer to *Section 3 Programming* for specific programming instructions, and for information on timing considerations and monitoring.

| 2-1 | DIP Sw | vitch Setting                     | 16 |
|-----|--------|-----------------------------------|----|
|     | 2-1-1  | Two-Word/Four-Word Mode Selection | 17 |
| 2-2 | The Us | er Program                        | 27 |
|     | 2-2-1  | Program Examples                  | 29 |
|     | 2-2-2  | Communication Commands            | 31 |
|     | 2-2-3  | Data Carrier Memory               | 42 |
|     | 2-2-4  | Write Protection Function         | 43 |
|     | 2-2-5  | Write Protection Examples         | 44 |
|     | 2-2-6  | Data Carrier's Production Date    | 48 |
|     | 2-2-7  | Detection of Data Carrier's Life  | 49 |

## 2-1 DIP Switch Setting

The DIP switch provided on the ID Sensor Units is used for setting operation parameters.

Do not attempt to set the DIP switch of the ID Sensor Unit while power is being applied to the ID Sensor Unit. Turn OFF the power to the PC whenever you change the DIP switch settings.

DIP switch settings are registered upon application of power to the PC.

Note that no DIP switch is provided on the ID Adapter.

To gain access to the DIP switch, remove the indicator panel on the front of the ID Sensor Unit with a standard screwdriver.

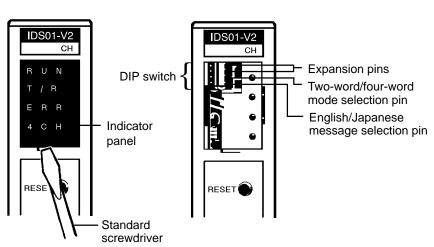

#### F2–1 ID Sensor Unit DIP Switch

Table T2–1 shows DIP switch settings. Note that OFF is to the right; ON is to the left.

#### T2–1 DIP Switch Settings

| Pin | Functio                                | n | Pin Setting                                                                                                    |  |  |
|-----|----------------------------------------|---|----------------------------------------------------------------------------------------------------|--|--|
| 1   | Number of words                        | 2 | Set to OFF when WRIT(87/191) and READ(88/190) instructions are available.                                                                                               |  |  |
|     |                                        | 4 | Set to ON when the ID Sensor Unit is mounted to a Remote I/O Slave Rack or is mounted to a PC that is not provided with the READ(88/190) and WRIT(87/191) instructions. |  |  |
| 2   | Language of message display            |   | Set to OFF to display messages in Japanese.                                                                                                    |  |  |
|     |                                        |   | Set to ON to display messages in English.                                                                                                    |  |  |
| 3   | Local communications mode (see note 1) |   | Set to OFF for communications distance priority mode                                                                                                    |  |  |
|     |                                        |   | Set to ON for communications speed priority mode                                                                                                    |  |  |
| 4   | Reserved for expansion                 |   | Set this pin to OFF.                                                                                                    |  |  |

**Note** The user can select the communications distance priority mode or communications speed priority mode with pin 2 of the DIP switch when the C500-IDS01-V2 or C500-IDS02-V1 accesses the EEPROM Data Carrier. Neither of these modes are, however, available when the ID Sensor Unit accesses the SRAM Data Carrier or when the C500-IDS21/IDS22 accesses any Data Carrier, in which case turn pin 2 OFF. Refer to the *V600 FA ID Sys*- *tem R/W Heads and EEPROM Data Carriers Operation Manual* for the communications distance and speed of the EEPROM Data Carrier.

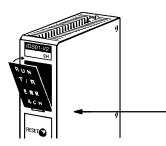

To replace the indicator panel, engage the bottom tab of the panel in the slot.

## 2-1-1 Two-Word/Four-Word Mode Selection

The ID Sensor Unit can be mounted to any slot of a C500, C1000H, C2000H, CV500, CV1000, CV2000, or CVM1 building-block type Programmable Controller. However, the number of words the Unit is to be set to, and the programming method (instructions to be used), differ according to: a) the PC model to which the Unit is mounted; and b) whether the ID Sensor Unit is mounted to a Remote I/O Slave Rack. Table T2–2 shows this relationship.

| Programmable Controller                                      | Unit Mounting Position                                              | Instructions                  | Number of<br>words |
|--------------------------------------------------------------|---------------------------------------------------------------------|-------------------------------|--------------------|
| Models with WRIT(87/191) and READ(88/190) instructions       | CPU Backplane,<br>Expansion I/O Backplane                           | WRIT(87/191) and READ(88/190) | 2                  |
|                                                              | Remote I/O Slave Rack                                               | WRIT(87/191) or READ(88/190)  | 4                  |
| Models without WRIT(87/191)<br>and READ(88/190) instructions | CPU Backplane,<br>Expansion I/O Backplane,<br>Remote I/O Slave Rack | cannot be used.               |                    |

#### T2–2 Relationship between Programmable Controller Model, Instructions, and Number of Words

Note 1. WRIT(87/191): Intelligent I/O Write Instruction READ(88/190): Intelligent I/O Read Instruction WRIT(87/191) and READ(88/190) transfer up to 255 words of data between the ID Sensor Unit and the CPU of the PC; MOV transfers one word of data at a time. (The Intelligent I/O Read/Write instructions are in fact capable of transferring 255 words, but as four words are used for communication codes, in practice only 251 words are available for data transfer.) The PC performs I/O refresh each time WRIT(87/191) and READ(88/190) are executed. However, when MOV is executed, I/O refresh is performed according to the scanning operation of the CPU.

 WRIT(87/191) and READ(88/190) are available provided with either of the following series of CPUs:

| Instruction  | C500/C1000H/C2000H | CV500/1000/2000/CVM1 |
|--------------|--------------------|----------------------|
| WRIT(87/191) | WRIT87             | WRIT191              |
| READ(88/190) | READ88             | READ190              |

 Use the ID Sensor Unit's built-in DIP switch to select two- or four-word mode. When mounting other I/O Units on the PC, make sure the words assigned to the ID Sensor Unit have not also been assigned to other I/O Units.

#### Section 2-1

#### Bit Allocation (Two-Word Operation)

Table T2–3 shows bit allocations when the DIP switch of the ID Sensor Unit is set to two-word mode.

|     | Word                              |                                     |  |  |  |  |
|-----|-----------------------------------|-------------------------------------|--|--|--|--|
| Bit | n                                 | n+1                                 |  |  |  |  |
|     | Output                            | Input                               |  |  |  |  |
| 00  | (PC busy)                         | (ID busy)                           |  |  |  |  |
| 01  | (PC write end)                    | (ID read in progress)               |  |  |  |  |
| 02  | (PC read end)                     | (ID write end)                      |  |  |  |  |
| 03  | Command processing end flag reset | Command error                       |  |  |  |  |
| 04  | System reset                      | Programming Console MONITOR mode    |  |  |  |  |
| 05  |                                   | Auto Read/Write Abort end           |  |  |  |  |
| 06  |                                   | ID unit error                       |  |  |  |  |
| 07  |                                   | Data Carrier warning                |  |  |  |  |
| 08  |                                   | Data Carrier read/write in progress |  |  |  |  |
| 09  |                                   | Command processing end              |  |  |  |  |
| 10  |                                   | Data Carrier missing error          |  |  |  |  |
| 11  |                                   | Write protect error                 |  |  |  |  |
| 12  |                                   | Data Carrier communication error    |  |  |  |  |
| 13  |                                   | Data Carrier address over           |  |  |  |  |
| 14  |                                   | Data verify error                   |  |  |  |  |
| 15  |                                   | R/W Head disconnect error           |  |  |  |  |

#### T2–3 Bit Allocation When ID Sensor Unit is Set to Two-Word Mode

- Note 1. Bit 15 is the "R/W Head disconnect error" for the C500-IDS01-V2/IDS02-V1, and the "R/W Antenna disconnect error" for the C500-IDS21/IDS22.
  - When the WRIT(87/191) and READ(88/190) instructions are used (when the ID Sensor Unit is mounted to the CPU Backplane or Expansion I/O Backplane of a PC having the WRIT(87/191) and READ(88/190) instructions), set pin 1 of the ID Sensor Unit's DIP switch to the OFF position for two-word mode. (Refer to Section 2-1 DIP Switch Setting.)
  - 3. The bits enclosed in parentheses operate automatically when the WRIT(87/191) and READ(88/190) instructions are executed. These bits are read-only; do not use for any other purpose.
  - 4. The status of word n+1 bits 10 through 15 do not change while being monitored by the Programming Console.
  - 5. If an error occurs, the corresponding error flag and the command processing end flag simultaneously turn ON. The error flag and command processing end flag are turned OFF when the ID Sensor Unit receives a new command or when the command processing end flag reset (word n bit 03) turns ON.
  - Delay command transfer for 1 ms after the system reset flag (word n bit 04) has been turned OFF.

Flag Functions (Two-Word Operation)

Table T2–4 shows the function of each flag when the ID Sensor Unit is set to two-word mode.

| Word | Bit         | Flag name                            | Function                                                                                                    |
|------|-------------|--------------------------------------|----------------------------------------------------------------------------------------------------|
| n    | 00          | (PC busy)                            | These flags operate automatically when the WRIT(87/191) and READ(88/190) instructions are executed.                                                                                                    |
|      | 01          | (PC write end)                       | They are read-only and must not be used for other purposes.                                                                                                    |
|      | 02          | (PC read end)                        | Turn OFF these bits when data is to be sent via word n by MOV, etc.                                                                                                    |
|      | 03          | Command processing<br>end flag reset | When this flag turns ON and then turns OFF, the command processing end flag (bit 09 of word n+1) is turned OFF. Program so that this bit operates after a command has been processed.                                                                                                    |
|      | 04          | System reset                         | When this flag turns ON and then turns OFF, the ID Sensor Unit is started from the initial state.                                                                                                    |
|      | 05 to<br>15 |                                      | Unused. Bits 05 to 15 are reserved for functional expansion. Do not use them as IRs.                                                                                                    |
| n+1  | 00          | (ID busy)                            | These flags operate automatically when the WRIT(87/191) and READ(88/190) instructions are executed.                                                                                                    |
|      | 01          | (ID read in progress)                | They are read-only and must not be used for other purposes.                                                                                                    |
|      | 02          | (ID write end)                       |                                                                                                    |
|      | 03          | Command error                        | This flag turns ON when the ID Sensor Unit cannot process the command sent from the PC when: (1) the command is undefined, or, (2) the command does not include a terminator.                                                                                                    |
|      | 04          | Programming Console<br>MONITOR mode  | This flag turns ON when the Programming Console connected to the ID Sensor Unit is in the MONITOR mode.                                                                                                    |
|      | 05          | Auto Read/Write Abort end            | This flag turns ON when the ID Sensor Unit has received the Auto Read/Write Abort command from the PC and has completed the command.                                                                                                    |
|      | 06          | ID Unit error                        | This flag turns ON if an error has occurred in the ID Sensor Unit (watchdog timer) or when the RESET switch is pressed.                                                                                                    |
|      | 07          | Data Carrier warning                 | This flag turns ON when the Data Carrier's battery is almost dead.<br>This flag also turns ON when the MD-C command detects a data<br>check error, when the MD-L command detects that the number of<br>overwriting operations reaches 100,000, or when the MD-S command<br>detects that the number of overwriting operations reaches the end of<br>its service life set by the user. |
|      | 08          | Data Carrier read/write in progress  | This flag turns ON while the ID Sensor Unit is reading from or writing to the Data Carrier.                                                                                                    |
|      | 09          | Command processing end               | This flag turns ON when the ID Sensor Unit has processed the command received from the PC. Note that this flag turns ON regardless of whether the command execution has ended normally or abnormally.                                                                                                    |
|      | 10          | Data Carrier missing error           | This flag turns ON when the Data Carrier is undetected by the ID<br>Sensor Unit after the ID Sensor Unit has received Read, Write, or<br>Clear-all instructions from the PC. This flag also turns ON when no 24<br>VDC power is supplied to the C500-IDS01-V2.                                                                                                    |
|      | 11          | Write protect error                  | This flag turns ON when an attempt is made to write data to a write-protected area of the ID Sensor Unit's memory.                                                                                                    |
|      | 12          | Data Carrier<br>communication error  | This flag turns ON if an error has occurred during data communication between the ID Sensor Unit and Data Carrier.                                                                                                    |
|      | 13          | Data Carrier address error           | This flag turns ON when the ID Sensor Unit attempts to access a memory address of the Data Carrier beyond the Data Carrier's memory capacity.                                                                                                    |
|      | 14          | Data verify error                    | When the ID Sensor Unit reads/writes data to/from the Data Carrier,<br>the Unit reads the read/written data to compare it against the data it<br>has read or written first. If the data read last does not match the data<br>the ID Sensor Unit read or wrote first, an error occurs and this flag<br>turns ON.                                                                      |
|      | 15          | R/W Head disconnect error            | This flag turns ON when the R/W Head is not connected to the Unit, or 24 VDC power is not supplied to the C500 JDS02 V1/JDS22 or                                                                                                    |
|      |             | R/W Ant. disconnect error            | <ul> <li>24 VDC power is not supplied to the C500-IDS02-V1/IDS22 or<br/>IDA02/22.</li> </ul>                                                                                                    |

### T2–4 Function of Each Flag when ID Sensor Unit Is Set to Two-Word Mode

Flag Operation

(Two-Word Operation)

Note When the system is reset, word n+1 changes to "FFF9."

Figure F2–2 is a diagram of flag operation when the ID Sensor is set to twoword mode.

WRIT(87/191) is executed when a given condition is satisfied, and when the ID busy flag and ID read-in-progress flag are both 0. The instruction is processed as NOP (no operation) when either flag turns ON.

After the instruction has been executed, the PC write end flag is temporarily turns ON and the equal flag of the PC turns ON. The equal flag of the PC indicates the instruction has been completed.

Successful data transfer between the Data Carrier and the ID Sensor Unit is indicated when the command processing end flag (word n+1 bit 09) turns ON.

The command processing end flag is not cleared automatically. It is cleared by the command processing end flag reset flag (word n bit 03). Therefore, the operation of the command processing end flag reset flag must be programmed to clear the command processing end flag.

WRIT(87/191) must not be executed while the command processing end flag turns ON.

READ(88/190) is automatically executed when a given condition is satisfied, the ID busy flag is 0, and when the ID write end flag turns ON. When the Read command or Auto Read command has been executed, the ID busy flag is automatically turned OFF and the ID write end flag is automatically turned ON.

After READ(88/190) has been executed, the PC read end flag temporarily turns ON and the equal flag of the PC turns ON. Therefore, the equal flag indicates a completed instruction.

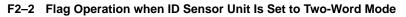

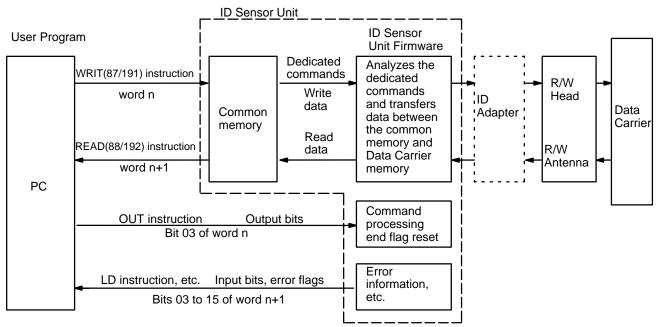

Data Processing (Two-Word Operation) Figure F2–3 shows the relationship between the data processing operations of the PC, the ID Sensor Unit, and the user program.

#### F2–3 Data Processing when ID Sensor Unit Is Set to Two-Word Mode.

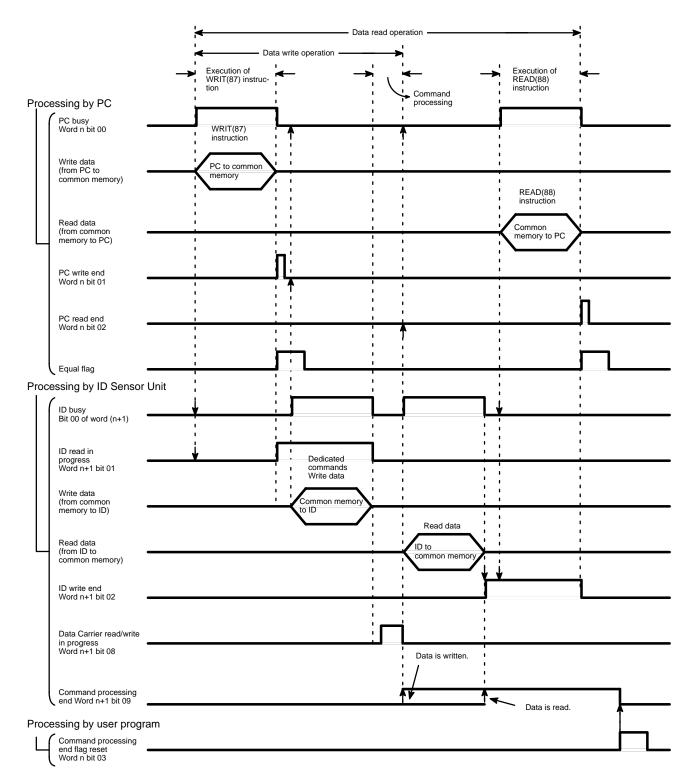

# Bit Allocation (Four-Word Table Operation)

Table T2–5 shows bit allocation when the DIP switch of the ID Sensor Unit is set to four-word mode. Refer to Section T2–5 DIP Switch Setting.

| T2–5 | Bit Allocation | when ID | Sensor | Unit Is | Set to | Four-Word Mode |
|------|----------------|---------|--------|---------|--------|----------------|
|------|----------------|---------|--------|---------|--------|----------------|

|     | Word       |    |                                         |           |    |                                                                                  |  |
|-----|------------|----|-----------------------------------------|-----------|----|----------------------------------------------------------------------------------|--|
| Bit | n          |    | n+1                                     | n+2       |    | n+3                                                                              |  |
|     | Output     |    | Output                                  | Input     |    | Input                                                                            |  |
| 00  | Write data | 00 | PC busy                                 | Read data | 00 | ID busy                                                                          |  |
| 01  |            | 01 | PC write end                            |           | 01 | ID read in progress                                                              |  |
| 02  |            | 02 | PC read end                             |           | 02 | ID write end                                                                     |  |
| 03  |            | 03 | Command<br>processing<br>end flag reset |           | 03 | Command error                                                                    |  |
| 04  |            | 04 | System reset                            |           | 04 | Programming Console MONITOR mode                                                 |  |
| 05  |            |    |                                         |           | 05 | Auto Read/Write Abort end                                                        |  |
| 06  |            |    |                                         |           | 06 | ID Unit error                                                                    |  |
| 07  |            |    |                                         |           | 07 | Data Carrier warning                                                             |  |
| 08  |            |    |                                         |           | 08 | Data Carrier read/write in progress                                              |  |
| 09  |            |    |                                         |           | 09 | Command processing end                                                           |  |
| 10  |            |    |                                         |           | 10 | Data Carrier missing error                                                       |  |
| 11  |            |    |                                         |           | 11 | Write protect error                                                              |  |
| 12  |            |    |                                         |           | 12 | Data Carrier communication error                                                 |  |
| 13  |            |    |                                         |           | 13 | Data Carrier address over                                                        |  |
| 14  |            |    |                                         |           | 14 | Data verify error                                                                |  |
| 15  |            |    |                                         |           | 15 | R/W Head disconnect error (see note 1)<br>R/W Ant. disconnect error (see note 1) |  |

Note 1. Bit 15 is the "R/W Head disconnect error" for the C500-IDS01-V2/IDS02-V1, and the "R/W Antenna disconnect error" for the C500-IDS21/IDS22.

- 2. When the WRIT(87/191) and READ(88/190) instructions cannot be used (when the ID Sensor Unit is mounted on a PC that is not provided with WRIT(87/191) and READ(88/190), or on a Remote I/O Slave Rack), set pin 1 of the DIP switch on the ID Sensor Unit to ON. Leave pin 2 in the OFF position. In this mode, the ID Sensor Unit is set to four-word mode. The status of word n+3 bits 10 through 15 does not change while those bits are being monitored by the Programming Console. (Refer to Section 2-1 DIP Switch Setting; Section 3-3 Monitoring.)
- 3. If an error occurs, the corresponding error flag turns ON simultaneously with the command processing end flag. The error and command processing end flags are turned OFF when the ID Sensor Unit has received a new command or the command processing end flag reset (word n bit 03) has been turned ON.
- 4. Delay command transfer for one minute after the system reset flag (word n bit 04) has turned OFF.

**Flag Functions** (Four-Word Operation) Tables T2–6 and T2–7 show the function of each flag when the ID Sensor Unit is set to four-word mode.

| Bit No. |             | Flag                              | Function                                                                                                    |  |  |
|---------|-------------|-----------------------------------|----------------------------------------------------------------------------------------------------|--|--|
| Word    | Bit         | 1                                 |                                                                                                    |  |  |
| n       | 00 to<br>15 | Write data                        | This is the data written from the PC to the common memory of the ID Sensor Unit by the MOV command of the PC.                                                                                                    |  |  |
| n+1     | 00          | PC busy                           | Program this flag to turn ON when the PC starts reading/writing data to/from the common memory, and to turn OFF when the PC has completely read/written the data. While this flag turns ON, the ID Sensor Unit cannot access the common memory. |  |  |
|         | 01          | PC write end                      | Program this flag to turn ON (see note) after the PC has written data to the common memory (by executing MOV, etc; see note). When this flag turns ON, the ID read-in-progress flag (word n+3 bit 01) is automatically turned ON.               |  |  |
|         | 02          | PC read end                       | Program this flag to turn ON (see note) after the PC has read data from the common memory (by executing MOV, etc; see note). When this flag turns ON, the ID write-in-progress flag (word n+3 bit 02) is automatically turned ON.               |  |  |
|         | 03          | Command processing end flag reset | When this flag turns ON and then turns OFF, the command processing<br>end flag (bit 09 of word n+1) is also cleared. Program so that this flag turns<br>ON and then turns OFF after a command has been executed.                                |  |  |
|         | 04          | System reset                      | When this flag turns ON and then turns OFF, the ID Sensor Unit is restarted from the initial state.                                                                                                    |  |  |
|         | 05 to<br>15 |                                   | Unused. Bits 05 to 15 are reserved for functional expansion. Do not use them as work bits.                                                                                                    |  |  |
|         | 00 to<br>15 | Read data                         | The PC reads this data from the common memory by executing MOV.                                                                                                    |  |  |

**Note** When the ID Sensor Unit is mounted to a Remote I/O Slave Rack, the PC does not complete writing/reading data until the I/O response time of the Unit has elapsed (refer to *Section 3-4 Timing Considerations*). Therefore, the PC write end and PC read end flags must be programmed to remain at 1 during this period.

These flags may remain at 1 until immediately before the PC begins writing/ reading the next piece of data.

# T2–7 Function of Each Flag when ID Sensor Unit Is Set to Four-Word Mode (word n+3)

| Bit  | No. | Flag                                                   | Function                                                                                                    |
|------|-----|--------------------------------------------------------|----------------------------------------------------------------------------------------------------|
| Word | Bit |                                                        |                                                                                                    |
| n+3  | 00  | ID busy                                                | When the ID Sensor Unit starts writing/reading data to/from the common memory, this flag turns ON; when the Unit has finished writing/reading the data, it is turned OFF. While this flag is 1, the PC cannot access the common memory.                                                                                             |
|      | 01  | ID read in progress                                    | This flag turns ON when the PC write end flag (word n+1 bit 01) turns ON, enabling the ID Sensor Unit to read data from the common memory. When the ID Sensor Unit has finished reading the data, the flag is turned OFF.                                                                                                    |
|      | 02  | ID write end                                           | This flag turns ON when the ID Sensor Unit has finished writing data to the common memory; it is turned OFF when the PC read end flag (bit 02 of word n+1) turns ON.                                                                                                    |
|      | 03  | Command<br>error                                       | This flag turns ON if the ID Sensor Unit cannot process the command sent from the PC when: (1) the command is undefined or; (2) the command does not include a terminator.                                                                                                    |
|      | 04  | Programming Console<br>MONITOR mode                    | This flag turns ON when the Programming Console connected to the ID Sensor Unit is in the MONITOR mode.                                                                                                    |
|      | 05  | Auto Read/Write<br>Abort end                           | This flag turns ON when the ID Sensor Unit has received the Auto<br>Read/Write Abort command from the PC and has finished processing<br>the command.                                                                                                    |
|      | 06  | ID Unit error                                          | This flag turns ON if an error has occurred in the ID Sensor Unit (watchdog timer) or when the RESET switch has been pressed.                                                                                                    |
|      | 07  | Data Carrier warning                                   | This flag turns ON when the Data Carrier's battery is almost dead.<br>This flag also turns ON when the MD-C command detects a data<br>check error or the MD-L command detects that the number of<br>overwriting operations is 100,000.                                                                                              |
|      | 08  | Data Carrier read/write in progress                    | This flag turns ON while the ID Sensor Unit is reading/writing data from/to the Data Carrier.                                                                                                    |
|      | 09  | Command<br>processing end                              | This flag turns ON when the ID Sensor Unit has processed the command received from the PC. Note that this flag turns ON regardless of whether the command execution has ended normally or abnormally.                                                                                                    |
|      | 10  | Data Carrier<br>missing error                          | This flag turns ON when the Data Carrier is not detected by the ID<br>Sensor Unit after the ID Sensor Unit has received the Read, Write, or<br>Clear-all command from the PC. It also turns ON when 24 VDC power<br>is not being applied to the Unit.                                                                               |
|      | 11  | Write protect error                                    | This flag turns ON when an attempt is made to write data to a write-protected area of the ID Sensor Unit's memory.                                                                                                    |
|      | 12  | Data Carrier<br>communication error                    | This flag turns ON if an error has occurred during data communication between the ID Sensor Unit and Data Carrier.                                                                                                    |
|      | 13  | Data Carrier<br>address over                           | This flag turns ON when the ID Sensor Unit attempts to access a memory address of the Data Carrier beyond the Data Carrier's memory capacity.                                                                                                    |
|      | 14  | Data verify error                                      | When the ID Sensor Unit reads/writes data from/to the Data Carrier,<br>the unit reads the read/written data to compare it against the data<br>which the Data Carrier has read or written first. If the data read last<br>does not match the data the ID Sensor Unit read or wrote first, an<br>error occurs and this flag turns ON. |
|      | 15  | R/W Head disconnect error<br>R/W Ant. disconnect error | This flag turns ON when the R/W Head is not connected to the ID Sensor Unit, or when no 24 VDC power is supplied to the C500-IDS02-V1/IDS21/IDS22 or IDA02/IDA22.                                                                                                    |

# Flag Operation (Four-Word Operation)

### F2-4 Flag Operation when ID Sensor Unit Is Set to Four-Word Mode

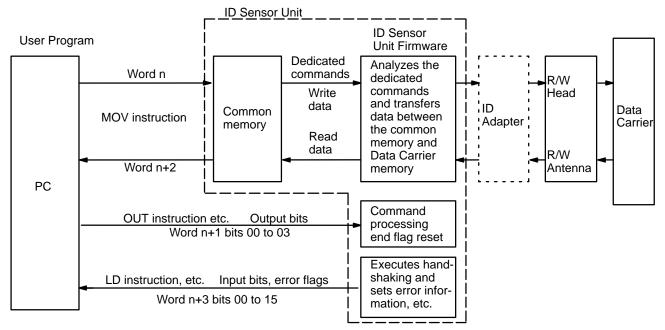

#### Data Processing (Four-Word Operation)

Figure F2–5 shows the relationship between the data processing operations of the ID Sensor Unit and the user program when the ID Sensor has been set to four-word mode.

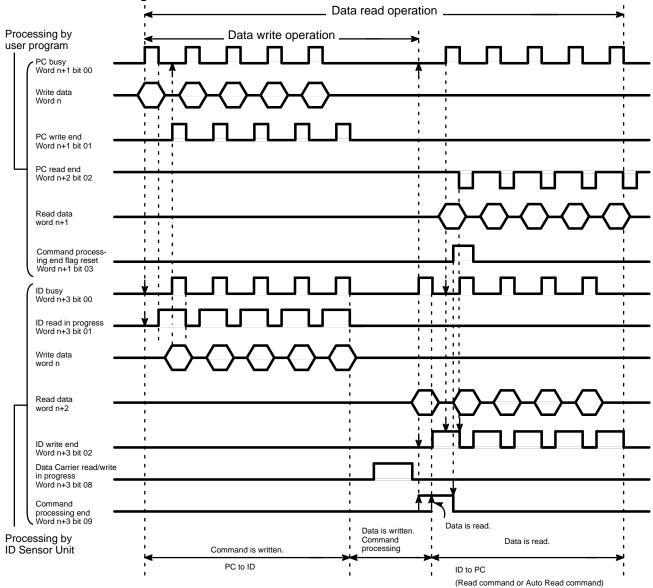

### F2–5 Data Processing when ID Sensor Unit Is Set to Four-Word Mode.

**Timing of Data Transfer** 

When the ID Sensor Unit is mounted to the CPU Backplane or Expansion I/O Backplane of a PC, the contents of the following flags and data are transferred in 1 scan by a differentiation instruction (transfer of the contents of a flag or data only during the scan immediately following a change in those contents):

- PC busy flag (word n+1 bit 00)
- Write data (word n bits 00 to 15)
- PC write end flag (word n+1 bit 01)
- PC read end flag (word n+1 bit 02)
- Read data (word n+2 bits 00 to 15)

However, if the ID Sensor Unit is mounted to a Remote I/O Slave Rack, transfer is delayed by the I/O response time of the Remote I/O Slave Rack.

Therefore, prolong the output of these flags and the data in the program for the duration of the response period. (Refer to Section 3-4 Timing Considerations.)

# 2-2 The User Program

The ID Sensor Unit will not operate unless it is programmed to do so by the PC. The Unit communicates with the Data Carrier through the Read/Write Head by means of the commands provided by the user program of the PC.

The user program of the PC consists of two modules: one issues commands to the ID Sensor Unit, and the other sends/receives data. Develop the program by using instructions such as Intelligent I/O Write (WRIT(87/191)), Intelligent I/O Read (READ(88/190)), and MOV.

Figure F2–6 shows the basic operation outline of the two modules of the program.

### F2–6 User Program Operation Outline

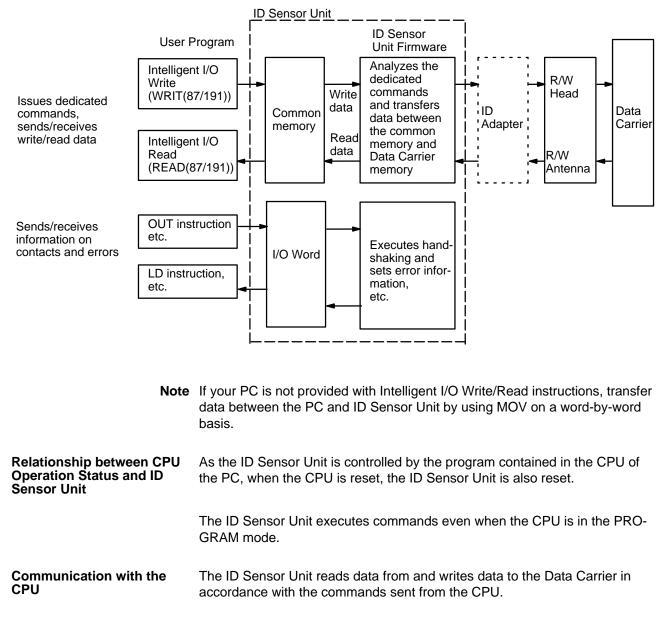

Writing Data to the Data Carrier from the CPU

The CPU, via the Write, Auto Write, and Clear-all commands, directs the ID Sensor Unit to write data to the Data Carrier. Figure F2–7 shows the steps involved in writing data to the Data Carrier.

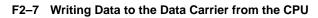

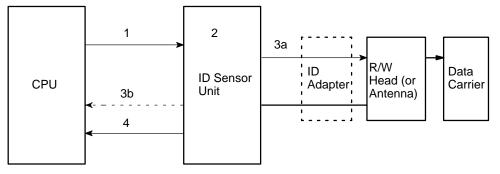

- **1, 2, 3...** 1. The CPU of the PC issues the Write, Auto Write, or Clear-all command by using WRIT(87/191) or MOV.
  - 2. The ID Sensor Unit analyzes the command received from the PC.
  - If the command is correct, the ID Sensor Unit writes the required data to the Data Carrier.
     If the command is illegal, the ID Sensor Unit turns ON the command processing end and command error flags of the PC (refer to p 18 and p
  - When the ID Sensor Unit has completed writing data to the Data Carrier,

the Unit turns ON the command processing end flag of the PC. If communication with the Data Carrier cannot be established, or if an error occurs during communication, the ID Sensor Unit stops data communication with the Data Carrier and turns ON the command processing and Data Carrier communication error flags of the PC.

Steps 1 to 4 compose one write operation.

**Reading Data from the Data Carrier to the CPU** The CPU, via the Read and Auto Read commands, directs the ID Sensor Unit to read data from the Data Carrier. Figure F2–8 shows the steps involved in reading data from the Data Carrier.

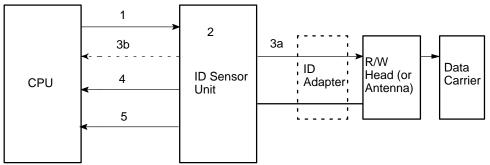

# F2–8 Reading Data from the Data Carrier to the CPU

- **1, 2, 3...** 1. The CPU of the PC issues the Read or Auto Read command to the ID Sensor Unit by using WRIT(87/191) or MOV.
  - 2. The ID Sensor Unit analyzes the command it has received from the PC.
  - 3. If the command is correct, the ID Sensor Unit reads the required data from the Data Carrier.

If the command is illegal, the ID Sensor Unit turns ON the command

processing end and command error flags of the PC (refer to p 18 and p 22 *Bit Allocation*).

4. When the ID Sensor Unit has completed reading data from the Data Carrier, the Unit turns ON the command processing end flag of the PC.

If communication with the Data Carrier cannot be established, or if an error occurs during communication, the ID Sensor Unit stops data communication with the Data Carrier and turns ON the command processing end and Data Carrier communication error flags of the PC.

5. Next, the PC executes READ(88/190) or MOV to retrieve the data from the ID Sensor Unit.

Steps 1 to 5 compose one read operation.

# 2-2-1 Program Examples

The following figures provide examples of programs; refer to these figures before developing your program. Further examples are presented in *Section 3 Programming*.

# Writing Data

### F2–9 Program Examples: Writing Data

PC (user program)

Using Intelligent I/O instructions

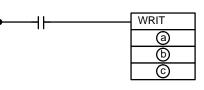

Using MOV

(when Intelligent I/O instructions are not available)

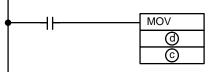

(a) : number of words to be transferred

(b): first destination word number

c: first word number of ID Sensor Unit

(d) : source word number of transfer data

PC (source memory)

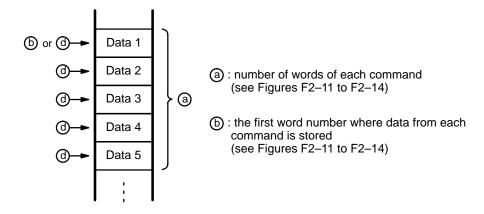

When the Intelligent I/O Write (WRIT(87/191)) instruction is used, up to 255 words of data can be transferred to the ID Sensor Unit at one time. However, if this instruction is not available and MOV is used instead, data from only one word can be transferred at a time.

**Reading Data** 

# F2–10 Program Examples: Reading Data

PC (user program)

Using Intelligent I/O instructions

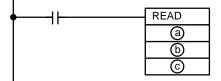

Using MOV

(when Intelligent I/O instructions are not available)

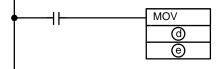

- a: number of words to be transferred
- b: first word number of ID Sensor Unit + 1
- ©: first destination word number
- (d): first word number of ID Sensor Unit + 2
- (e) : destination word number

PC (destination memory)

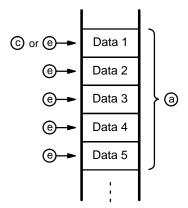

When the Intelligent I/O Read (READ(88/190)) instruction is used, up to 255 words of data can be transferred to the PC at one time. However, if this instruction is not provided and MOV is used instead, data from only one word can be transferred at a time.

# 2-2-2 Communication Commands

The ID Sensor Unit is provided with seven dedicated commands for communicating with the Data Carrier through the Read/Write Head. Table T2–8 outlines these commands.

| Command name                                       | Mnemonic | ASCII<br>code | Function                                                                                                    |
|----------------------------------------------------|----------|---------------|----------------------------------------------------------------------------------------------------|
| Read                                               | RD       | 52 44         | Reads data from the internal memory of the Data Carrier. Up to 502 bytes (251 words) of data can be read at a time.                                                                                                    |
| Write                                              | WT       | 57 54         | Writes data to the internal memory of the Data Carrier. Up to 502 bytes (251 words) of data can be written at a time.                                                                                                    |
| Auto Read                                          | AR       | 41 52         | Waits until the Data Carrier approaches the Read/Write Head<br>(or Antenna) and then reads data from the internal memory<br>of the Data Carrier as it comes within detection range of the<br>Read/Write Head (or Antenna). Up to 502 bytes (251 words)<br>of data can be read at a time.                                  |
| Auto Write                                         | AW       | 41 57         | Waits until the Data Carrier approaches the Read/Write Head<br>(or Antenna) and then writes data to the internal memory of<br>the Data Carrier as it comes within detection range of the<br>Read/Write Head (or Antenna). Up to 502 bytes (251 words)<br>of data can be written at a time.                                |
| Clear-all<br>(see Note)                            | CA       | 43 41         | Clears the contents of the Data Carrier's internal memory;<br>however, the contents of addresses 0000 and 0001 are not<br>cleared as these addresses store the date of production of<br>the Data Carrier.                                                                                                    |
| Auto Read/Write Abort                              | AA       | 41 41         | Aborts Auto Read and Auto Write. When this command is executed, the ID Sensor Unit is initialized and waits for the next command.                                                                                                    |
| Data management<br>commands<br>(IDS01-V2/IDS02-V1) | MD       | 4D 44         | Check Data Carrier memory. There are three data<br>management commands (i.e., the MD-K command, MD-C<br>command, and MD-L command). The MD-K command and<br>MD-C command check the reliability of the Data Carrier's<br>data. The MD-L or MD-S command check the number of<br>overwriting operations of the Data Carrier. |

# T2–8 Communication Commands

**Note** The Clear-all command clears all data after address 0002, regardless of write protection.

To write data to the Data Carrier, use the WRIT(87/191) or MOV instructions of the PC to issue the Write or Auto Write command and Clear-all command to the ID Sensor Unit.

To read data from the Data Carrier, use the WRIT(87/191) or MOV instructions of the PC to issue the Read or Auto Read command to the ID Sensor Unit. As soon as the ID Sensor Unit has read data from the Data Carrier, execute the READ(88) instruction of the PC to read the data into the PC.

# Write Command

This command writes data to the internal memory of the Data Carrier. Up to 502 bytes (251 words) of data can be written at a time.

### F2–11 Write Command

|                                                                                                    | 15 < | •  | -> | 00 | _                                                                                                    |
|----------------------------------------------------------------------------------------------------|------|----|----|----|----------------------------------------------------------------------------------------------------|
|                                                                                                    | N    | 1  | Т  |    | This is OP (operation) code indicating that the command is Write.                                                                                                    |
| Specifies the type of                                                                              | 5    | 7  | 5  | 4  | <ul> <li> This is OP code represented in<br/>ASCII code.</li> </ul>                                                                                                    |
| data to be written,<br>which can be ASCII                                                          | A/H  |    | 1  |    | This code selects a Read/Write Head (or Antenna) and is always fixed to 1.                                                                                                    |
| characters or hexadeci-<br>mal numbers. Code A<br>(41) specifies ASCII<br>characters, while H (48) | 41/  | 48 | 3  | 1  | · ASCII code                                                                                                    |
|                                                                                                    |      |    |    |    | <ul> <li> Specifies the first address of the Data<br/>Carrier memory to which data is to be<br/>written. Addresses \$0000 through<br/>\$FFFF can be specified in hexadeci-<br/>mal.</li> </ul> |
|                                                                                                    |      |    |    |    | Write data<br>• 502 bytes max. = 251 words                                                                                                    |
|                                                                                                    | *    |    |    | )  | · Terminator                                                                                                    |
|                                                                                                    | 2    | А  | 0  | D  | ASCII code                                                                                                    |

### Read Command

The Read command reads data from the internal memory of the Data Carrier. Up to 502 bytes (251 words) of data can be read at a time.

### F2–12 Read Command

This field specifies whether the data to be read from the Data Carrier is ASCII characters or hexadecimal code. When ASCII characters are to be read, this field contains code A (41 in ASCII code); when hexadecimal code is to be read, it contains code H (48 in ASCII code).

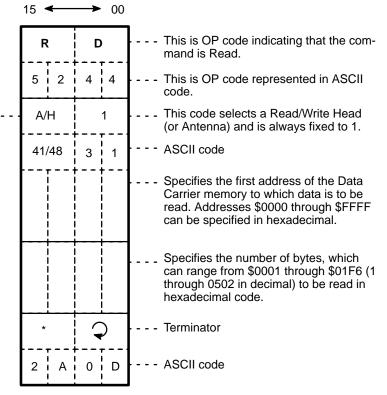

# Section 2-2

#### Auto Write Command

This command does not execute until the Data Carrier approaches the Read/ Write Head (or Antenna). When the Data Carrier comes within detection range of the Read/Write Head (or Antenna), this command writes data to the internal memory of the Data Carrier. Up to 502 bytes (251 words) of data can be written at a time.

#### F2–13 Auto Write Command

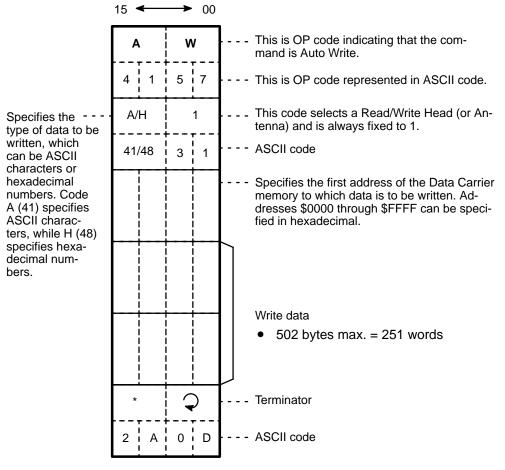

# Section 2-2

#### Auto Read Command

This command does not execute until the Data Carrier approaches the Read/ Write Head (or Antenna). When the Data Carrier comes within detection range of the R/W Head, this command reads data from the internal memory of the Data Carrier. Up to 502 bytes (251 words) of data can be read at a time.

#### F2–14 Auto Read Command

|                                                                                                    | 15 🗲  | → 00 |                                                                                                    |
|----------------------------------------------------------------------------------------------------|-------|------|----------------------------------------------------------------------------------------------------|
|                                                                                                    | Α     | R    | <ul> <li> This is OP code indicating that the command is Auto Read.</li> </ul>                                                                                                    |
|                                                                                                    | 4 1   | 52   | This is OP code represented in ASCII code.                                                                                                    |
| This field specifies whether the data to                                                                      | A/H   | 1    | <ul> <li> This code selects a Read/Write Head (or<br/>Antenna) and is always fixed to 1.</li> </ul>                                                                                     |
| be read from the<br>Data Carrier is<br>ASCII characters or                                                    | 41/48 | 3 1  | ASCII code                                                                                                    |
| hexadecimal code.<br>When ASCII charac-<br>ters are to be read,<br>this field contains<br>code A (41 in ASCII |       |      | <ul> <li> Specifies the first address of the Data<br/>Carrier memory from which data is to be<br/>read. Addresses \$0000 through \$FFFF<br/>can be specified in hexadecimal.</li> </ul> |
| code); when hexa-<br>decimal code is to<br>be read, it contains<br>code H (48 in ASCII<br>code).              |       |      | <ul> <li> Specifies the number of bytes, which can<br/>range from \$0001 through \$01F6 (1<br/>through 0502 in decimal) to be read in<br/>hexadecimal code.</li> </ul>                  |
|                                                                                                    | *     | Q    | Terminator                                                                                                    |
|                                                                                                    | 2 A   | 0 D  | ASCII code                                                                                                    |

### **Clear-all Command**

This command clears the Data Carrier's internal memory. However, the contents of addresses 0000 and 0001 are not cleared as these addresses store the date of production of the Data Carrier. The number of command data words is fixed to 3.

### F2–15 Clear-all Command

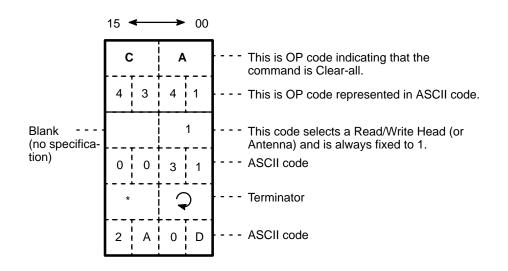

### Auto Read/Write Abort

This command aborts Auto Read and Auto Write. When this command is executed, the ID Sensor Unit is initialized and waits for the next command. The number of command data words is fixed to 2.

### F2-16 Auto Read/Write Abort

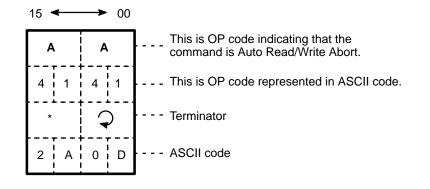

This command is regarded as an undefined command when it is received by the ID Sensor Unit while the Unit is waiting for a command input.

### Data Management (IDS01-V2/IDS02-V1 only)

**1, 2, 3...** 1.

. Data Check

By adding a check code to the Data Carrier data, it is possible to detect a data error due to the battery of the SRAM Data Carrier or excessive overwriting operations of the EEPROM Data Carrier. Use the MD-K command to calculate and write the check code to the Data Carrier. Use the MD-C command to collate the check code.

### Usage:

After data is written to the Data Carrier, use the MD-K command to calculate and add the check code to the data. To check whether or not the Data Carrier's data is corrupted, use the MD-C command before reading the data and collate the check code of the data.

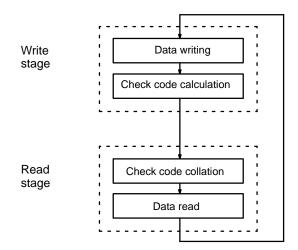

### Command:

It is possible to calculate, write, or collate the CRC code (see note) in the check area designated by the command. The CRC code is calculated by using the generating function  $X^{16} + X^{12} + X^5 + 1$ .

**Note** CRC stands for cyclic redundancy check. The cyclic redundancy check is an error detecting method.

The number of check area bytes is 256 (0100) maximum and the number of command data words is fixed to 5.

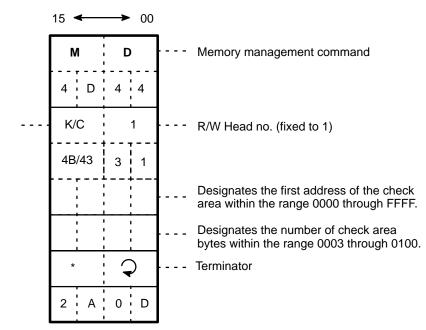

Select K to designate data check code calculation and C to designate data check collation.

If the data is found to be not coincident with the check code as a result of data check collation, the Data Carrier warning flag will turn ON.

Command Processing:

All the check areas that are designated by the first address, and number of bytes except the last two bytes comprise the calculation objective area. The last two bytes are used as the check code area.

If check code calculation or check code writing is designated using processing code K, the CRC of the data in the calculation objective area is calculated and the result is written to the check code area, in which case if the check block is a write protection area, a write protection error will result.

# Section 2-2

If data collation is designated using processing code C, the CRC of the data in the calculation objective area is calculated and the result is compared with the data in the check code area. If they do not coincide, the Data Carrier warning flag will be turned ON.

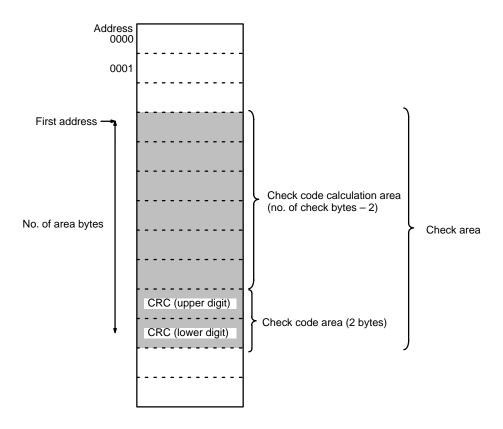

**Note** The last two bytes of a check area are for the check code area, to which nothing must be written.

2. Management of Overwriting Operations 1

By counting the number of writing operations, it is possible to detect if the DC with EEPROM has been overwritten 100,000 times.

Usage:

After writing data to the most frequently used address, renew the number of overwriting operations in order to check the life of the EEPROM. It is possible to overwrite data to each address 100,000 times. Therefore, it is necessary to count the number of overwriting operations of the most frequently used address. It is also possible to check the life of the EEPROM without renewing the number of overwriting operations.

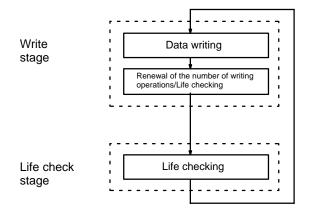

### Command:

Add an appropriate number [up to 255 (00FF)] to the data of the address designated by the user in order to judge if the address has been overwritten 100,000 times. If 0 (0000) is added, only the life of the address will be checked. The number of command data words is fixed to 5.

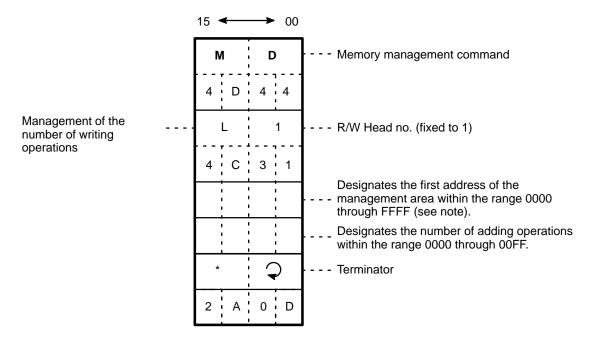

Note Designate the first address on the EEPROM DC so that the terminator will be \_\_\_\_0 to \_\_\_\_5 or \_\_\_\_8 to \_\_\_\_D, otherwise an address error will result.

When the command is executed and the address is found to have been overwritten 100,000 times, the Data Carrier warning flag will be turned ON.

39

Command Processing:

Overwriting operation management area consists three bytes from the first address, to which the appropriate number [up to 255 (00FF)] that the user designates is added. If the result is larger than 100,000, the Data Carrier warning flag will be turned ON. If the area has been overwritten 100,000 times, the value in the overwriting operation management area will not be renewed.

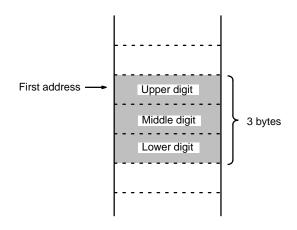

 Management of Overwriting Operations 2 By counting the number of writing operations, it is possible to detect if the DC with EEPROM has been overwritten for the number of operations set by the user.

### Usage:

Using the write command, write in advance the number of desired overwriting operations onto the overwriting operation management area of the DC. After writing data to the most frequently used address, renew the number of overwriting operations in order to check the life of the EEPROM. The number of overwriting operations is determined for each address by the DC specifications. Therefore, it is necessary to count the number of overwriting operations of the most frequently used address. It is also possible to check the life of the EEPROM without renewing the number of overwriting operations.

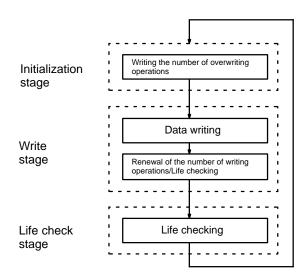

Command:

Subtracts an appropriate number [up to 255 (00FF)] from the data of the address designated by the user in order to judge if the address has been overwritten for the number of operations set by the user. If 0 (\$0000) is subtracted, only the life of the address will be checked. The number of command data words is fixed to 5.

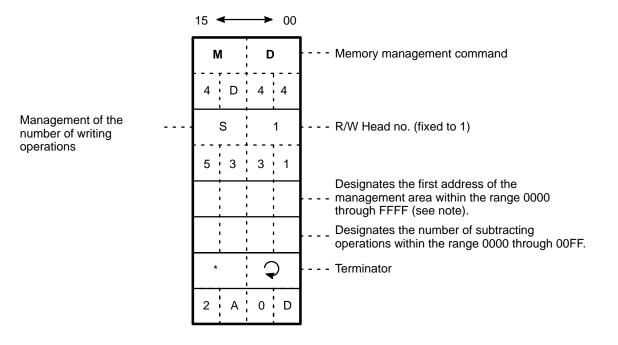

Note Designate the first address on the EEPROM DC so that the terminator will be \_\_\_\_0 to \_\_\_\_5 or \_\_\_\_8 to \_\_\_D, otherwise an address error will result.

When the command is executed and the address is found to have been overwritten for the number of operations set by the user, the Data Carrier warning flag will be turned ON.

**Command Processing:** 

Overwriting operation management area consists of three bytes from the first address, from which the appropriate number is subtracted. If the value set in this area is smaller than 0, the Data Carrier warning flag will be turned ON. If the data in the management area is already 0, the value in the overwriting operation management area will not be renewed.

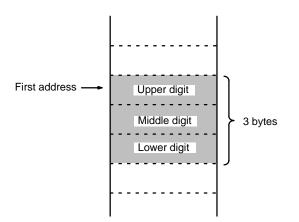

When using a DC with the number of overwriting operations set to 300,000, make the settings as shown below.

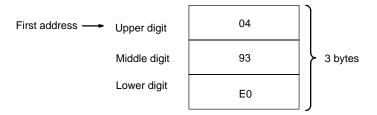

# 2-2-3 Data Carrier Memory

The ID Sensor Unit has a memory access space of 64k bytes (0000 to FFFF), the accessible space of which for the Data Carrier is decided according to the memory capacity of the Data Carrier. The production year and month area, the write protection area of the ID Sensor Unit, and the processing methods of the areas vary with the memory capacity of the Data Carrier, the details of which are explained below.

# **Data Carrier Memory Map**

Data Carrier With a Memory Capacity of 256 Bytes Maximum

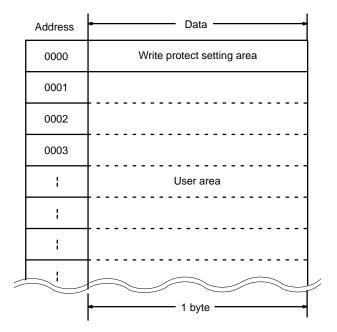

# Data Carrier With a Memory Capacity of More Than 256 Bytes

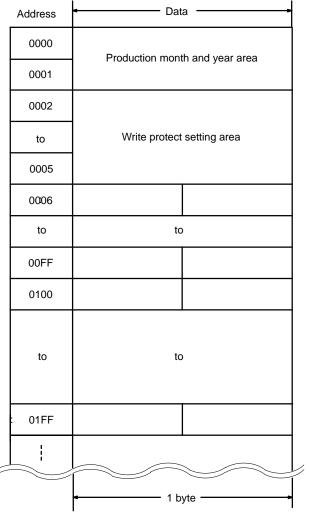

# 2-2-4 Write Protection Function

The write protection function protects the data kept in the Data Carrier from being purged by mistake. We recommend the user to write-protect any important data items after the user writes them to the Data Carrier. The write protection method is explained below.

# Data Carrier with Memory up to 256 Bytes

1, 2, 3... 1. Write Protection Method

By writing write protection end address data to address 0000 of the Data Carrier, the area between address 0001 and the end address that has been designated will be write-protected. Whether or not to execute write protection is specified by the leftmost bit of address 0000.

| Address |        | Bit         |   |   |   |   |   |   |  |  |  |  |
|---------|--------|-------------|---|---|---|---|---|---|--|--|--|--|
|         | 7      | 6           | 5 | 4 | 3 | 2 | 1 | 0 |  |  |  |  |
| 0000    | Yes/No | End address |   |   |   |   |   |   |  |  |  |  |

Write protection execution bit (the leftmost bit of address 0000).

1: Write protection (yes)

2: Write protection (no)

End address available range

00, 01 to 7F

Addresses between addresses 80 to FD cannot be the end address. If the end address is set to 00, addresses 01 to FD will be write-protected. Addresses FE and FF are reserved for the system and the user cannot use these addresses.

- 2. Write Protection Example (DC with 254-byte Memory)
  - a. In the following example, addresses 0001 to 0012 are write-protected.

| Address | Bit |   |   |   |   |   |   |   |  |  |  |  |
|---------|-----|---|---|---|---|---|---|---|--|--|--|--|
|         | 7   | 6 | 5 | 4 | 3 | 2 | 1 | 0 |  |  |  |  |
| 0000    | 1   | 0 | 0 | 1 | 0 | 0 | 1 | 0 |  |  |  |  |
|         | 9   |   |   |   | 2 |   |   |   |  |  |  |  |

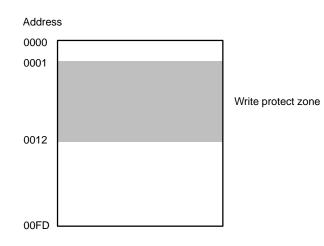

b. If the end address is 00, all areas except address 0000 will be write-protected. In the following example, the end address is set to 00.

| Address |   | Bit |   |   |   |   |   |   |  |  |  |  |  |
|---------|---|-----|---|---|---|---|---|---|--|--|--|--|--|
|         | 7 | 6   | 5 | 4 | 3 | 2 | 1 | 0 |  |  |  |  |  |
| 0000    | 1 | 0   | 0 | 0 | 0 | 0 | 0 | 0 |  |  |  |  |  |
|         | 8 |     |   |   | 0 |   |   |   |  |  |  |  |  |

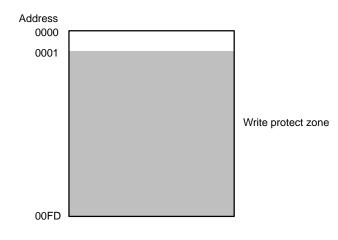

3. How to Cancel Write Protection

To cancel write protection, set the leftmost bit of address 0000 to 0. When write protection is cancelled, the data in address 0000 will be null and void.

- Note a) Address 0000 is never write-protected.
  - b) Write protection is effective from address 0001 through the succeeding addresses. This means that the user must write any data to be write-protected to address 0001 and the succeeding addresses.

# 2-2-5 Write Protection Examples

Data written to the Data Carrier can be write-protected. First write the data to the desired area of the Data Carrier's memory by using Write, then write-protect the area using the following procedures.

Addresses 0002 to 0005 of the Data Carrier's memory are used to enable or clear the write protect function. Set these addresses as shown in Table T2–9.

# Enabling Write Protection T2–9 Enabling Write Protection

| Bit          | 7                | 6                | 5 | 4 | 3                | 2 | 1 | 0 | Write protect begin-                                                 |  |  |  |
|--------------|------------------|------------------|---|---|------------------|---|---|---|----------------------------------------------------------------------|--|--|--|
| Address 0002 | Write<br>protect | X16 <sup>3</sup> | • | • | X16 <sup>2</sup> | 2 | • | • | ning address<br>Setting range: \$0006                                |  |  |  |
| Address 0003 |                  | X16 <sup>1</sup> |   |   | X16 <sup>0</sup> | ) |   |   | through \$7FFF                                                       |  |  |  |
| Address 0004 |                  | X16 <sup>3</sup> |   |   | X16 <sup>2</sup> | 2 |   |   | Write protect end ad-<br>dress<br>Setting range: \$0006              |  |  |  |
| Address 0005 |                  | X16 <sup>1</sup> |   |   | X16 <sup>0</sup> | ) |   |   | through \$FFFF<br>(When \$0800 is set to FFFf<br>\$7FFF is assumed.) |  |  |  |

44

To clear the write protect function, clear all address bits from \$0002 through \$0005.

| Bit 7 of address 0002 | 1 | Enables write protect function |  |  |
|-----------------------|---|--------------------------------|--|--|
|                       | 0 | Clears write protect function  |  |  |

### Example 1 Clearing Write Protection

# T2–10 Clearing Write Protection

| Bit          | 7 | 6 | 5 | 4 | 3 | 2 | . 1 | 0 |
|--------------|---|---|---|---|---|---|-----|---|
| Address 0002 | 0 | 0 | 0 | 0 | 0 | 0 | 0   | 0 |
| Address 0002 |   | C | ) |   | 0 |   |     |   |
| Address 0003 | 0 | 0 | 0 | 0 | 0 | 0 | 0   | 0 |
| Address 0005 |   | C | ) |   | 0 |   |     |   |
| Address 0004 | 0 | 0 | 0 | 0 | 0 | 0 | 0   | 0 |
| Address 0004 |   | C | ) |   |   | C | )   |   |
| Address 0005 | 0 | 0 | 0 | 0 | 0 | 0 | 0   | 0 |
| Address 0005 |   | C | ) |   | 0 |   |     |   |

**Note** To disable or clear the write protect function, clear all address bits from \$0002 through \$0007.

If the only 0 bit is the 7th bit of address \$0002, the function is ignored.

### Example 2 Write-protecting Addresses 0015 through 0120

# T2-11 Write-protecting Addresses 0015 through 0120

| Bit          | 7 | 6 | 5 | 4 | 3 | 2 | . 1 | 0 |  |
|--------------|---|---|---|---|---|---|-----|---|--|
| Address 0002 | 1 | 0 | 0 | 0 | 0 | 0 | 0   | 0 |  |
| Address 0002 |   | 8 | 3 |   |   | 0 |     |   |  |
| Address 0003 | 0 | 0 | 0 | 1 | 0 | 1 | 0   | 1 |  |
| Address 0005 |   | 1 |   |   | 5 |   |     |   |  |
| Address 0004 | 0 | 0 | 0 | 0 | 0 | 0 | 0   | 1 |  |
| Address 0004 |   | ( | ) |   | 1 |   |     |   |  |
| Address 0005 | 0 | 0 | 1 | 0 | 0 | 0 | 0   | 0 |  |
| Address 0005 |   | 2 | 2 |   | 0 |   |     |   |  |

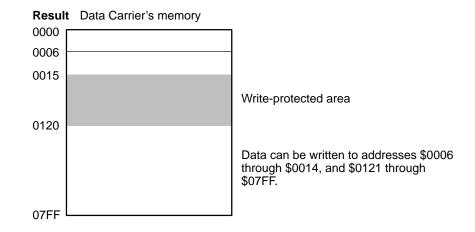

# Example 3 Write-protecting Addresses 0700 through 0350

# T2–12 Write-protecting Addresses 0700 through 0350

| Bit          | 7 | 6 | 5 | 4 | 3 | 2        | 1        | 0 |  |
|--------------|---|---|---|---|---|----------|----------|---|--|
| Address 0002 | 1 | 0 | 0 | 0 | 0 | <u>1</u> | <u>1</u> | 1 |  |
| Address 0002 |   |   | B |   |   | 7        |          |   |  |
| Address 0003 | 0 | 0 | 0 | 0 | 0 | 0        | 0        | 0 |  |
| Address 0005 |   | ( | 0 |   |   | 0        |          |   |  |
| Address 0004 | 0 | 0 | 0 | 0 | 0 | 0        | 1        | 1 |  |
| Autress 0004 |   | ( | 0 |   |   | 3        |          |   |  |
| Address 0005 | 0 | 1 | 0 | 1 | 0 | 0        | 0        | 0 |  |
| Address 0005 |   |   | 5 |   | 0 |          |          |   |  |

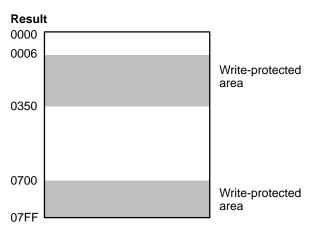

Addresses \$0006 through \$0350, and \$0700 through \$07FF are write-protected. Data can be written to addresses \$0351 through \$06FF.

# Example 4 Write-protecting Address 02BE Only

| Bit          | 7 | 6 | 5 | 4   | 3 | 2 | 1 | 0 |
|--------------|---|---|---|-----|---|---|---|---|
| Address 0002 | 1 | 0 | 0 | 0   | 0 | 0 | 1 | 0 |
|              | 8 |   |   |     | 2 |   |   |   |
| Address 0003 | 1 | 0 | 1 | 1   | 1 | 1 | 1 | 0 |
| Address 0005 | В |   |   |     | E |   |   |   |
| Address 0004 | 0 | 0 | 0 | 0   | 0 | 0 | 1 | 0 |
|              |   | ( | ) |     |   | 2 | 2 |   |
| Address 0005 | 1 | 0 | 1 | . 1 | 1 | 1 | 1 | 0 |
|              | В |   |   |     | E |   |   |   |

# T2-13 Write-protecting Address 02BE Only

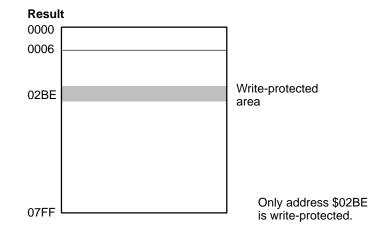

# Example 5 Write-protecting Addresses 0600 through 07FF

| Bit          | 7 | 6 | 5 | 4 | 3 | 2 | 1 | 0 |
|--------------|---|---|---|---|---|---|---|---|
| Address 0002 | 1 | 0 | 0 | 0 | 0 | 1 | 1 | 0 |
|              | 8 |   |   |   | 6 |   |   |   |
| Address 0003 | 0 | 0 | 0 | 0 | 0 | 0 | 0 | 0 |
| Address 0005 | 0 |   |   |   | 0 |   |   |   |
| Address 0004 | 1 | 1 | 1 | 1 | 1 | 1 | 1 | 1 |
|              |   | F |   |   |   | F |   |   |
| Address 0005 | 1 | 1 | 1 | 1 | 1 | 1 | 1 | 1 |
|              | F |   |   |   | F |   |   |   |

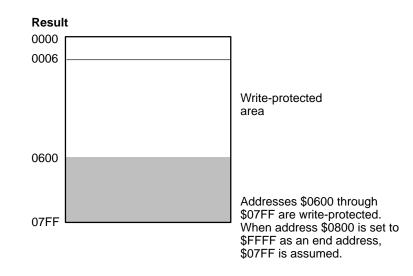

# 2-2-6 Data Carrier's Production Date

The life of the Data Carrier is approximately 5 years for model V620-D2KR01, and 8 years for model V600-D2K01. Develop a program that monitors the age of the Data Carrier and notifies the user to replace it before it becomes unusable.

Using the CPU's user program or a Host Computer, execute Read in order to read the date of production and monitor the life of the Data Carrier.

The first 2 bytes (addresses 0000 and 0001) of the Data Carrier's internal memory are reserved to store the date of production, which is registered at the factory before shipment.

No data can be written to these two bytes; an attempt to do so will result in a write protect error.

Figure F2–17 shows the format in which the date of production is registered; Figure F2–18 gives examples of dates registered.

| Bit          | 7    | 6        | 5       | 4  | 3                    | 2          | 1       | 0 |  |
|--------------|------|----------|---------|----|----------------------|------------|---------|---|--|
| Address 0000 | High | er digit | of mon  | th | Lower digit of month |            |         |   |  |
| Address 0001 | High | er digit | of year |    | Lowe                 | er digit ( | of year |   |  |

F2–17 Registration of Data Carrier's Date of Production

Note Only the last 2 digits of the year are registered.

# F2–18 Examples of Registration of Data Carrier's Date of Production

(1) March, 1988

| Bit          | 7 | 6 | 5 | 4 | 3 | 2 | 1 | 0 |
|--------------|---|---|---|---|---|---|---|---|
| Address 0000 | 0 |   |   |   | 3 |   |   |   |
| Address 0001 | 8 |   |   |   | 8 |   |   |   |

(2) December, 1990

| Bit          | 7 | 6 | 5 | 4 | 3 | 2 | . 1 | 0 |
|--------------|---|---|---|---|---|---|-----|---|
| Address 0000 | 1 |   |   |   | 2 |   |     |   |
| Address 0001 | 9 |   |   |   | 0 |   |     |   |

# 2-2-7 Detection of Data Carrier's Life

The detecting method of the Data Carrier's life varies with the kind of memory (SRAM or EEPROM) incorporated by the Data Carrier. In the case of the Data Carrier with SRAM, the life of the built-in battery will be checked. In the case of the Data Carrier with EEPROM, the number of overwriting operations (possible up to 100,000 times or desired number of operations) will be checked.

### Data Carrier With SRAM (Built-in Battery) 1, 2, 3... 1. Battery Voltage Check

|                                               |      | The voltage of the Data Carrier's built-in battery can be checked only if<br>the user reads the two-byte data in addresses 0000 to 0001. The Data<br>Carrier is not designed so that the voltage is automatically checked, be-<br>cause at the time of battery check, a certain amount of current flows into<br>the internal circuitry of the Data Carrier, which in turn consumes the<br>electricity of the battery. We recommend the user to make a program so<br>that the voltage of the battery can be checked once a day. |
|-----------------------------------------------|------|----------------------------------------------------------------------------------------------------|
|                                               |      | Battery Low Check Execution Command<br>a. Read command<br>b. Auto read command                                                                                                    |
|                                               |      | When the voltage of the battery is low, the DC Warning Flag (word n+1 bit 7) will be turned ON.                                                                                                    |
|                                               | 2.   | Data Carrier's Life After Generation of Battery Low Signal<br>Replace the Data Carrier with a new one as soon as possible when the<br>Data Carrier's battery low signal is turned ON, even though the Data<br>Carrier can be used for approximately one month after its battery low<br>signal is turned ON.                                                                                                    |
| Data Carrier With EEPROM<br>(With No Battery) | life | counting the number of overwriting operations, it is possible to check the of the Data Carrier's EEPROM. The Data Carrier's EEPROM allows a I of 100,000 or desired number of overwriting operations.                                                                                                    |
| <u>(</u> ] WARNING                            |      | not throw the Data Carrier into fire or heat the Data Carrier to a temperature eeding 100°C. Doing so may cause ignition or burning of the built-in lithium ery.                                                                                                    |
|                                               |      |                                                                                                    |

- WARNING Do not short the battery terminals or charge, disassemble, heat, or incinerate the battery. Doing any of these may result in leakage, rupture, heat generation, or ignition of the battery.
  - **Note** The Data Carrier with SRAM incorporates thionyl chloride lithium battery. The internal resistance of the thionyl chloride lithium battery will rise if the battery is not used for several month, in which case, the Data Carrier will generate a battery low signal if a battery check is carried out (even if the battery is not low). When using the Data Carrier that has not been used for a month, carry out some trial operations for approximately 10 minutes in order to re-activate the battery. The trial operation will not significantly shorten the life of the battery.

# SECTION 3 Programming

This section provides example programs that illustrate data transfer between the ID Sensor Unit and the CPU of the PC. Six communication commands (Write, Auto Write, Read, Auto Read, Clear-all, and Auto Read/Write Abort) can be used.

Section 3-1 illustrates program examples for an ID Sensor Unit set to two-word mode; Section 3-2 illustrates program examples for an ID Sensor Unit set to four-word mode.

Refer to Section 2-2 The User Program for basic information on developing a user program.

| Progran | n Examples (Two-Word Mode)                                                                                                    | 52                                                                                                    |
|---------|----------------------------------------------------------------------------------------------------|----------------------------------------------------------------------------------------------------|
| 3-1-1   | Writing to the Data Carrier                                                                                                    | 52                                                                                                    |
| 3-1-2   | Reading from the Data Carrier                                                                                                    | 56                                                                                                    |
| 3-1-3   | Combination of Read and Write Operations                                                                                                    | 60                                                                                                    |
| 3-1-4   | Calculate and Write Operations for Check Code                                                                                                    | 63                                                                                                    |
| 3-1-5   | Collate Operation for Check Code                                                                                                    | 65                                                                                                    |
| 3-1-6   | Number of Overwrite Operations Check                                                                                                    | 67                                                                                                    |
| Progran | n Examples (Four-Word Mode)                                                                                                    | 68                                                                                                    |
| 3-2-1   | Writing to the Data Carrier                                                                                                    | 69                                                                                                    |
| 3-2-2   | Reading from the Data Carrier                                                                                                    | 71                                                                                                    |
| Monitor |                                                                                                    | 75                                                                                                    |
| 3-3-1   | Connecting the Handheld Programming Console                                                                                                    | 75                                                                                                    |
| 3-3-2   | Mode Setting                                                                                                    | 75                                                                                                    |
| 3-3-3   | The JOB Function                                                                                                    | 80                                                                                                    |
| 3-3-4   | Address/Data Setting                                                                                                    | 82                                                                                                    |
| 3-3-5   | READ                                                                                                    | 85                                                                                                    |
| 3-3-6   | Step Write (WRITE 1)                                                                                                    | 86                                                                                                    |
| 3-3-7   | Continuous Write (WRITE 2)                                                                                                    | 86                                                                                                    |
| 3-3-8   | Monitor Test (TEST)                                                                                                    | 87                                                                                                    |
| 3-3-9   | Error Log Display (ERR)                                                                                                    | 89                                                                                                    |
| 3-3-10  | Error Codes                                                                                                    | 94                                                                                                    |
| Timing  | Considerations                                                                                                    | 94                                                                                                    |
| 3-4-1   | Command Processing Time                                                                                                    | 94                                                                                                    |
| 3-4-2   | Turnaround Time                                                                                                    | 95                                                                                                    |
| 3-4-3   | Program Examples and Timing Diagrams                                                                                                    | 97                                                                                                    |
|         | 3-1-1<br>3-1-2<br>3-1-3<br>3-1-4<br>3-1-5<br>3-1-6<br>Program<br>3-2-1<br>3-2-2<br>Monitor<br>3-3-1<br>3-3-2<br>3-3-3<br>3-3-4<br>3-3-5<br>3-3-6<br>3-3-7<br>3-3-8<br>3-3-9<br>3-3-10<br>Timing<br>3-4-1<br>3-4-2 | <ul> <li>3-1-2 Reading from the Data Carrier</li> <li>3-1-3 Combination of Read and Write Operations</li> <li>3-1-4 Calculate and Write Operations for Check Code</li> <li>3-1-5 Collate Operation for Check Code</li> <li>3-1-6 Number of Overwrite Operations Check</li> <li>Program Examples (Four-Word Mode)</li> <li>3-2-1 Writing to the Data Carrier</li> <li>3-2-2 Reading from the Data Carrier</li> <li>3-2-2 Reading from the Data Carrier</li> <li>3-3-1 Connecting the Handheld Programming Console</li> <li>3-3-3 The JOB Function</li> <li>3-3-4 Address/Data Setting</li> <li>3-3-5 READ</li> <li>3-3-6 Step Write (WRITE 1)</li> <li>3-3-7 Continuous Write (WRITE 2)</li> <li>3-3-8 Monitor Test (TEST)</li> <li>3-3-9 Error Log Display (ERR)</li> <li>3-3-10 Error Codes</li> <li>Timing Considerations</li> <li>3-4-1 Command Processing Time</li> <li>3-4-2 Turnaround Time</li> </ul> |

# **3-1 Program Examples (Two-Word Mode)**

Note that the following conditions apply to the example programs in this section:

- 1, 2, 3... 1. All example programs are for the C1000H Programmable Controller.
  - 2. The ID Sensor Unit is set to two words, words 000 and 001. Therefore, it is assumed that the WRIT(87) and READ(88) instructions are used. If these instructions are not provided with your PC, transfer data on a word by word basis via MOV.
  - 3. Data sent from the ID Sensor Unit to the PC is stored in the DM area of the PC.

Note that the number of words used for each command must be the same as the number of words used for the WRIT(87) instruction.

# 3-1-1 Writing to the Data Carrier

This subsection includes program examples of the Write, Auto Write, and Clear-all commands.

Program Example 1: The Write Command The Intelligent I/O Write (WRIT(87)) instruction is used to execute the Write command, Auto Write command, or Clear-all command. When programming, make sure WRIT(87) is executed only once each time a command is executed. The following program examples are for one transfer operation of 251 words of data. When transferring more than 251 words of data (to execute the transfer operation more than once), refer to *Section 3-4 Timing Considerations*.

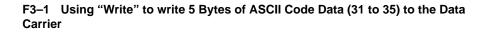

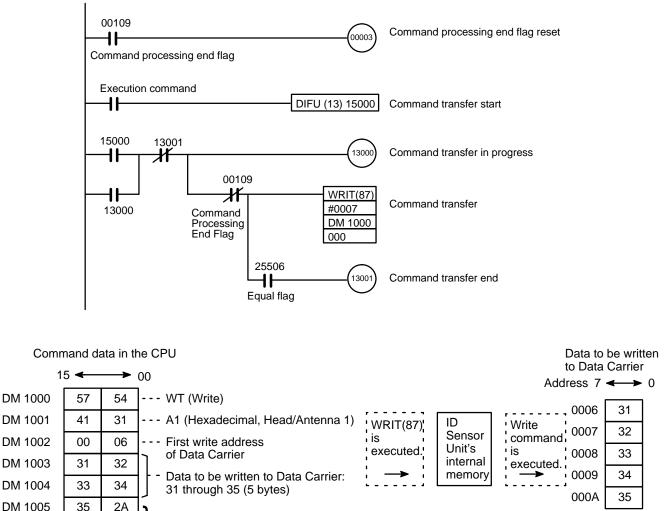

If the number of bytes to be written to the Data Carrier is odd, shift codes 2A and 0D forward one byte and write 00 into the last 8 bits.

Data cannot be written to write-protected areas.

# Operation

0D

00

DM 1006

When the execution command is turned ON, the PC first verifies that the command processing end flag (00109) has been turned OFF. It then executes WRIT(87), which transfers seven words of data (the contents of DM 1000 to DM 1006) to the ID Sensor Unit. After WRIT(87) has been executed, the equal flag (25506) is automatically turned ON.

The ID Sensor Unit analyzes the type of command it has received, the address of the Data Carrier, and the data to be written to the Data Carrier. The ID Sensor Unit then executes the Write command to access the Data Carrier.

After the command has been completed, the command processing end flag (00109) turns ON. This flag does not turn OFF automatically; therefore, turn ON and then turn OFF the command processing end flag reset bit (00003) to turn OFF the command processing end flag.

### **Program Example 2: The Auto Write Command**

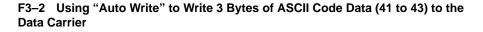

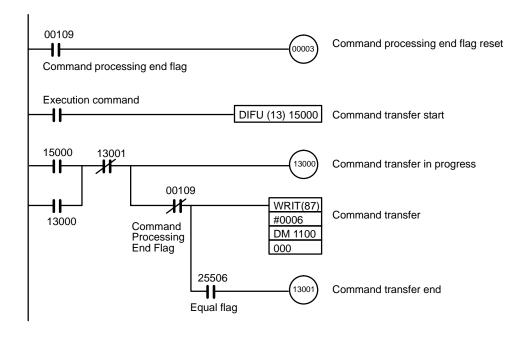

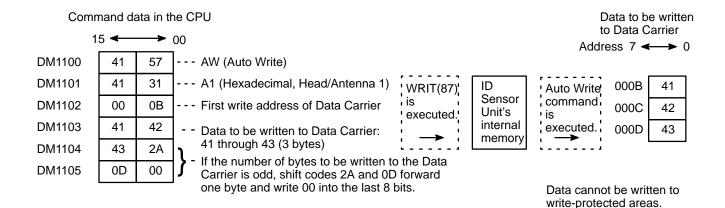

### Operation

When the execution command is turned ON, the PC checks that the command processing end flag (00109) has been turned OFF. It then executes WRIT(87), which transfers six words of data (the contents of DM 1100 to DM 1105) to the ID Sensor Unit. After WRIT(87) has been executed, the equal flag (25506) is automatically turned ON.

The ID Sensor Unit analyzes the type of the command it has received, the address of the Data Carrier, and the data to be written to the Data Carrier. The ID Sensor Unit then executes the Auto Write command to access the Data Carrier.

After the command has been completed, the command processing end flag (00109) turns ON. This flag does not turn OFF automatically; turn ON and then turn OFF the command processing end flag reset bit (00003) to turn OFF the command processing end flag.

### Program Example 3: The Clear-all Command

#### F3-3 Using "Clear-all" to Clear All Memory Areas of the Data Carrier

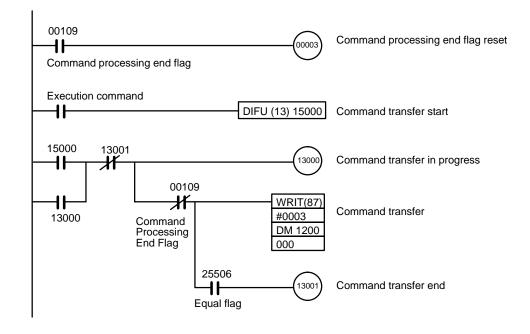

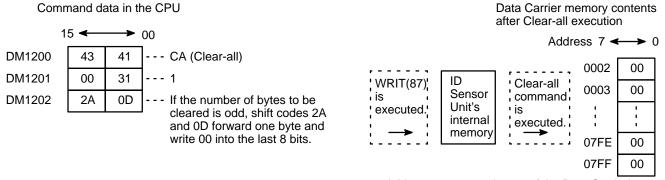

Addresses 0000 and 0001 of the Data Carrier's memory are reserved for registering the Data Carrier's date of production; they cannot be cleared.

### Operation

When the execution command is turned ON, the PC checks that the command processing end flag (00109) has been turned OFF. It then executes WRIT(87), which transfers three words (the data contained in DM 1200 to DM 1202) to the ID Sensor Unit. After WRIT(87) has been executed, the equal flag (25506) automatically turns ON.

The ID Sensor Unit analyzes the type of the command it has received, and then issues the Clear-all command to the Data Carrier.

After the command has been completed, the command processing end flag (00109) turns ON. This flag does not turn OFF automatically; turn ON and then OFF the command processing end flag reset bit (00003) to turn OFF the command processing end flag.

# **3-1-2** Reading from the Data Carrier

To execute the Read and Auto Read commands, the Intelligent I/O Write (WRIT(87)) and Intelligent I/O Read (READ(88)) instructions must be executed. WRIT(87) is used to transfer commands; while READ(88) is used to read data to the PC.

Execute WRIT(87) only once each time a command is executed.

The following program examples are for one transfer operation (transferring 251 words of data). To transfer more than 251 words of data (to execute the transfer operation more than once), refer to *Section 3-4 Timing Consider-ations*.

Example 4: The Read Command

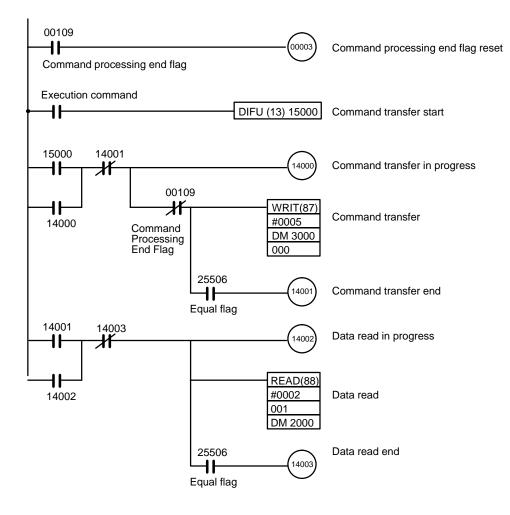

F3-4 Using "Read" to Transfer 4 Bytes of Data from Data Carrier to PC from Address 0100

### Section 3-1

•The Read command specifies that 4 bytes of data are to be read. Therefore, READ(88) reads 2 words of data (one word equals 2 bytes).

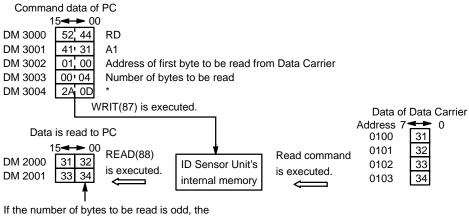

last 8 bits of data are undefined.

\*If the number of bytes to be read is odd, round the number up and divide by 2.

#### Operation

When the execution command is turned ON, the PC first checks that the command processing end flag (00109) has been turned OFF. It then executes WRIT(87), which writes the data contained in DM 3000 to DM 3004 to the internal memory of the ID Sensor Unit.

The ID Sensor Unit analyzes the type of the command it has received, the address of the Data Carrier, and the number of bytes to be read. The ID Sensor Unit then issues the Read command to the Data Carrier.

After the data read from the Data Carrier has been written to the common memory of the ID Sensor Unit, the command processing end flag (00109) is turned ON, enabling the PC to read the data from the common memory. In this example, the data is read by READ(88) as soon as the command transfer end flag (14001) has been turned ON.

After WRIT(87) and READ(88) have been completed, the equal flag (25506) of the PC automatically turns ON. This flag is does not automatically turn OFF; turn ON and then turn OFF the command processing end flag reset bit (00003) to turn OFF the command processing end flag.

If errors have occurred in the ID Sensor Unit during execution of the Read command, the command processing end flag (00109) and the error flags (00103, 00106, 00110 to 00115) are turned ON, but READ(88) is not executed.

**Note** If WRIT(87) is executed again before the data has been completely read by READ(88), the previous data will be read. If the Peripheral Device used for activating the address chatters or is subjected to vibration, WRIT(87) may be executed twice. To prevent this, take the necessary precautions so that the Peripheral Device does not chatter or vibrate. Otherwise, alter the program so that the PC will not accept WRIT(87) until the data has completely read by READ(88).

# **Example 5: The Auto Read Command**

### F3–5 Using "Auto Read" to Transfer 7 Bytes of Data from Data Carrier to PC from Address 0004

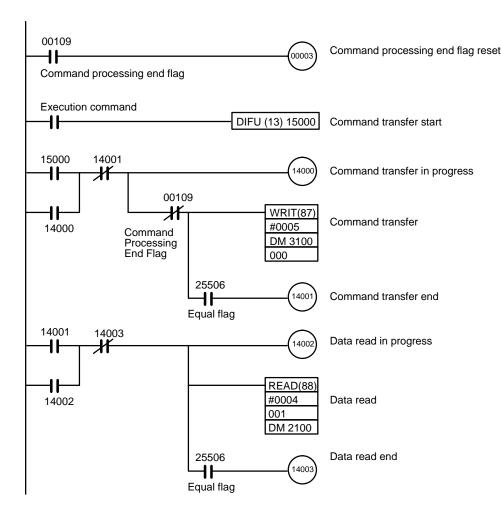

•The Read command specifies that 7 bytes of data are to be read. Therefore, READ(88) reads 4 words of data (one word equals 2 bytes).

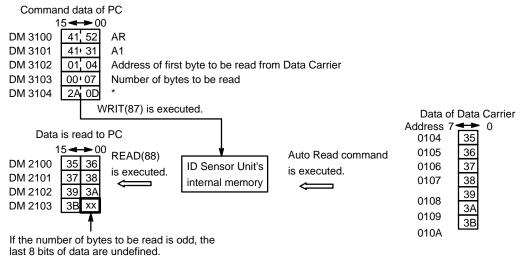

\*If the number of bytes to be read is odd, round the number up and divide by 2.

### Operation

When the execution command is turned ON, the PC first checks that the command processing end flag (00109) has been turned OFF. It then executes WRIT(87), which writes the data contained in DM 3100 to DM 3104 to the internal memory of the ID Sensor Unit.

The ID Sensor Unit analyzes the type of command it has received, the address of the Data Carrier, and the number of bytes to be read. The ID Sensor Unit then issues the Auto Read command to the Data Carrier.

After the data read from the Data Carrier has been written to the common memory of the ID Sensor Unit, the command processing end flag (00109) is turned ON, enabling the PC to read the data from the common memory. In this example, the data is read by READ(88) as soon as the command transfer end flag (14001) has been turned ON.

After WRIT(87) and READ(88) have been completed, the equal flag (25506) of the PC is automatically turned ON. This flag does not turn OFF automatically; turn ON and then turn OFF the command processing end flag reset bit (00003) to turn OFF the command processing end flag.

If errors have occurred in the ID Sensor Unit during execution of the Auto Read command, the command processing end flag (00109) and the error flags (00103, 00106, 00110 to 00115) are turned ON, but READ(88) is not executed.

# Section 3-1

# 3-1-3 Combination of Read and Write Operations

In the following example, after the PC reads 4 bytes of data from address 0100 of the Data Carrier, 5 bytes of data (ASCII data 31 to 35) are written to the Data Carrier.

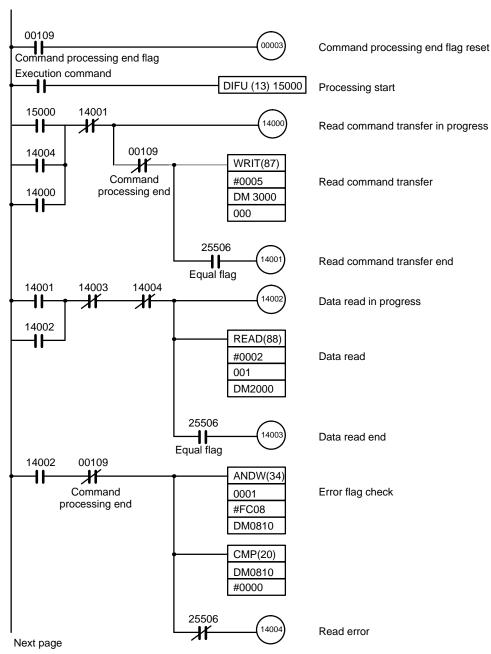

F3–6

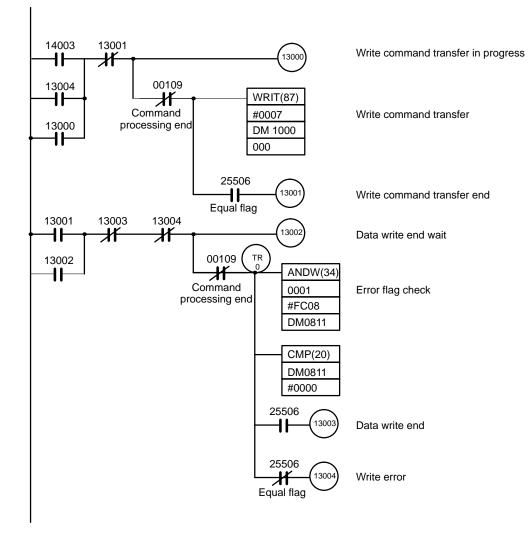

The Read command specifies that 4 bytes of data are to be read. Therefore, READ(88) reads 2 words of data (one word equals 2 bytes).

If the number of bytes to be read is odd, round the number up and divide by 2.

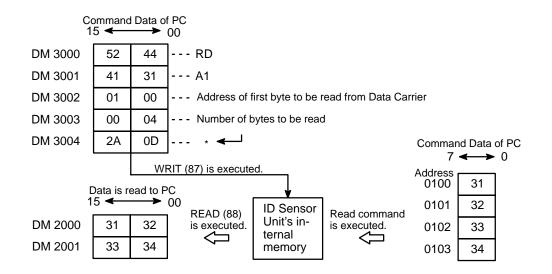

# Program Examples (Two-Word Mode)

# Section 3-1

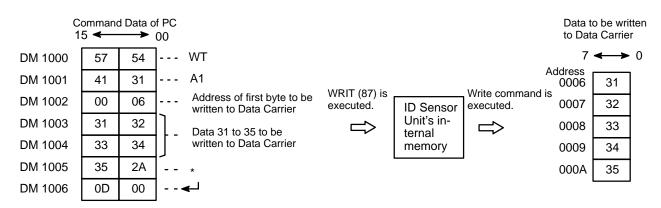

#### Operation

When the execution command is turned ON, the PC first checks that the command processing end flag (00109) has been turned OFF. It then executes WRIT(87), which writes the data contained in DM 3000 to DM 3004 to the internal memory of the ID Sensor Unit.

The ID Sensor Unit analyzes the type of command it has received, the address of the Data Carrier, and the number of bytes to be read. The ID Sensor Unit then issues the Read command to the Data Carrier.

After the data read from the Data Carrier has been written to the common memory of the ID Sensor Unit, the command processing end flag (00109) is turned ON, enabling the PC to read the data from the common memory. In this example, the data is read by READ(88) as soon as the command transfer end flag (14001) has been turned ON.

After WRIT(87) and READ(88) have been completed, the equal flag (25506) of the PC is automatically turned ON, and the data read transfer end flag (14003) is turned ON.

The command end processing flag (00109) does not turn OFF automatically; turn ON and then turn OFF the command processing end flag reset bit (00003) to turn OFF the command processing end flag.

If errors have occurred in the ID Sensor Unit during execution of the Read command, the command processing end flag (00109) and the error flags (00103, 00106, 00110 to 00115) are turned ON, and the execution of WRIT(88) is repeated until the Read command has been executed without errors.

When the data read transfer end flag (14003) is turned ON, the PC first checks that the command processing end flag (00109) has been turned OFF. It then executes WRIT(87), which writes the data contained in DM 1000 to DM 1006 to the internal memory of the ID Sensor Unit.

After WRIT(87) has been completed, the equal flag (25506) of the PC is automatically turned ON.

The ID Sensor Unit analyzes the type of command it has received, the address of the Data Carrier, and the number of bytes to be read. The ID Sensor Unit then issues the Write command to the Data Carrier.

After the processing of the Write command has been completed, the command end processing flag (00109) of the PC is turned ON.

If all error flags (00103, 00110 to 00115) are OFF, the command processing end flag (13993) is turned ON and all the processing operations terminate.

The command end processing flag (00109) does not turn OFF automatically; turn ON and then turn OFF the command processing end flag reset bit (00003) to turn OFF the command processing end flag.

If errors have occurred in the ID Sensor Unit during execution of the Auto Read command, the command processing end flag (00109) and the error flags (00103, 00106, 00110 to 00115) are turned ON, and the execution of WRIT(88) is repeated until the Read command has been executed without errors.

# 3-1-4 Calculate and Write Operations for Check Code

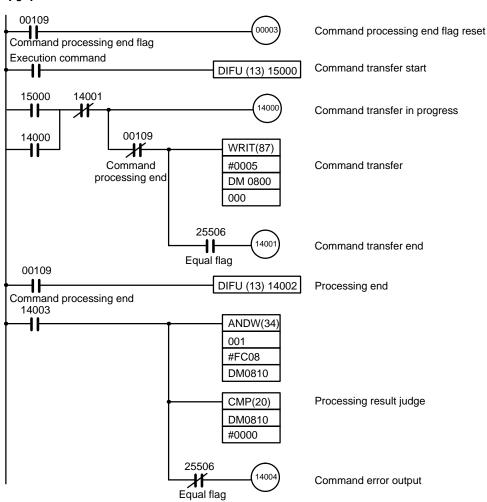

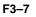

# Program Examples (Two-Word Mode)

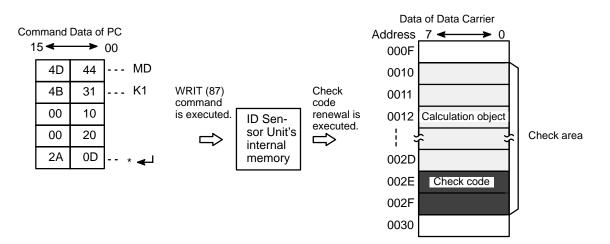

#### Operation

When the execution command is turned ON, the PC first checks that the command processing end flag (00109) has been turned OFF. It then executes WRIT(87), which writes the data contained in DM 0800 to DM 0804 to the internal memory of the ID Sensor Unit.

After WRIT(87) has been completed, the equal flag (25506) of the PC is automatically turned ON.

The ID Sensor Unit analyzes the type of command it has received, the address of the Data Carrier, and the number of bytes to be read. The ID Sensor Unit then issues the Read command to the Data Carrier.

After the command has been processed, the command processing end flag (00109) is turned ON.

If there has been an error during the command processing, the command processing error flag (14004) is turned ON.

The command end processing flag (00109) does not turn OFF automatically; turn ON and turn OFF the command processing end flag reset bit (00003) to turn OFF the command processing end flag.

# 3-1-5 Collate Operation for Check Code

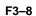

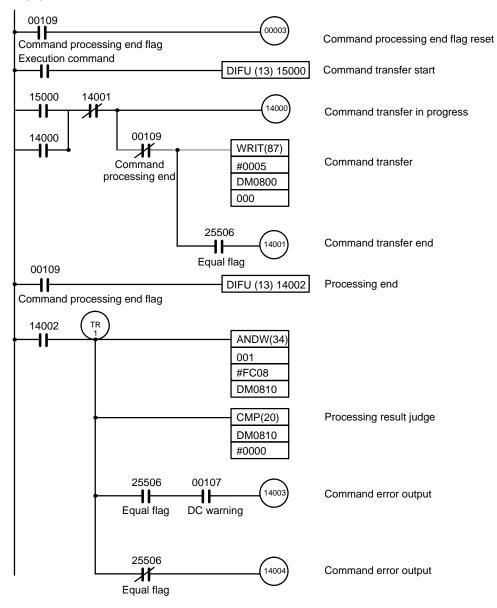

# Program Examples (Two-Word Mode)

# Section 3-1

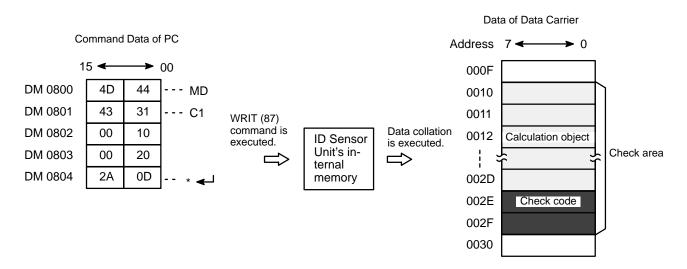

#### Operation

When the execution command is turned ON, the PC first checks that the command processing end flag (00109) has been turned OFF. It then executes WRIT(87), which writes the data contained in DM 0800 to DM 0804 to the internal memory of the ID Sensor Unit.

After WRIT(87) has been completed, the equal flag (25506) of the PC is automatically turned ON.

The ID Sensor Unit analyzes the type of command it has received, the address of the Data Carrier, and the number of bytes to be read. The ID Sensor Unit then issues the Read command to the Data Carrier.

After the command has been processed, the command processing end flag (00109) is turned ON.

If there has been an error during the command processing, the command processing error flag (14004) is turned ON. If the command has been processed without any error and the Data Carrier warning flag (00107) is turned ON, the data read end flag (14003) is turned ON.

The command end processing flag (00109) does not turn OFF automatically; turn ON and then turn OFF the command processing end flag reset bit (00003) to turn OFF the command processing end flag.

# 3-1-6 Number of Overwrite Operations Check

In the following example, the number of overwriting operations on the Data Carrier is checked.

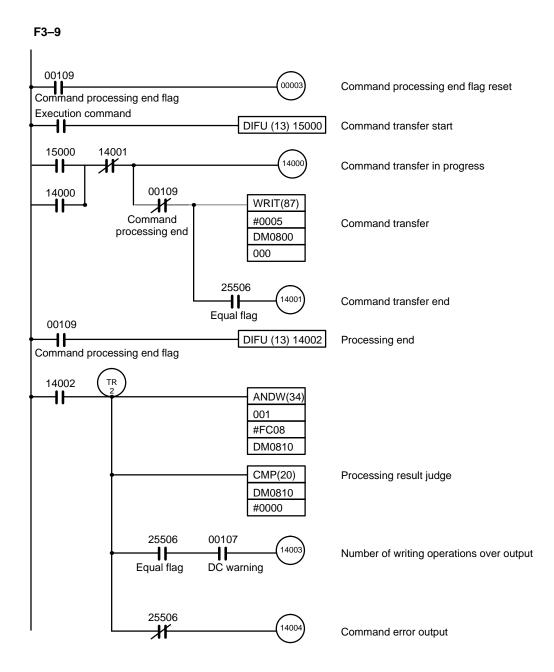

Data of Data Carrier Command Data of PC when using MD-L Command Address 7 ← → 0 15 🗲 ► 00 007F DM 0800 4D 44 --- MD 0080 Number of DM 0801 4C 31 --- L1 WRIT (87) Number of writing 0081 writina command is operations check operations area DM 0802 00 80 0082 executed. is executed. **ID** Sensor Unit's in-DM 0803 00 10 0083 ternal DM 0804 2A 0D memory 0084

Command Data of PC when using MD-S Command

| 1       | 15 ← → 00 |    |      |  |  |  |  |  |  |  |  |
|---------|-----------|----|------|--|--|--|--|--|--|--|--|
| DM 0800 | 4D        | 44 | MD   |  |  |  |  |  |  |  |  |
| DM 0801 | 4C        | 31 | L1   |  |  |  |  |  |  |  |  |
| DM 0802 | 00        | 80 |      |  |  |  |  |  |  |  |  |
| DM 0803 | 00        | 01 |      |  |  |  |  |  |  |  |  |
| DM 0804 | 2A        | 0D | ∗ ◀┛ |  |  |  |  |  |  |  |  |

**Note** When using the MD-S command, write in advance the number of overwriting operations onto the number of writing operations area using the write command. It will be "0493E0" for a DC with the number of overwriting operations set for 300,000 operations.

#### Operation

When the execution command is turned ON, the PC first checks that the command processing end flag (00109) has been turned OFF. It then executes WRIT(87), which writes the data contained in DM 0800 to DM 0804 to the internal memory of the ID Sensor Unit.

After WRIT(87) has been completed, the equal flag (25506) of the PC is automatically turned ON.

The ID Sensor Unit analyzes the type of command it has received, the address of the Data Carrier, and the number of bytes to be read. The ID Sensor Unit then issues the Read command to the Data Carrier.

After the command has been processed, the command processing end flag (00109) is turned ON.

If there has been an error during the command processing, the command processing error flag (14004) is turned ON. If the command has been processed without any error and the Data Carrier warning flag (00107) is turned ON, the data read end flag (14003) is turned ON.

The command end processing flag (00109) does not turn OFF automatically; turn ON and then turn OFF the command processing end flag reset bit (00003) to turn OFF the command processing end flag.

# 3-2 **Program Examples (Four-Word Mode)**

This section gives program examples for data transmission between the ID Sensor Unit and PC when the ID Sensor Unit is set to four-word mode. This is the case when the ID Sensor Unit is mounted to a PC not equipped with Intelligent I/O Read Write instructions, or when the ID Sensor Unit is mounted to a Remote I/O Slave Rack. Refer to Section 2-1-1 Two-Word/Four-Word Selection.

Commands for data transmission between the ID Sensor Unit and the Data Carrier are performed automatically.

Note that all the example programs in this section are executed under the following conditions:

- 1, 2, 3... 1. Program examples apply to the C1000H Programmable Controller.
  - 2. The ID Sensor Unit is set to four words (words 000, 001, 002, and 003).
  - 3. Data sent from the ID Sensor Unit to the PC is stored in the DM area of the PC.

# **3-2-1** Writing to the Data Carrier

When the ID Sensor Unit is mounted to a Remote I/O Slave Rack, commands and data must be maintained during the time required for Remote I/O transfer. Calculate the Remote I/O transfer time using the following formula:

Hold time = PC's scan time x 2 + Remote I/O transfer time x 2

Remote I/O transfer time = 1.4 + (0.2 x (the number of words allocated to the Remote I/O Slave Rack))

For example, if only one Unit is mounted to the Remote I/O Slave Rack, the calculation would be as follows:

Example:  $1.4 + (0.2 \times 4) = 2.2 \text{ ms}$ 

PC'S scan time = 10 ms

Hold time - 10 ms x 2 + 2.2 ms x 2 = 24.4 ms

# F3–10 Using MOV to Write 5 bytes of ASCII Code Data (31 to 35) to the Data Carrier.

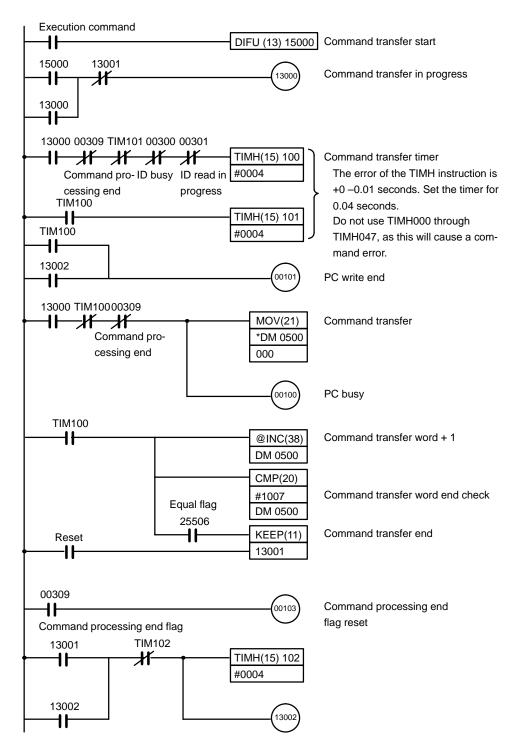

# Program Examples (Four-Word Mode)

# Section 3-2

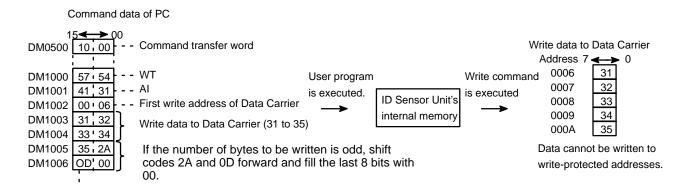

#### Operation

When the execution command is turned ON, the PC first checks that the command processing flag (00309), the ID busy flag (00300), and the ID readin-progress flag (00301) have been turned OFF. It then executes the command transfer timer.

Use TIM000 through TIM511 or TIMH048 through TIMH511 for the command transfer timer. Using TIMH000 to TIMH047 will cause a command error.

Make sure that the command processing end flag (00309) is OFF, then write 7 words of data (DM1000 to DM1006), via MOV, to the ID Sensor Unit.

Command transfer ends when the command transfer word transfers the end word.

The ID Sensor Unit analyzes the type of command it has received, the address of the Data Carrier, and the number of bytes to be written. The ID Sensor Unit then issues the Write command to the Data Carrier.

When command processing ends, the command processing end flag (00309) is turned ON. This flag (00309) does not turn OFF automatically; turn ON and then turn OFF the command processing end flag reset bit (00103) to turn OFF the command processing end flag.

# 3-2-2 Reading from the Data Carrier

When the ID Sensor Unit is mounted to a Remote I/O Slave Rack, commands and data must be maintained during the time required for Remote I/O transfer. Calculate the Remote I/O transfer time using the formula shown in Section 3-2-1 Writing to the Data Carrier.

When the ID Sensor Unit is mounted to a Remote I/O Slave Rack, commands and data must be maintained during the time required for Remote I/O transfer. Calculate the Remote I/O transfer time using the following formula:

Hold time = PC's scan time x 2 + Remote I/O transfer time x 2

Remote I/O transfer time = 1.4 + (0.2 x (the number of words allocated to the Remote I/O Slave Rack))

For example, if only one Unit is mounted to the Remote I/O Slave Rack, the calculation would be as follows:

Example:  $1.4 + (0.2 \times 4) = 2.2 \text{ ms}$ 

PC'S scan time = 10 ms

Hold time - 10 ms x 2 + 2.2 ms x 2 = 24.4 ms

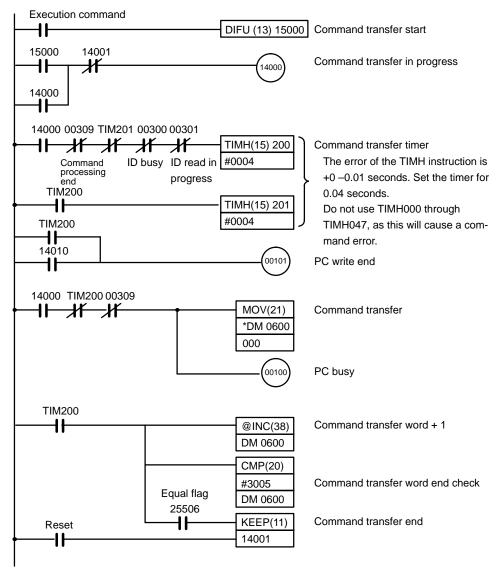

#### F3-11 Using MOV to Read 4 Bytes of Data from Data Carrier Address 0100 to PC

Next page

# Section 3-2

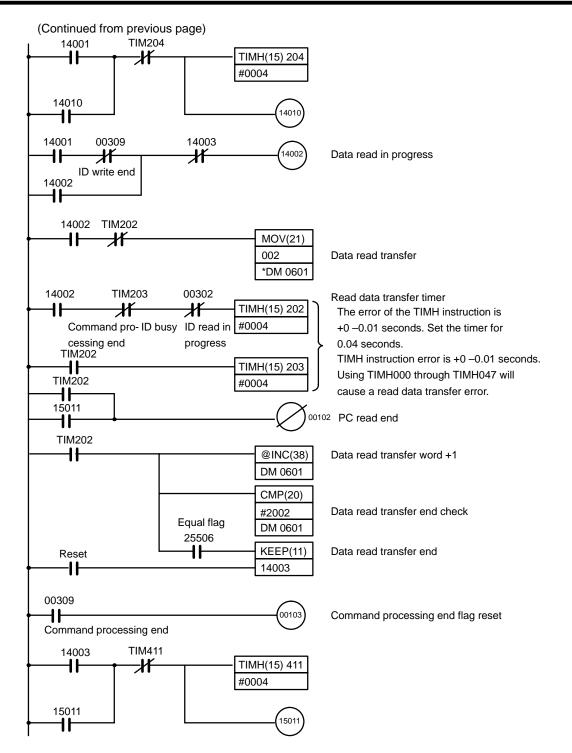

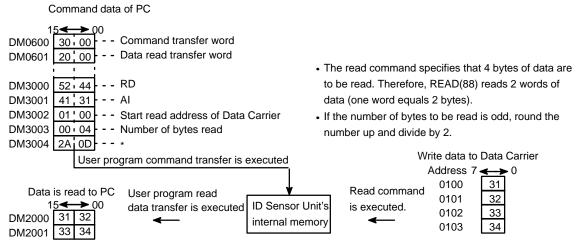

If the number of bytes to be read is odd, the last 8 bits of data are undefined.

\*If the number of bytes to be read is odd, round the number up and divide by 2.

Operation

When the execution command is turned ON, the PC first checks whether the command processing end flag (00309), the ID busy flag (00300), and the ID read-in-progress flag (00301) are turned OFF. It then starts the command transfer timer.

Use TIM000 through TIM511 or TIMH048 through TIMH511 for the command transfer timer. Using TIMH000 through TIMH047 will cause a command error.

Make sure that command processing end flag is OFF, then write 5 words of data (DM 3000 to DM 3004) via MOV to the ID Sensor Unit.

The command transfer is complete when the command transfer word transfers the end word.

The ID Sensor Unit analyzes the type of command it has received, the address of the Data Carrier, and the number of bytes to be read. The ID Sensor Unit then issues the read command to the Data Carrier.

After the read data has been written to common memory in the ID Sensor Unit, the ID write end flag (00309) is turned ON, and the data of the PC can be read. The read data transfer timer is then executed.

Use TIM000 through TIM511 or TIMH048 through TIMH511 for the read data transfer timer. Using TIMH000 through TIMH047 will cause a read data transfer error.

Using MOV, transfer 2 words of data from the ID Sensor Unit to DM2000 to DM2001. When the read data transfer word transfers the end word, transfer of the read data is complete.

When the command processing ends, the command processing end flag (00309) is turned ON. Because this flag (00309) does not turn OFF automatically, turn ON and then turn OFF the command processing end flag reset bit (00103) to turn OFF the command processing end flag.

If errors occur in the ID Sensor Unit during execution of the read command, the command processing end flag (00309) and the error flags (00303, 00306, 00310 to 00315) are turned ON, but the ID write flag (00302) is not turned ON.

# 3-3 Monitoring

This section explains the use of the Handheld Programming Console to monitor data communication between the ID Sensor and the Data Carrier, and to monitor errors.

Except where otherwise noted, the operations covered in this section can only be performed while the Handheld Programming Console is in MONITOR mode.

# 3-3-1 Connecting the Handheld Programming Console

Use the C200H-PRO27-E Handheld Programming Console to monitor the operations of the ID Sensor Unit. Before connecting the Programming Console to the ID Sensor Unit, turn OFF the power to the PC.

Use the optional C200H-CN222 (2 m) or C200H-CN422 (4 m) connecting cable to connect the Handheld Programming Console to the ID Sensor Unit. Connect the cable to the connector labeled "MONITOR" on the front panel of the ID Sensor Unit.

Refer to Figures F1–1 and F1–4 connection examples.

#### Attaching the Key Sheet

Attach the key sheet (provided with the ID Sensor Unit as an accessory) as shown in Figure F3–12.

#### F3–12 Attaching the Key Sheet

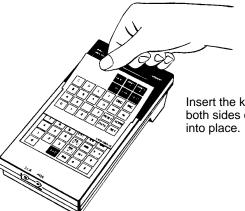

Insert the key sheet into the slots on both sides of the key pad, and slide into place.

# **3-3-2 Mode Setting**

The Handheld Programming Console can be operated in three modes; the functions and applications of these modes are outlined in Table T3–1. Use the Mode selector switch on the Handheld Programming Console to select the mode (refer to Figure F3–13).

Note that these modes apply only to the ID Sensor Unit; they do not apply to the CPU.

#### F3–13 Handheld Programming Console Key Layout

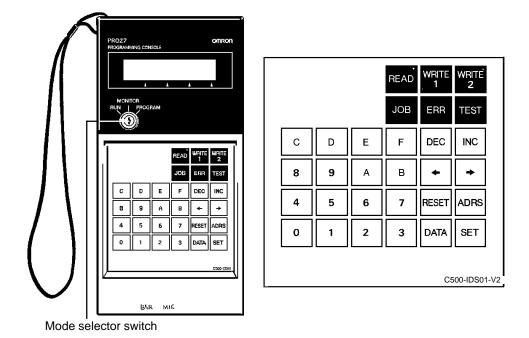

#### T3–1 Programming Console Modes; Functions and Applications

| Mode                                                                                                    | Fun                                                                                                    | Application                                                                                                    |                                                                                                    |
|----------------------------------------------------------------------------------------------------|----------------------------------------------------------------------------------------------------|----------------------------------------------------------------------------------------------------|----------------------------------------------------------------------------------------------------|
| RUN                                                                                                    | In this mode, the CPU transfers data according to the program in the CP only; no key input is possible. | Set the ID Sensor to RUN mode for normal operation.                                                                                                    |                                                                                                    |
| Continuous Write, and Step Write<br>to monitor data communication<br>between the ID Sensor Unit and<br>the Data Carrier.<br>In this mode, the ID Sensor Unit<br>operates only via commands<br>input from the Handheld<br>Programming Console;<br>commands from the CPU are<br>ignored. |                                                                                                    | The ID Sensor Unit reads/writes<br>data directly from/to the Data<br>Carrier.                                                                                                    | An easy operation test such<br>as Read, Step Write or<br>Continuous Write can be<br>performed when installing the<br>ID Sensor.           |
|                                                                                                    |                                                                                                    | The ID Sensor Unit repeatedly<br>executes Read, Write, Auto Read,<br>or Auto Write. If an error occurs,<br>the corresponding error code is<br>displayed on the Programming<br>Console. (Refer to Section 3-3-10<br><i>Error Codes.</i> ) | Use this mode to test (TEST)<br>and adjust the speed of the<br>Data Carrier and the distance<br>from the Read/Write Head (or<br>Antenna). |
|                                                                                                    |                                                                                                    | Any communication error that has<br>occurred in RUN mode is<br>displayed on the Programming<br>Console.                                                                                                    | If an error occurs, use<br>MONITOR mode to<br>determine the cause (Refer<br>to Section<br>3-3-9 Error Log Display.)                       |
| PROGRAM                                                                                                    | Not used.                                                                                               |                                                                                                    |                                                                                                    |

# **RUN Mode**

In this mode, the CPU transfers data to and from the Data Carrier according to the program in the CPU. It is a normal operating mode; data cannot be input.

The following message appears on the Handheld Programming Console display.

<RUN>

**PROGRAM Mode** This mode is not used, as the ID Sensor Unit cannot be programmed. When the mode selector on the Programming Console is set to the PROGRAM position, the following message is displayed.

<PROGRAM>

# <MODE ERROR>

# **MONITOR Mode** When the selector is set to the MONITOR position, the following message is displayed, indicating that the operation of the ID Sensor Unit can be monitored.

| <monitor></monitor> | BZ |
|---------------------|----|
|                     |    |
|                     |    |

- **Note** 1. The CPU program is not executed in this mode. MONITOR mode is used specifically for monitoring operation of the ID Sensor Unit.
  - 2. After monitoring the ID Sensor Unit, be sure to set the Handheld Programming Console to RUN to resume normal operation.

**MONITOR Mode Functions** and Operation Table T3–2 gives a brief explanation of the commands used for monitoring and their functions. Each command is explained in more detail later in this section.

> Note that these commands can only be used when the Programming Console is in MONITOR mode.

# T3–2 MONITOR Modes and Operation

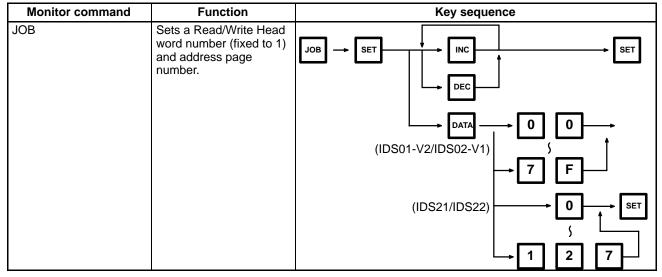

| Monitor command                      | Function                                                                                                    | Key sequence                                                                                                    |
|--------------------------------------|----------------------------------------------------------------------------------------------------|----------------------------------------------------------------------------------------------------|
| Start address/end<br>address setting |                                                                                                    | RESET $RESET$ $RESET$ $RESE$ |
| DATA setting                         |                                                                                                    | $ \begin{array}{c} \blacksquare \\ \blacksquare \\ \blacksquare \\ \blacksquare \\ \blacksquare \\ \blacksquare \\ \blacksquare \\ \blacksquare \\ \blacksquare \\ \blacksquare $                                                                                                    |
| READ                                 | Reads 1 byte of data<br>from a specified address<br>of the Data Carrier.                                                                                                    | Start address setting                                                                                                    |
| Step Write<br>(WRITE 1)              | Writes 1 byte of data to a specified address of the Data Carrier.                                                                                                    | $ \begin{array}{c} \text{Start address} \\ \text{setting} \end{array} \rightarrow \begin{array}{c} \text{Data setting} \end{array} \rightarrow \begin{array}{c} \text{WRITE} \\ 1 \end{array} $                                                                                                    |
| Continuous Write<br>(WRITE 2)        | Writes several bytes of<br>identical data to a<br>specified address range<br>of the Data Carrier.                                                                                                    | Start address setting $\rightarrow$ End address setting $\rightarrow$ Data setting $\rightarrow$ $\rightarrow$ WRITE 2                                                                                                    |
| Monitor test (TEST)                  | Use this command to<br>repeatedly execute<br>Read, Write, Auto Read,<br>or Auto Write in a<br>specified address range<br>of the Data Carrier and<br>monitor error messages<br>that occur as a result of<br>command execution.<br>The specified address<br>range is accessed at<br>one-second intervals. | Start address<br>setting <ul> <li>End address<br/>setting</li> <li>(Read or Auto Read)</li> <li>TEST</li> <li>Data Setting</li> <li>(Write or Auto Write)</li> <li>(Write or Auto Write)</li> <li>(Write or A</li></ul>                                                                                                    |

| Monitor command   | Function                                                                                                    | Key sequence                              |
|-------------------|----------------------------------------------------------------------------------------------------|-------------------------------------------|
| Error log display | Use this command to<br>display errors that<br>occurred while the ID<br>Sensor was in RUN<br>mode. Error messages<br>and corresponding<br>codes are displayed,<br>and errors are classified<br>as either "newest error"<br>or "statistical error". | ERR + 1 + + + + + + + + + + + + + + + + + |

**Initial Display** 

When the mode selector is in the MONITOR mode, the following message is displayed:

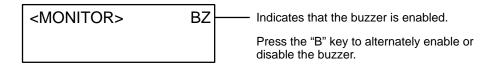

**Note** When the Programming Console is in MONITOR mode and the buzzer is enabled, only the following keys are functional:

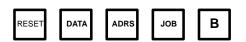

#### **RESET Display**

Press the RESET key to return the screen to RESET status. Press the RE-SET key either after a monitoring operation has been completed, or during a monitoring operation to abort that operation.

The following message is displayed when the RESET key is pressed:

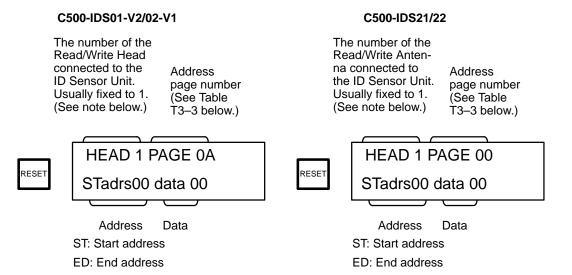

- Note 1. The C500H-IDS01-V2 or C500-IDS02-V1 indicates "HEAD 1" while the C500H-IDS21 or C500-IDS22 indicates "ANT.1". Throughout this section, "HEAD 1" is displayed on the screen, but "ANT.1" will be displayed when the C500-IDS21 or C500-IDS22 is used.
  - The address page number must be set in hexadecimal on the C500H-IDS01-V2 or C500-IDS02-V1 and decimal on the C500H-IDS21 or C500-IDS22.

# 3-3-3 The JOB Function

Use the JOB operation when the current address page number must be changed.

The JOB operation can also be used to set a Read/Write Head (or Antenna) word number and address page number. However, since the Read/Write Head (or Antenna) word number is already fixed to 1, no word number has to be set.

Address Page Numbers The 2K bytes of addresses in the Data Carrier are divided into eight pages, from 0 through 7, with 256 bytes assigned to each page.

|         | Address Page Number                 |                         |                         |                         |                         |                         |                         |                         |  |  |  |
|---------|-------------------------------------|-------------------------|-------------------------|-------------------------|-------------------------|-------------------------|-------------------------|-------------------------|--|--|--|
| Address | 0                                   | 1                       | 2                       | 3                       | 4                       | 5                       | 6                       | 7                       |  |  |  |
| range   | through through through through thr |                         | 400<br>through<br>4FF   | 500<br>through<br>5FF   | 600<br>through<br>6FF   | 700<br>through<br>7FF   |                         |                         |  |  |  |
|         | 8                                   | 9                       | Α                       | В                       | С                       | D                       | E                       | F                       |  |  |  |
|         | 800<br>through<br>8FF               | 900<br>through<br>9FF   | A00<br>through<br>AFF   | B00<br>through<br>BFF   | C00<br>through<br>CFF   | D00<br>through<br>DFF   | E00<br>through<br>EFF   | F00<br>through<br>FFF   |  |  |  |
|         | 10                                  | 11                      | 12                      | 13                      | 14                      | 15                      | 16                      | 17                      |  |  |  |
|         | 1000<br>through<br>10FF             | 1100<br>through<br>11FF | 1200<br>through<br>12FF | 1300<br>through<br>13FF | 1400<br>through<br>14FF | 1500<br>through<br>15FF | 1600<br>through<br>16FF | 1700<br>through<br>17FF |  |  |  |

#### T3–3 Address Page Numbers

# Setting Address Page Numbers

There are two methods for setting address page numbers: with the INC and DEC keys or with the DATA key (see Figures F3–14 and F3–15).

Section 3-3

# F3–14 Setting Address Page Numbers (INC/DEC keys)

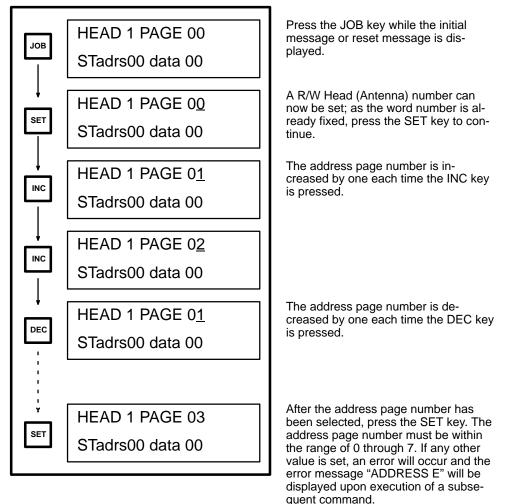

## F3–15 Inputting Address Page Numbers (DATA key)

C500-IDS01-V2/C500-IDS02-V1

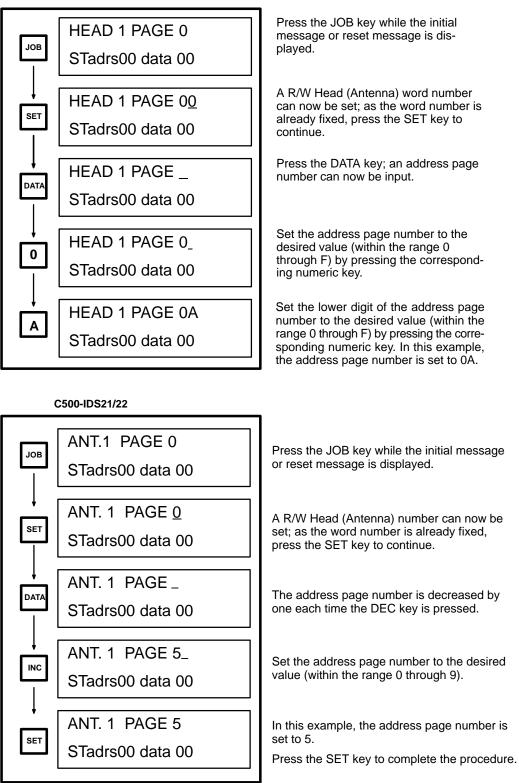

# 3-3-4 Address/Data Setting

Before executing the Read (READ), Step Write (WRITE 1), Continuous Write (WRITE 2), or Test (TEST) commands, you must specify the Data Carrier address to be accessed and the data (1 byte) to be written to that address.

This section explains the procedure for specifying the data, selecting the addresses, and setting the addresses and data. The data and addresses that must be set before the execution of each command are shown in Table T3–4.

Once the data is set in the specified address range, it will be retained until the data is set again. Therefore, the same address can be accessed as many times as required by pressing the command key.

| T3–5 Setting Start Address, End Address, and Data | T3–5 | Setting | Start | Address, | End | Address, | and Data |
|---------------------------------------------------|------|---------|-------|----------|-----|----------|----------|
|---------------------------------------------------|------|---------|-------|----------|-----|----------|----------|

| Command                    | Add           | Data        |   |
|----------------------------|---------------|-------------|---|
|                            | Start address | End address |   |
| READ                       | *             |             |   |
| WRITE 1 (Step Write)       | *             |             | * |
| WRITE 2 (Continuous Write) | *             | *           | * |
| TEST 1 (Read)              | *             | *           |   |
| TEST 2 (Write)             | *             | *           | * |
| TEST 3 (Auto Read)         | *             | *           |   |
| TEST 4 (Auto Write)        | *             | *           | * |

**Note** 1. Items marked \* must be set.

2. Set an end address whose value is equal to or greater than that of the specified start address.

# Selecting Start and End Addresses

First, select a start or end address. Refer to the diagram below in selecting either the start address or the end address of a specific page. Once selected, the desired values can be input.

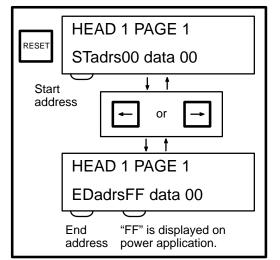

Press the RESET button to display the reset screen, as shown on the left.

Pressing the left or right arrow key alternately displays the current start and end addresses.

- **Note** 1. This operation displays only the current addresses; it cannot be used to change an address.
  - 2. Models C500-IDS01-V2/IDS02-V1 indicate "HEAD 1" while Models C500-IDS21/IDS22 indicate "ANT. 1".

# Setting AddressesFirst select either a start address (STadrs) or end address (EDadrs) as de-<br/>scribed under the previous heading Selecting Start and End Addresses.<br/>Then enter the desired value for the start address or end address. The val-<br/>ues can be input either directly (Figure F3–16) or by using the INC/DEC keys<br/>(Figure F3–17).

#### F3–16 Setting Addresses (Direct Input)

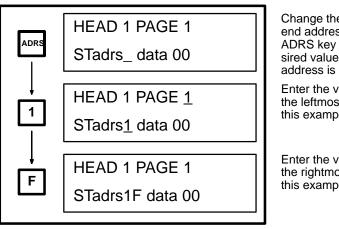

Change the current address (start or end address) by first pressing the ADRS key and then entering the desired value. In this example, the start address is changed to 1F.

Enter the value (from 0 through F) of the leftmost digit of the address. In this example, the higher digit is 1.

Enter the value (from 0 through F) of the rightmost digit of the address. In this example, the lower digit is F.

The address can also be input or changed using the INC or DEC keys, as shown in Figure F3–17.

#### F3-17 Setting Addresses (INC/DEC)

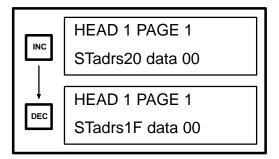

The address is incremented each time the INC key is pressed. Note that the address is set in hexadecimal.

The address is decremented each time the DEC key is pressed.

When setting the address, be sure that the end address is equal to or greater than the start address. If a value input for the end address is less than that of the start address, the buzzer will sound and the input will not be accepted.

When the last value is input, the entire address is automatically set; it is not necessary to press the SET key.

## **Data Setting**

After the address to be accessed has been set, input and set the data. Refer to Figure F3–18.

#### F3–18 Data Setting

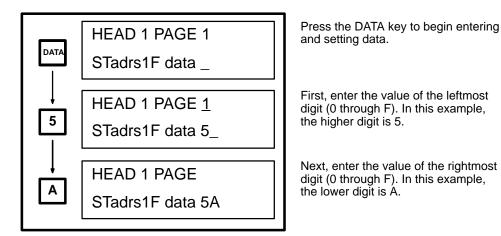

After the lower digit has been entered, the data is automatically set; it is not necessary to press the SET key.

If you have entered the wrong data, or you want to change the data, press the DATA key and repeat the procedure.

If the Read command is subsequently used to read data to the same data area, the set data will be changed to the value read by the Read command.

# 3-3-5 READ

This operation reads 1 byte of data from a specified address in the Data Carrier. Refer to Figure F3–19.

Before performing this operation, select the address and data you want to read. Refer to *Section 3-3-4 Address/Data Setting* for details.

# F3–19 READ

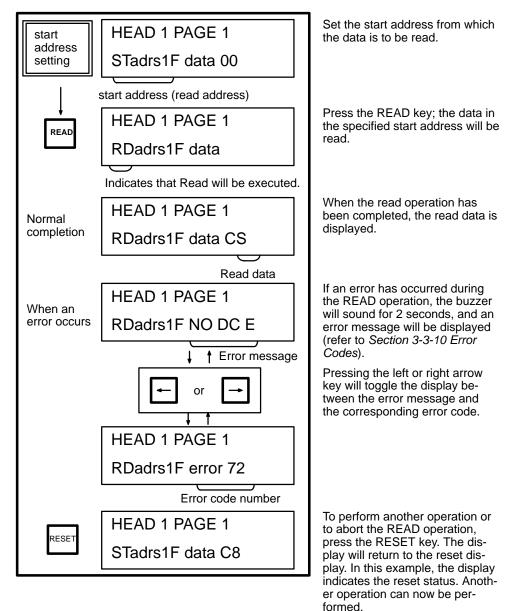

# 3-3-6 Step Write (WRITE 1)

This operation writes 1 byte of specified data to a specified address in the Data Carrier. Refer to Figure F3–20.

Before performing this operation, select the address and the data you want to write. Refer to *Section 3-3-4 Address/Data Setting* for details.

# F3–20 Step Write (WRITE 1)

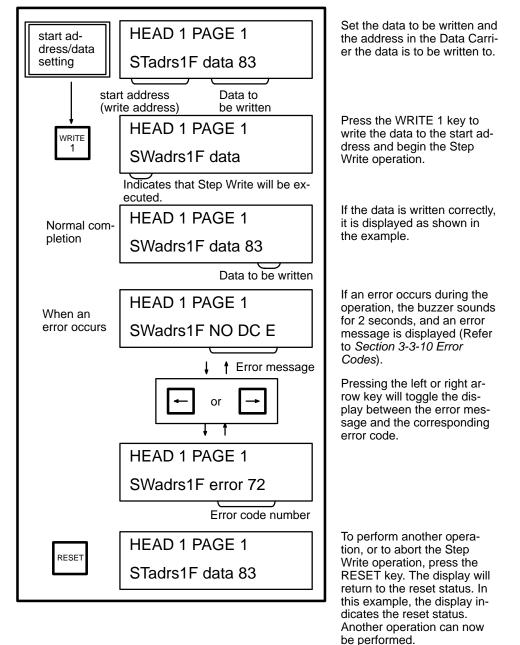

# 3-3-7 Continuous Write (WRITE 2)

This operation continuously writes several bytes of the same data to a specified address range in the Data Carrier. Refer to Figure F3–21.

Before performing this operation, select the address and the data you want to write. Refer to Section 3-3-4 Address/Data Setting for details.

F3-21 Continuous Write (WRITE 2)

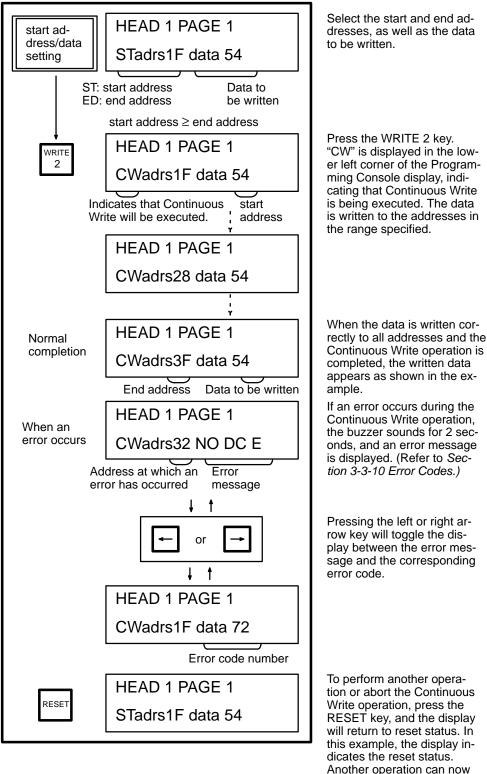

be performed.

# 3-3-8 Monitor Test (TEST)

This operation repeatedly executes (at 1-second intervals) either the Read, Write, Auto Read, or Auto Write command in specified addresses of the Data Carrier. Any command errors that occur are displayed. Use this operation to test and adjust the distance of the Data Carrier from the Read/Write Head, and the travel speed of the Data Carrier. Refer to Figure F3–22.

Before performing this operation, select the address and the data you want to read or write. Refer to *Section 3-3-4 Address/Data Setting* for details.

# F3–22 Monitor Test (TEST)

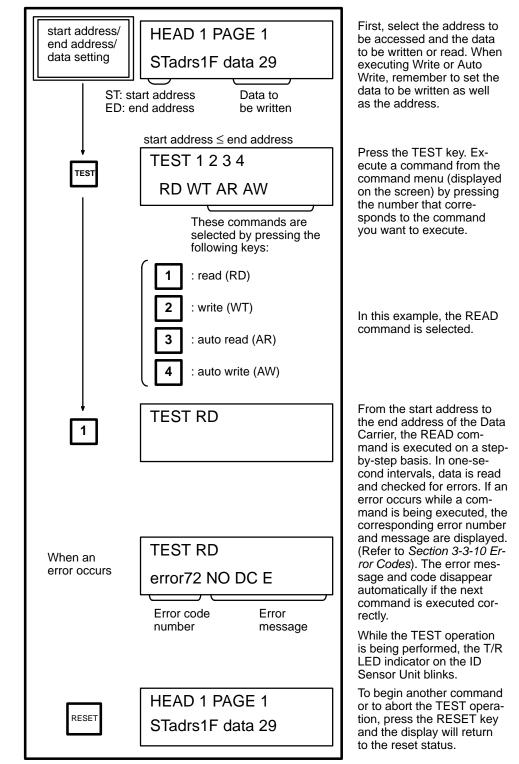

# 3-3-9 Error Log Display (ERR)

This operation displays errors that have occurred while the ID Sensor Unit was in the RUN mode and the user program was being executed. The errors are displayed in two formats: newest error information and statistical error information.

"Newest error" is a list of the 30 most recent errors; "statistical error" displays the number of times an error has occurred since a predetermined starting date. The MCBF (Mean Cycle Between Failures: total number of commands/ total number of errors) is also displayed. To change the date from which errors are to be monitored (registration date), execute the statistical error clearing operation (key 4) as shown in Figure F3–23.

#### F3–23 Error Log Display (ERR)

|     | ERROR1 2 3 4                                                  | Press the ERR key to display the<br>newest error information or statisti- |
|-----|---------------------------------------------------------------|---------------------------------------------------------------------------|
| ERR | L S CL CS                                                     | cal error information.                                                    |
|     |                                                               |                                                                           |
|     | Error formats can be selected by pressing the following keys: |                                                                           |
|     | : displays newest error information                           |                                                                           |
|     | 2 : displays statistical error information                    | Use keys 1 through 4 to display or                                        |
|     | 3 : clears newest error information                           | clear desired error information.                                          |
|     | 4 : clears statistical error information                      |                                                                           |
|     |                                                               |                                                                           |

The error information storage area of the ID Sensor Unit is undefined upon delivery. Before using the ID Sensor Unit, press key 3 to clear newest error information, and key 4 to clear statistical error information.

Error information is backed up by a capacitor for up to 15 days (at 25°C). If the ID Sensor Unit is left OFF for more than 15 days, the error information becomes undefined and the error information must be cleared again.

# **Clearing Newest Error Information (Key 3)**

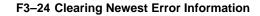

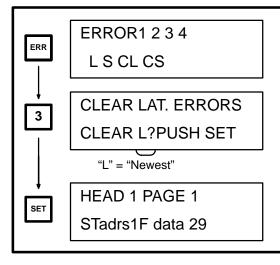

When the ERR key is pressed, the menu shown at left is displayed. Press key 3 to choose the newest error clearing operation.

The message "CLEAR L?" is displayed, asking for confirmation that the information is to be cleared. Press RESET to preserve the error information. Press SET to clear the information.

When the information has been cleared, the display returns to the RESET status.

**Clearing Statistical Error Information (Key 4)** 

#### F3–25 Clearing Statistical Error Information

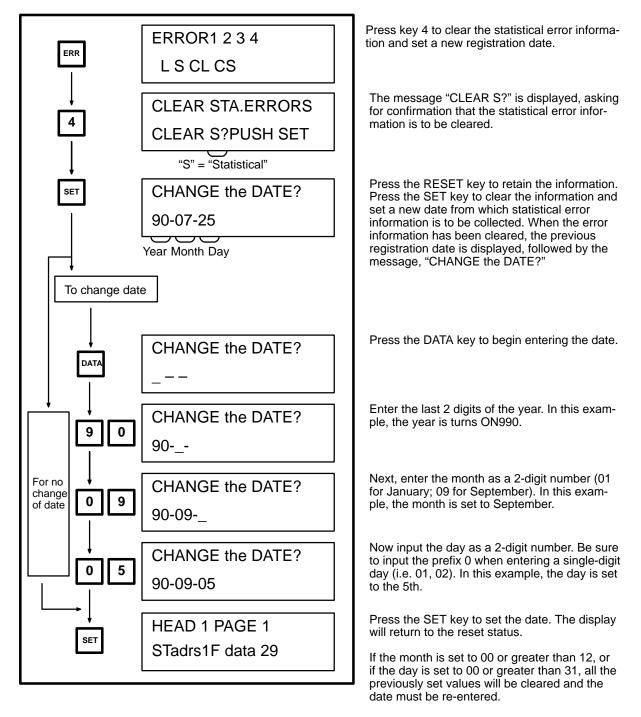

Newest Error Information (Key 1)

F3–26 Newest Error Information Key

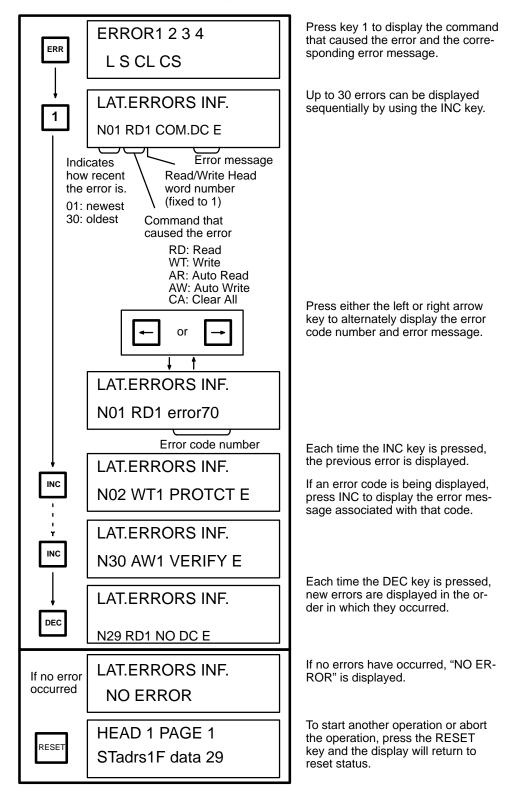

F3–27 Statistical Error Information

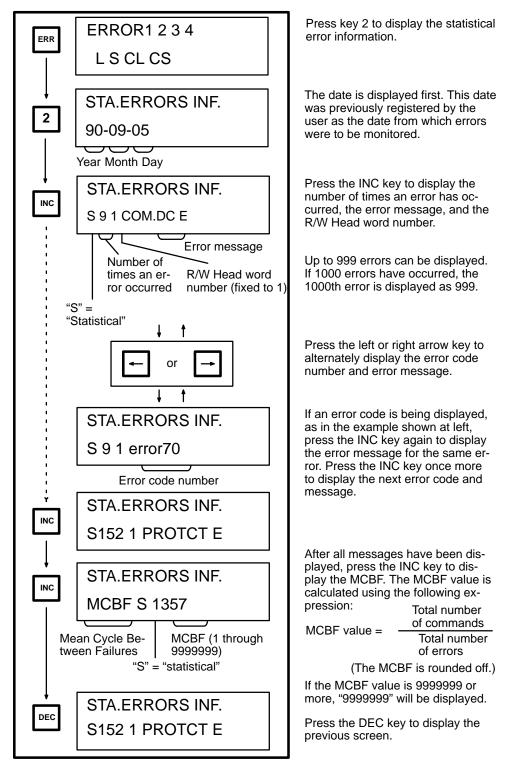

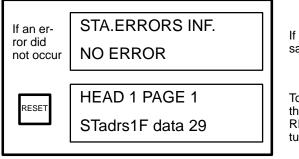

If no errors have occurred, this message will be displayed.

To start another operation or abort the Error Log operation, press the RESET key and the display will return to reset status.

# 3-3-10 Error Codes

#### T3–6 Error Codes

| Error code<br>number | Error name                       | Error message |
|----------------------|----------------------------------|---------------|
| 70                   | Data Carrier communication error | COM. DC E     |
| 71                   | Data verification error          | VERIFY E      |
| 72                   | No Data Carrier error            | NO DC E       |
| 7A                   | Data Carrier address error       | ADRS E        |
| 7C                   | Read/Write Head disconnect error | R/W H E       |
| 7D                   | Write protect error              | PROTCT E      |

Note Models C500-IDS01-V2/IDS02-V1 indicate "R/W H E". Models C500-IDS21/IDS22 indicate "R/W A E".

# 3-4 Timing Considerations

This section covers timing considerations such as the time required for processing and turnaround time, which is the time required by the PC to retrieve a command and complete the reading/writing of data from/to the Data Carrier.

Use the tables and graphs that follow to calculate the amount of time required for executing commands involving data communications between the ID Sensor Unit and Data Carrier.

# 3-4-1 Command Processing Time

Command Processing Time is the time required for data communication between the CPU, ID Sensor, and Data Carrier. Table T3–7, T3–8 and Figure F3–28 show the processing times required for the communication of various quantities of data.

| Data Carrier                                                                                         | IDS mode | Command           |     | Byte |     |     |     |      |      |      |      |      |       |
|----------------------------------------------------------------------------------------------------|----------|-------------------|-----|------|-----|-----|-----|------|------|------|------|------|-------|
|                                                                                                    |          |                   | 1   | 4    | 8   | 16  | 32  | 64   | 128  | 256  | 502  | 2K   | 8K    |
| V600-D□□R-                                                                                           |          | Read              | 54  | 59   | 66  | 82  | 111 | 172  | 293  | 536  | 1000 |      |       |
| □□ (battery built-in type)                                                                           |          | Write (clear all) | 96  | 109  | 127 | 162 | 232 | 374  | 709  | 1220 | 2305 | 9123 | 36218 |
| V600-D P Communica-<br>tions distance<br>priority mode<br>Communica-<br>tions speed<br>priority mode |          | Read              | 72  | 86   | 104 | 141 | 213 | 357  | 646  | 1224 |      |      |       |
|                                                                                                    | Write    | 185               | 212 | 249  | 322 | 468 | 760 | 1345 | 2515 |      |      |      |       |
|                                                                                                    |          | Read              | 85  | 91   | 99  | 113 | 144 | 205  | 326  | 567  |      |      |       |
|                                                                                                    |          | Write             | 197 | 219  | 250 | 309 | 428 | 667  | 1145 | 2098 |      |      |       |

#### T3-7 C500-IDS01-V2/IDS02-V1

**Note** 1. The IDS mode is set with pin 3 of the DIP switch.

- 2. The time required for each command processing of the Data Carrier with a built-in battery is not influenced by the IDS mode.
- 3. 3.2k and 8k bytes allow the execution of only the clear all command.

#### T3-8 C500-IDS21/IDS22

| Command                                     |    |    |     |     |     | Byte |     |      |      |      |
|---------------------------------------------|----|----|-----|-----|-----|------|-----|------|------|------|
|                                             | 1  | 4  | 8   | 16  | 32  | 64   | 128 | 256  | 502  | 2K   |
| Read/Write command (including auto command) | 90 | 95 | 105 | 120 | 200 | 355  | 665 | 1285 | 2530 |      |
| Clear all command                           |    |    |     |     |     |      |     |      |      | 9875 |

**Data Carrier Moving Speed** Use the following formula to obtain the moving speed of the Data Carrier.

Moving speed = Moving distance in the communications zone Command processing time

Refer to the above table for the processing time of each command. The Data Carrier's moving distance in the communications zone varies with the combination of the R/W Head and Data Carrier. Refer to the applicable R/W Head and Data Carrier Operation Manual.

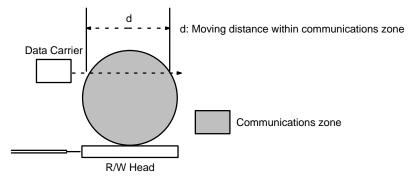

The following graphs show the relationship between the quantity of data to be processed and the time required for processing a command.

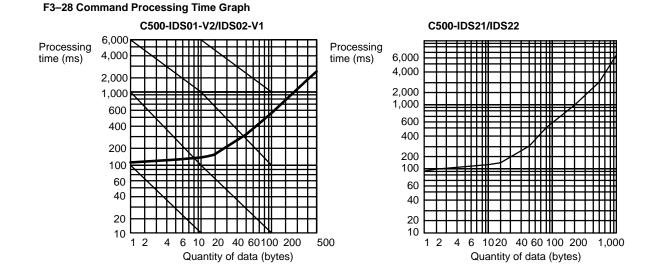

# 3-4-2 Turnaround Time

Turnaround time (TAT) is the elapsed time from the retrieval of a command by the PC until the data has been read from or written to the Data Carrier. Turnaround time can be calculated as follows:

TAT = Coefficient x PC scan time + Command processing time (+ Remote I/O communication time, if applicable)

Coefficient: Differs according to the number of bytes to be read/written and the I/O refresh time.

PC scan time: The time required by the CPU to scan the program, refresh the I/O area, etc. Determine this value by referring to *Table T3–1 PC Scan Time Coefficients*.

Command processing time: The time required to process the communication between the ID Sensor Unit and the Data Carrier. Determine this value by referring to Section 3-4-1 Command Processing Time.

Remote I/O communication time: additional time required if the ID Sensor Unit is mounted to a Remote I/O Slave Rack. If the ID Sensor Unit is not mounted to a Remote I/O Slave Rack, this time is zero.

The timing charts and program examples presented in this section assume the following conditions:

- The ID Sensor Unit is set for two-word operation (words 000 and 001; refer to Section 2-1 DIP Switch Setting) and the Intelligent I/O Read/ Write instructions are being used.
  - 2. Data sent from the ID Sensor Unit to the PC is stored in the DM area of the PC.

If Intelligent I/O Read/Write instructions are not provided with your PC, the ID Sensor Unit must be set for four-word operation. Transfer data on a word-by-word basis by executing MOV.

Note that MOV can be executed only once during each scan. Therefore, when using MOV, the number of scans must equal the number of words to be transferred.

| No. of intelligent instructions          | 1              | 2              | 3               | 4                | 5                |
|------------------------------------------|----------------|----------------|-----------------|------------------|------------------|
| No. of bytes                             | 1 to 502       | 503 to 1,004   | 1,005 to 1,506  | 1,507 to 2,008   | 2,009 to 2,042   |
| Write<br>Auto Write<br>Read<br>Auto Read | min 3 to max 5 | min 6 to max 9 | min 9 to max 13 | min 12 to max 17 | min 15 to max 21 |
| Clear-all                                | 3 to 5*        |                |                 |                  |                  |

#### T3–1 PC Scan Time Coefficients

\*The Clear-all command can clear up to 2,046 bytes when the Intelligent I/O Instruction is executed once.

Note The data in this table applies to the program examples given on the following pages.

#### **Program Examples and Timing Diagrams** 3-4-3

The following program examples and timing diagrams illustrate the relationship between commands, number of bytes transferred, and scan time.

#### Write and Auto Write Commands

(1) To Write 502 Bytes of Data

#### F3-29 Writing 502 Bytes of Data

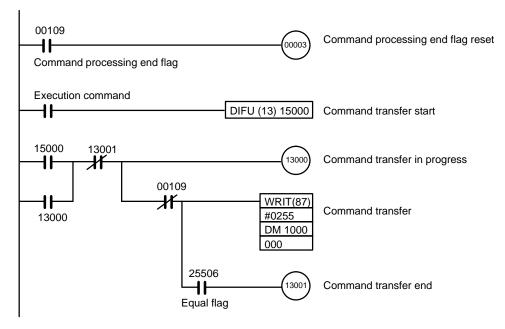

#### **Minimum Scan Time**

#### F3–30 Minimum Scan Time; Write and Auto Write

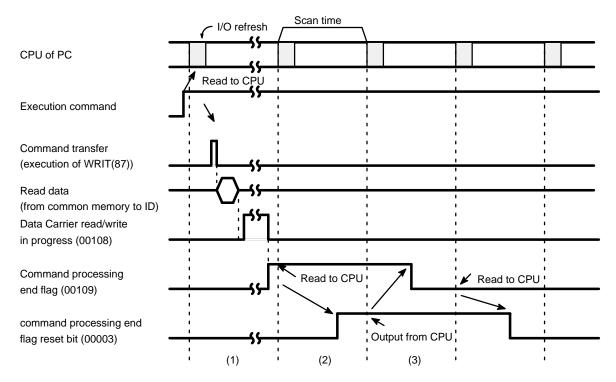

#### **Maximum Scan Time**

#### F3-31 Maximum Scan Time; Write and Auto Write

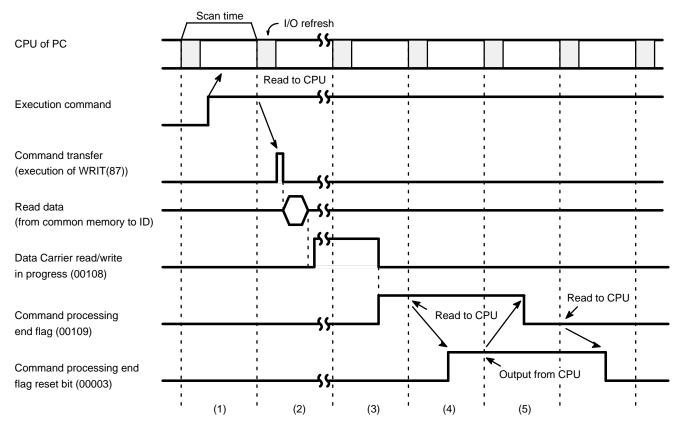

**Note** The processing time of the Write command varies according to the quantity of data to be written. Therefore, TAT varies according to what point during a scan the command processing end flag (00109) is set to ON.

### Section 3-4

#### F3-32 Writing 1,004 Bytes of Data

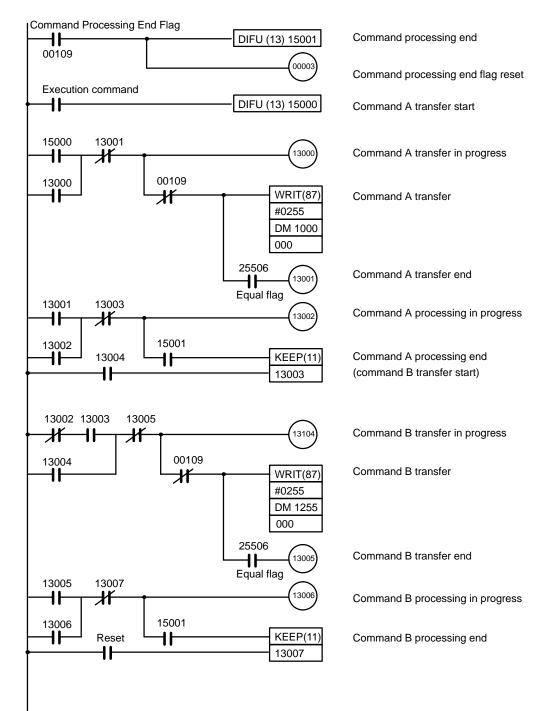

#### Minimum Scan Time

#### F3–33 Minimum Scan Time

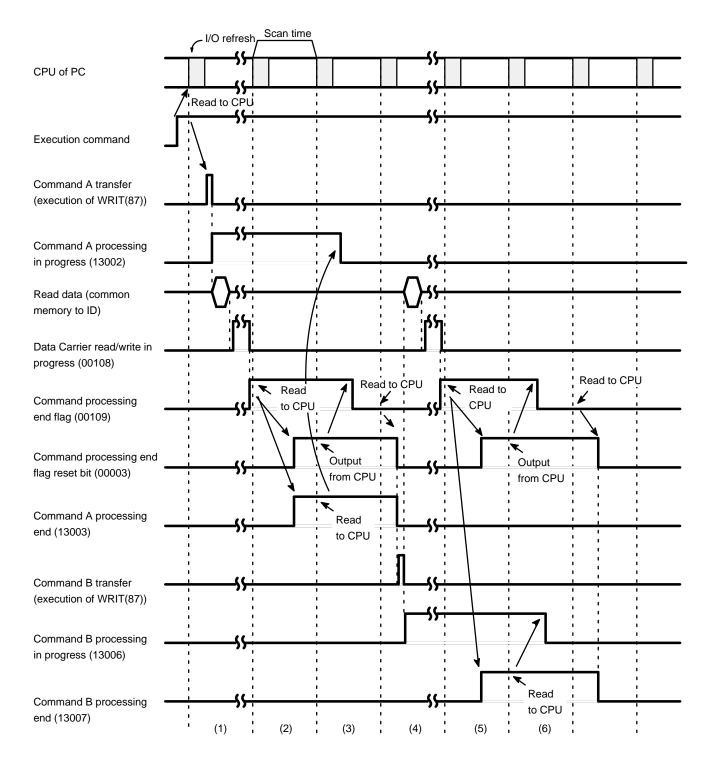

### Maximum Scan Time

#### F3–34 Maximum Scan Time

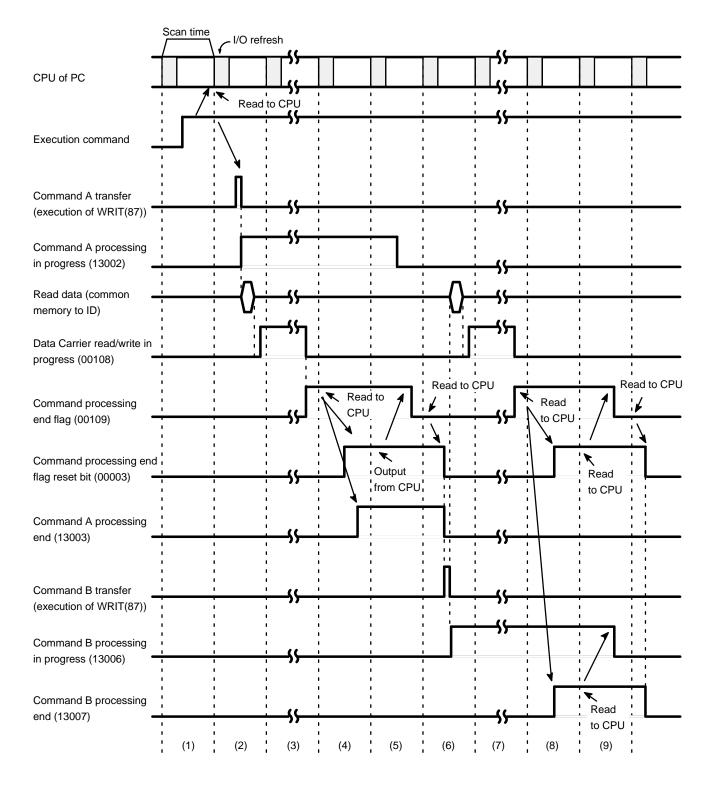

**Note** The processing time of the Write command varies according to the quantity of data to be written. Therefore, TAT varies according to what point during a scan the command processing end flag (00109) is set to ON.

#### **Read and Auto Read Commands**

#### F3-35 Reading 502 Bytes of Data

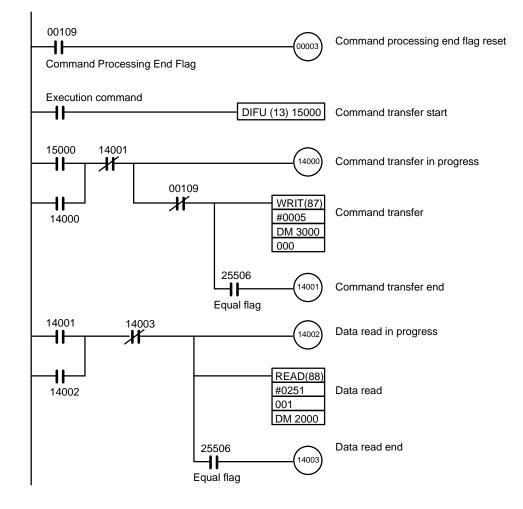

#### **Minimum Scan Time**

#### F3–36 Minimum Scan Time

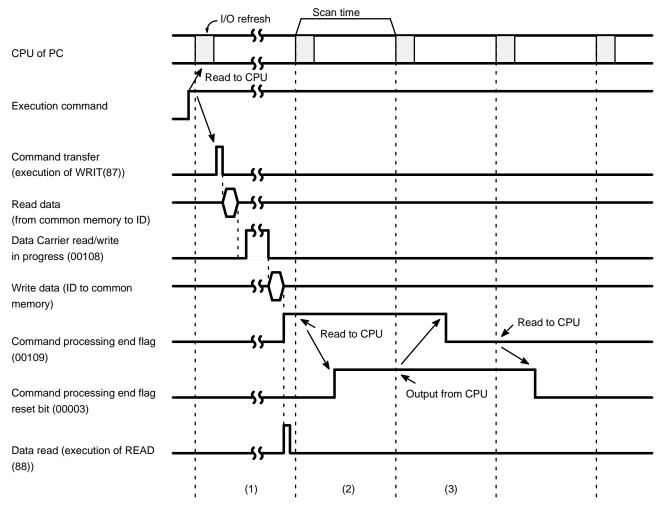

#### **Maximum Scan Time**

#### F3–37 Maximum Scan Time

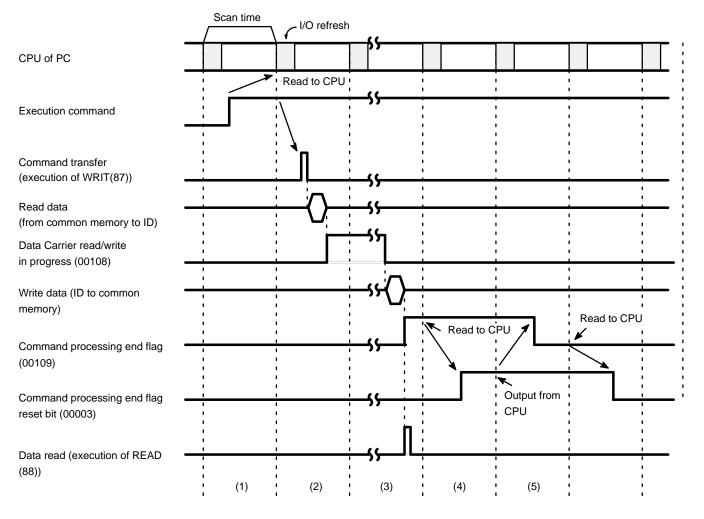

**Note** The processing time of the Read command varies according to the quantity of data to be written. Therefore, TAT varies according to what point during a scan the command processing end flag (00109) is set to ON.

#### Section 3-4

#### F3-38 Reading 1,004 Bytes of Data

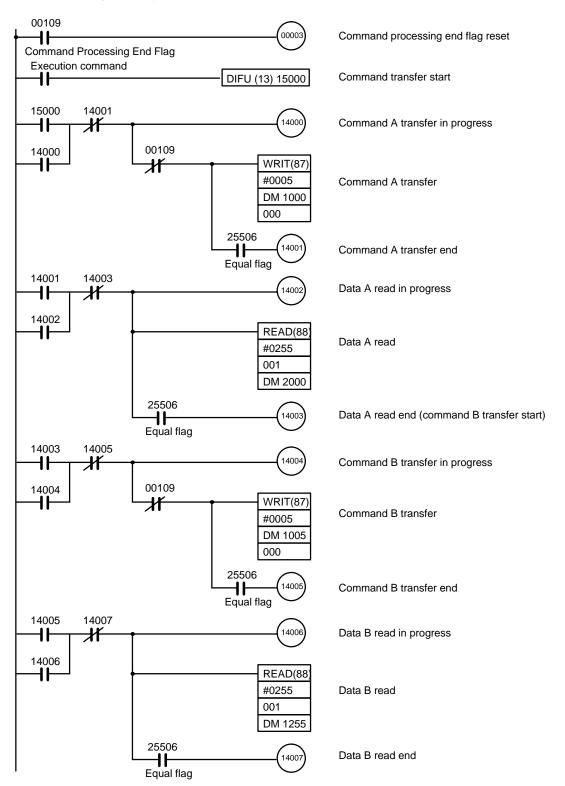

#### Minimum Scan Time

#### F3–39 Minimum Scan Time

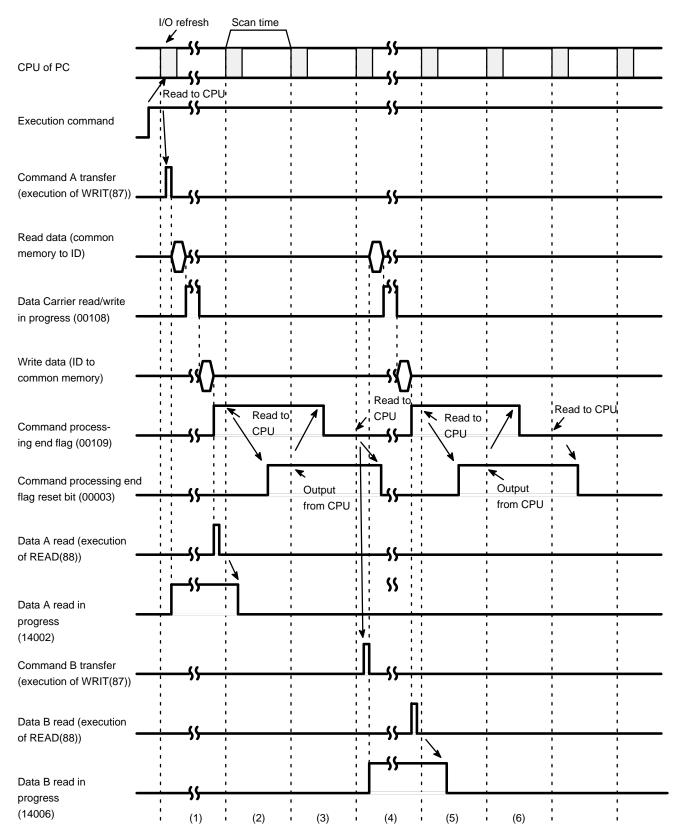

#### **Maximum Scan Time**

#### F3-40 Maximum Scan Time

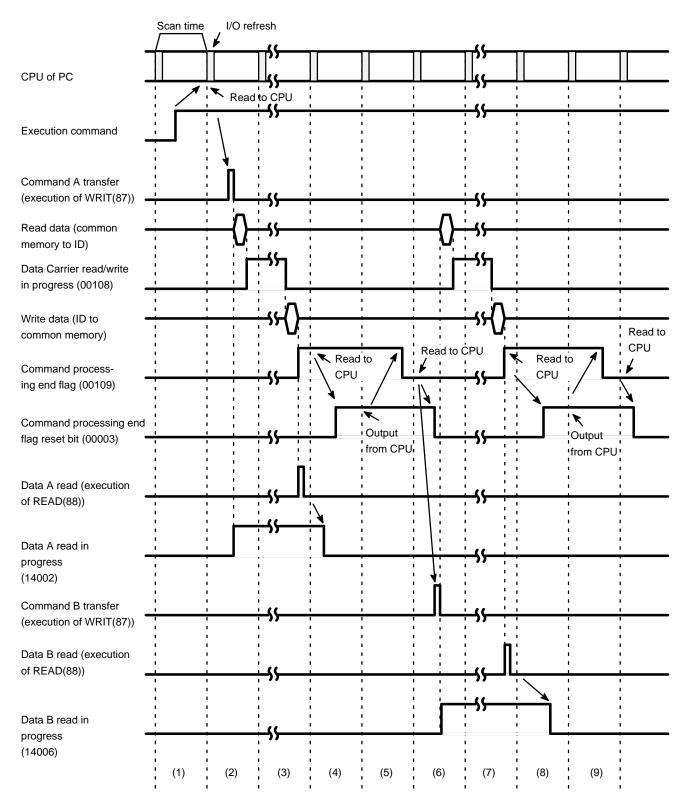

**Note** The processing time of the Read command varies according to the quantity of data to be written. Therefore, TAT varies according to what point during a scan the command processing end flag (00109) is set to ON.

# **SECTION 4 Troubleshooting**

This section contains information that can help you to determine the cause(s) of any problems you may encounter in the operation of your ID Sensor system. Refer to this section any time you experience a malfunction.

Also included is a checklist of preventive maintenance measures, which you should follow on a monthly basis to ensure long service from your ID Sensor system.

| 4-1 | Periodic Maintenance               | 110 |
|-----|------------------------------------|-----|
| 4-2 | What To Do If a Malfunction Occurs | 110 |
| 4-3 | Diagnostic Flow Charts             | 111 |

## 4-1 Periodic Maintenance

Go over the following checklist monthly to ensure trouble-free operation of the ID Sensor system.

#### T4–1 Monthly Checklist

| Condition     | Checklist Item                                              | Standard                                                   |
|---------------|-------------------------------------------------------------|------------------------------------------------------------|
| Environmental | Is the ambient temperature (panel temperature) appropriate? | 0° to 55°C                                                 |
|               | Is the humidity appropriate?                                | 35 to 85%, without condensation                            |
|               | Is there dust on the surface of the Unit?                   | Dust-free                                                  |
| Mounting      | Is the ID Sensor Unit securely mounted?                     | Must not be loose                                          |
|               | Is the cable securely connected?                            | The cable connector must not be loose                      |
|               | Are there cracks or noticeable weak areas in the cable?     | Appearance must be normal, free of cracks or exposed wires |

### 4-2 What To Do If a Malfunction Occurs

Table T4-2 shows causes and corrective actions for particular malfunctions. Refer to this table if you experience trouble with the ID Sensor system.

#### T4–2 Malfunction Checklist

| Error                              | Cause                                                            | Corrective Action                                                                                                    |  |  |  |  |
|------------------------------------|------------------------------------------------------------------|----------------------------------------------------------------------------------------------------|--|--|--|--|
| All<br>indicators remain<br>unlit. | Power is not applied to the PC.                                  | Apply power to the PC. If the indicators<br>continue to remain unlit, make sure the PC is<br>properly connected to the power supply. |  |  |  |  |
|                                    | The ID Sensor Unit is not mounted securely.                      | Completely remove the ID Sensor Unit from<br>the PC (see note 1) and remount it, making<br>sure the connecting terminals are secure. |  |  |  |  |
| ERROR<br>indicator lights.         | The RESET switch is ON.                                          | Press the RESET switch (see note 2). If the ERROR indicator does not go off, the switch is defective; replace the Unit.              |  |  |  |  |
|                                    | A WDT (watchdog timer) error has occurred in the ID Sensor Unit. | Press the RESET switch (see note 2).                                                                                                 |  |  |  |  |
|                                    | CPU ERROR indicator is lit.                                      | Locate the cause of the error in the PC and correct it.                                                                              |  |  |  |  |

**Note** 1. Before removing the ID Sensor Unit from the PC, make sure the power to the PC is OFF.

|                    | 2. Do not press the RESET switch while the T/R indicator is lit or while the Intelligent I/O Read Instruction (READ(88/190)) is being executed; otherwise, the Read/complete flag will turn ON and will not turn OFF, preventing data transfer. If this occurs, turn the system OFF and then ON again. If the RESET switch is pressed while READ(88/190) is being executed, or if the operation mode of the PC is changed from RUN/MONITOR to PRO-GRAM while READ(88/190) is being executed, word n+1 bit 02 (ID write end flag) will remain ON. To turn this flag OFF, either turn the power supply to the PC to OFF and then ON, or turn OFF word n bit 02 (PC read end flag) or word n bit 04 (system reset flag) by performing a forced reset operation with the Programming Console. |
|--------------------|----------------------------------------------------------------------------------------------------|
| Replacing the Unit | Before replacing the ID Sensor Unit, be sure to turn OFF the power to the PC. Remove the Unit and replace it with a new Unit, making sure it is securely mounted. Check the new Unit thoroughly before operation.                                                                                                    |
|                    | When returning a defective Unit to OMRON, include a detailed explanation of the problem.                                                                                                    |
| Spare Parts        | To minimize downtime of the system, it is advisable to keep at least one spare Unit on hand.                                                                                                    |

# 4-3 Diagnostic Flow Charts

If an error occurs, determine the conditions under which it occurs: intermittent or continuing; on-line or off-line.

Use the following flowcharts in Figures F4-1 and F4-2 to determine the cause of an error.

#### F4–1 Basic Assurance Test (BAT)

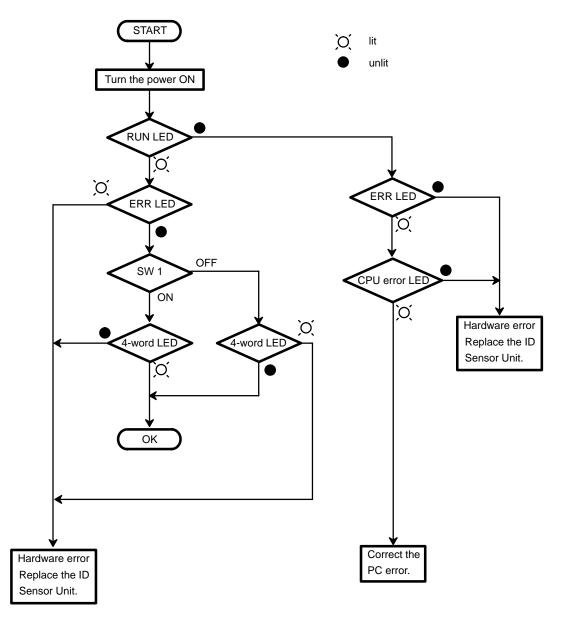

F4–2 Flowchart for Testing with the Programming

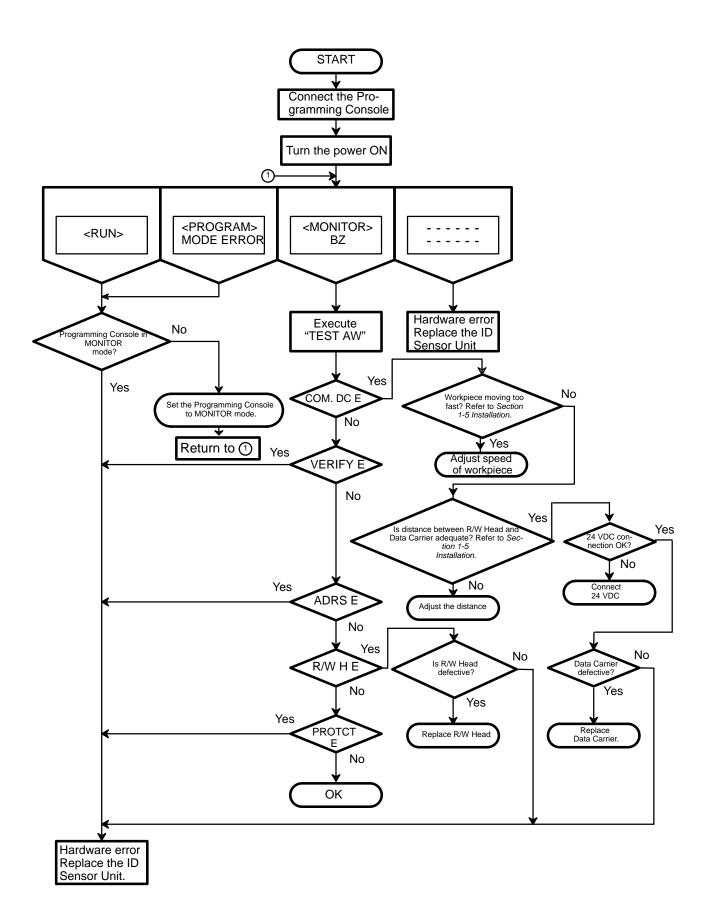

# Appendix A Specifications

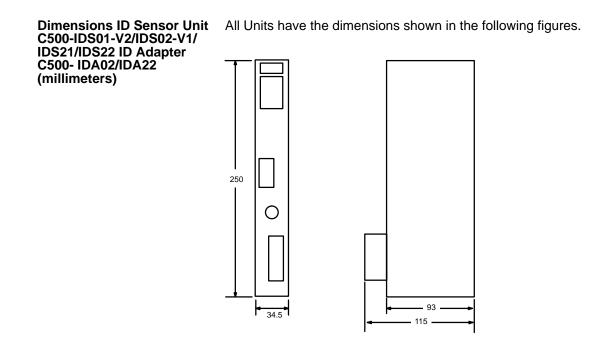

**Mounted Dimensions (millimeters)** 

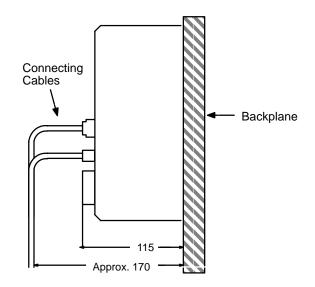

Note Before mounting the ID Sensor Unit, verify the depth of the control panel.

#### **ID Sensor Unit Specifications**

#### Ratings

All ratings conform to those of C-series Programmable Controllers.

#### Characteristics

| Item                                               | Specifications                                                                                                    |
|----------------------------------------------------|----------------------------------------------------------------------------------------------------|
| Communication Control Procedure                    | Interactive                                                                                                    |
| Number of Read/Write Heads<br>(Antennas) connected | One per ID Sensor Unit                                                                                                    |
| Data Carrier                                       | C500-IDS01-V2/IDS02-V1:V600-series Data Carrier<br>C500-IDS21/IDS22: V620-series Data Carrier                                                                                                    |
| Commands                                           | Read, Write, Auto Read, Auto Write, Clear-all, and Auto Read/Write Abort, and Data Management (C500-IDS01-V2/C500-IDS02-V1 only)                                                                                                    |
| Data transferable per instruction                  | Up to 251 words (502 bytes) can be transferred with WRIT(87/191) and READ(88/190) (see note 1).                                                                                                    |
| Diagnostic functions                               | <ul> <li>CPU watchdog timer</li> <li>Communication errors<br/>Seven communication errors identify causes of errors that have occurred<br/>during communication between the Data Carrier and the ID Sensor Unit. (i.e.<br/>Data Carrier missing, communication error)</li> <li>Error log<br/>The error log function allows communication errors to be displayed in<br/>statistical form or in order of occurrence. Errors are retained by the backup<br/>capacitor.</li> </ul> |
| Monitoring functions                               | The following monitoring functions are available when the ID Sensor Unit is<br>connected to a Handheld Programming Console. (Use the key sheet provided<br>with the ID Sensor Unit.) (Cable length: 4 m max.)<br>Read (1 byte)<br>Step Write (1 byte)<br>Continuous Write<br>Test<br>Error Log                                                                                                    |
| Memory backup                                      | Error information is backed up by a capacitor for 15 days (at 25°C; see note 2).                                                                                                    |
| Number of words required                           | 2 words when using WRIT(87/191) and READ(88/190)<br>4 words when not using WRIT(87/191) or READ(88/190)                                                                                                    |
| Internal current consumption                       | 400 mA max. at 5 VDC.                                                                                                    |
| External current supply                            | 250 mA min. at 24 V DC±10% (to drive R/W Head or R/W Antenna)                                                                                                    |
| Dimensions                                         | 34.5 (W) x 250 (H) x 93 (D) mm                                                                                                    |
| Weight                                             | 700 g max.                                                                                                    |

**Note** 1. WRIT(87/191) and READ(88/190) are actually capable of transferring 255 words, but, as 4 words are used for command codes, in practice only 251 words are available for data transfer.

 The error information stored in the memory of the ID Sensor Unit is retained by a built-in backup capacitor for 15 days at an ambient temperature of 25°C. As shown in the following diagram, the duration of the backup shortens as the temperature rises.

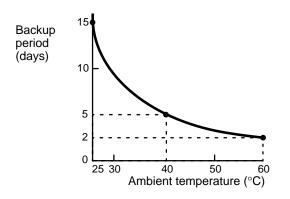

# Internal Circuit Block for ID Sensor Units C500-IDS01-V2/IDS21

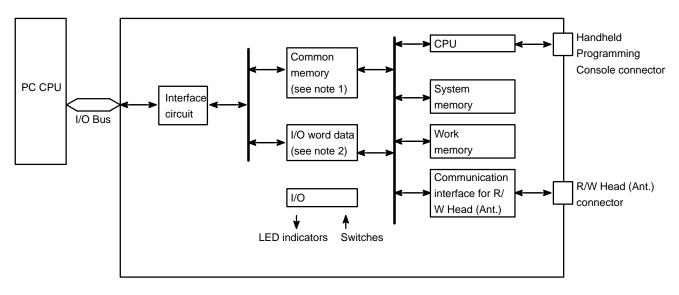

#### C500-IDS02-V1/IDS22

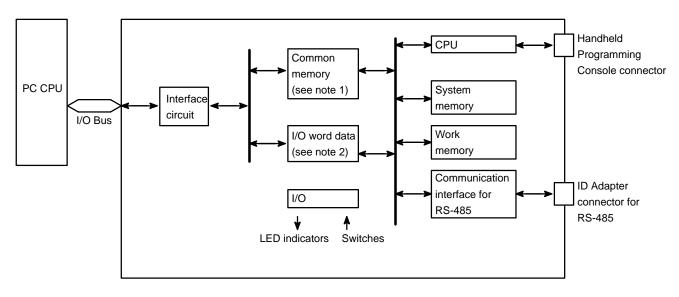

- **Note** 1. The common memory is read from and written to by the WRIT(87/191) and READ(88/190) instructions.
  - 2. I/O word data is read from and written to by MOV, etc.

#### Internal Circuit Block for ID Adapters C500-IDA02/IDA22

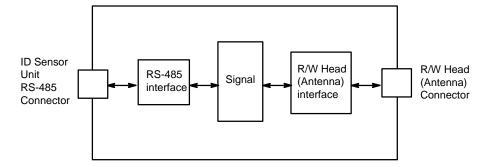

#### **ID Adapter Specifications**

Ratings

All ratings conform to those of all C-series Programmable Controllers.

#### Characteristics

| Item                         | Specifications                 |
|------------------------------|--------------------------------|
| Number of words occupied     | No I/O word is occupied        |
| Power for external supply    | 24 V DC±10% 450 mA min.        |
| Internal current consumption | 5 VDC is not consumed          |
| Dimensions                   | 34.5 (W) x 250 (H) x 93 (D) mm |
| Weight                       | 550 g max.                     |

# Appendix B Standard Models

| Name                                                          | Model Number  |
|---------------------------------------------------------------|---------------|
| Electromagnetic Induction ID Sensor Unit                      | C500-IDS01-V2 |
| Electromagnetic Induction ID Sensor Unit (long-distance type) | C500-IDS02-V1 |
| Microwave ID Sensor Unit                                      | C500-IDS21    |
| Microwave ID Sensor Unit (long-distance type)                 | C500-IDS22    |
| ID Adapter (for IDS02-V1)                                     | C500-IDA02    |
| ID Adapter (for IDS22)                                        | C500-IDA22    |
| Handheld Programming Console                                  | C200H-PRO27-E |
| Connecting Cable (2 m) (See note)                             | C200H-CN222   |
| Connecting Cable (4 m) (See note)                             | C200H-CN422   |

**Note** The cable connects the Handheld Programming Console to the ID Sensor Unit.

# Appendix C ASCII Conversions

This appendix gives data conversions for ASCII characters. The decimal, binary and hexadecimal equivalents are given.

# **Extended ASCII to Binary and Hexadecimal**

The following table gives the conversions for the standard ASCII character set to both binary and hexadecimal. In the Programmable Controller, all ASCII data is stored in it's hexadecimal equivalent.

| Bits | Bits 0 to 3 Bits 4 to 7 |       |      |      |      |      |             |      |       |          |             |      |                         |
|------|-------------------------|-------|------|------|------|------|-------------|------|-------|----------|-------------|------|-------------------------|
| BIN  |                         | 0010  | 0011 | 0100 | 0101 | 0110 | 0111        | 1010 | 1011  | 1100     | 1101        | 1110 | 1111                    |
|      | HEX                     | 2     | 3    | 4    | 5    | 6    | 7           | Α    | В     | С        | D           | E    | F                       |
| 0000 | 0                       | Space | 0    | a    | P    | •    | P           |      | ••••• | 9        | Ë.          | CX   | p                       |
| 0001 | 1                       | :     | 1    | A    | Q    | ē    | 역           | 8    | 7     | ÷        | i,          | ä    | q                       |
| 0010 | 2                       |       | 2    | В    | R    | b    | r           | r    | 4     | ņ        | .× <b>'</b> | ß    | 8                       |
| 0011 | 3                       | #     | 3    | С    | S    | C.   | 5           |      | ņ     | <b>Ţ</b> | Ē           | s    | <i></i>                 |
| 0100 | 4                       | \$    | 4    | D    | T    | d    | t.          | •.   | I     | ŀ        | ħ           | ļ.4  | ŝ                       |
| 0101 | 5                       | 2     | 5    | Ε    | U    | 8    | 1.4         |      | 7     | <u></u>  | ]           | S    | ü                       |
| 0110 | 6                       | 8     | 6    | F    | Ų    | f    | Ų           | Э.   | †1    |          | 3           | ρ    | Σ                       |
| 0111 | 7                       | 3     | 7    | 6    | Ш.   | 9    | <u>і,</u> ; | 77   | Ŧ     | 7        | Ţ.          | q    | Л                       |
| 1000 | 8                       | <     | 8    | Н    | X    | h    | ×           | 4    | 0     | \$       | Ņ           | Ţ    | $\overline{\mathbf{X}}$ |
| 1001 | 9                       | >     | 9    | I    | Ŷ    | i    | 님           | ÷    | Ţ     |          | 11.         | -:   | L.                      |
| 1010 | Α                       | *     | :    | J    | 2    | Ĵ    | 2           |      |       | Ĥ        | Į.×         | 1    | Ŧ                       |
| 1011 | В                       | ÷     | ;    | К    | Ē    | k    | 4           | 7    | Ţ     | t        | Π           | ×    | F                       |
| 1100 | С                       | 3     | <    | L    | ¥    | 1    |             | †2   | 2     | 7        | ņ           | ф.   | P                       |
| 1101 | D                       |       |      | M    |      | m    | 2           |      | 2     | ·\;      | <u>.</u> ,  | ŧ    | ÷                       |
| 1110 | E                       |       | ·>   | N    | ·^.  | n    | ÷           | =    | Ë     | <b>i</b> | ÷           | n    |                         |
| 1111 | F                       |       | ?    | 0    |      | 0    | ÷           | ·::  | 9     | 2        | 8           | ö    | ÷                       |

# **ASCII to Decimal**

The following table gives the decimal equivalents of the range of English language ASCII characters. The Programmable Controller stores ASCII data in hexadecimal form. Care should be taken when inputting ASCII data in equivalent forms.

| ASCII | Decimal | ASCII | Decimal | ASCII | Decimal | ASCII | Decimal | ASCII | Decimal | ASCII | Decimal |
|-------|---------|-------|---------|-------|---------|-------|---------|-------|---------|-------|---------|
| Space | 32      | 0     | 48      | @     | 64      | Р     | 80      | "     | 96      | р     | 112     |
| !     | 33      | 1     | 49      | А     | 65      | Q     | 81      | а     | 97      | q     | 113     |
| "     | 34      | 2     | 50      | В     | 66      | R     | 82      | b     | 98      | r     | 114     |
| #     | 35      | 3     | 51      | С     | 67      | S     | 83      | С     | 99      | s     | 115     |
| \$    | 36      | 4     | 52      | D     | 68      | Т     | 84      | d     | 100     | t     | 116     |
| %     | 37      | 5     | 53      | E     | 69      | U     | 85      | е     | 101     | u     | 117     |
| &     | 38      | 6     | 54      | F     | 70      | V     | 86      | f     | 102     | v     | 118     |
| ,     | 39      | 7     | 55      | G     | 71      | W     | 87      | g     | 103     | w     | 119     |
| (     | 40      | 8     | 56      | Н     | 72      | Х     | 88      | h     | 104     | х     | 120     |
| )     | 41      | 9     | 57      | 1     | 73      | Y     | 89      | i     | 105     | у     | 121     |
| *     | 42      | :     | 58      | J     | 74      | Z     | 90      | j     | 106     | z     | 122     |
| +     | 43      | ;     | 59      | К     | 75      | [     | 91      | k     | 107     | {     | 123     |
| ,     | 44      | <     | 60      | L     | 76      | ١     | 92      | I     | 108     |       | 124     |
| -     | 45      | =     | 61      | М     | 77      | ]     | 93      | m     | 109     | }     | 125     |
|       | 46      | >     | 62      | Ν     | 78      | ^     | 94      | n     | 110     | «     | 126     |
| /     | 47      | ?     | 63      | 0     | 79      | _     | 95      | 0     | 111     | ~     | 127     |

# Glossary

| ASCII code              | [A(merican) S(tandard) C(ode for) I(nformation) I(nterchange)] A standard computer code used to facilitate the interchange of information among various types of data-processing equipment.                                                                                                    |
|-------------------------|----------------------------------------------------------------------------------------------------|
| Backplane               | A base to which Units are mounted to form a Rack. Backplanes provide a series of connectors for these Units along with wiring to connect them to the CPU and Power Supply. Backplanes also provide connectors used for connection to other Backplanes. In some Systems, different Backplanes are used for different Racks; in other Systems, Racks differ only by the Units mounted to them. |
| backup                  | A copy of existing data which is valuable if the original data is accidentally erased.                                                                                                    |
| bit                     | The smallest piece of information that can be represented on a computer. A bit has the value of either zero or one, corresponding to the electrical signals ON and OFF. A bit is one binary digit.                                                                                                    |
| central processing unit | A device that is capable of storing a program and data, and executing the set<br>of instructions contained in the program. In a PC System, the central pro-<br>cessing unit executes the program, processes I/O signals, communicates<br>with external devices, etc.                                                                                                    |
| center displacement     | In this manual, center displacement refers to the degree of misalignment of the center points of the Data Carrier and the Read/Write Head at which data communication is still possible.                                                                                                    |
| CPU                     | An acronym for central processing unit.                                                                                                    |
| CPU Backplane           | A Backplane used to create a CPU Rack.                                                                                                    |
| CPU Rack                | Part of a Rack PC, the CPU Rack contains the CPU, a Power Supply, and other Units.                                                                                                    |
| Expansion I/O Unit      | An I/O Unit for a Package-type PC that provides more I/O points to the PC.                                                                                                    |
| flag                    | A bit that is turned ON and OFF automatically by the system in order to pro-<br>vide status information.                                                                                                    |
| hexadecimal             | A number system used to represent numbers in base 16 with digits 0,1,29,A,BF.                                                                                                    |

|                         | Glossary                                                                                                    |
|-------------------------|----------------------------------------------------------------------------------------------------|
| Intelligent I/O Unit    | A Unit, such as an ASCII Unit or Ladder Program I/O Unit, that is equipped with its own CPU and can be programmed.                                                                                                    |
| I/O devices             | The devices which are connected to the terminals on I/O Units, Special I/O Units, or Intelligent I/O Units. I/O devices may be part of the Control System if they function to help control other devices, or they may be part of the controlled system if they interact directly with it.                                                                                                    |
| I/O Unit                | The most basic type of Unit mounted to a Backplane. I/O Units include Input<br>Units and Output Units, each of which is available in a range of specifica-<br>tions. I/O Units do not include Special I/O Units, Link Units, etc.                                                                                                    |
| PC                      | An acronym for Programmable Controller.                                                                                                    |
| Power Supply            | A Unit that mounts to a Backplane in a Rack PC. It provides power at the voltage required by the other Units on the Rack.                                                                                                    |
| Programmable Controller | A small, computer-like device that can control peripheral equipment, such as<br>an electric door or quality control devices, based on programming and pe-<br>ripheral input devices. Any process that can be controlled using electrical<br>signals can be controlled by a PC. PCs can be used independently or net-<br>worked together into a system to control more complex operations.                               |
| register/registered     | Storing text and graphics in the RAM/ROM card from a personal computer or the ASCII Unit. Graphics that have been written to the RAM/ROM card are referred to as registered messages.                                                                                                    |
| Remote I/O Slave Rack   | A Backplane to which is mounted a Remote I/O Slave Unit. This Rack can be<br>located a considerable distance from the CPU Rack, with the only connection<br>being a cable connecting the Slave to a Remote I/O Master Unit mounted on<br>the CPU Rack or on an Expansion I/O Rack.                                                                                                    |
| Remote I/O Slave Unit   | A Remote I/O Unit that is accessed through a Remote I/O Master Unit.                                                                                                    |
| Remote I/O Unit         | A Unit that extends the distance an Expansion I/O Rack can be from the CPU.                                                                                                    |
| RS-485 interface        | An industry standard connector for serial communications.                                                                                                    |
| scan time               | The time the PC requires to perform internal operations such as resetting the watchdog timer, reading the program, receiving input data, sending output data, and executing instructions. Scan time is monitored by the watchdog timer within the PC. If scan time takes longer than specified, an error message may be generated, or the CPU may stop. Scan times differ according to the configuration of the system. |

| Glossary             |                                                                                                    |  |
|----------------------|----------------------------------------------------------------------------------------------------|--|
| Special I/O Unit     | A dedicated Unit that is designed for a specific purpose. Special I/O Units include Position Control Units, High-speed Counters, Analog I/O Units, etc.                                                                                                    |  |
| system configuration | The arrangement in which Units in a System are connected. This term refers<br>to the arrangement and wiring of all the devices needed to compose the Sys-<br>tem. In OMRON terminology, "system configuration" describes the arrange-<br>ment and connection of the Units comprising a Control System that includes<br>one or more PCs. |  |
| Unit                 | In OMRON PC terminology, the word Unit is capitalized to indicate any prod-<br>uct sold for a PC System. Though most of the names of these products in-<br>clude the word Unit, this is not always so; for example, a Remote Terminal is<br>referred to as a Unit. Context generally makes the meaning of this word<br>clear.           |  |
| word                 | In digital circuits, a group of bits. Usually a word consists of four, eight, or sixteen bits. In C-series PCs, a word consists of sixteen bits. Words can be used to store data, or they can be used for I/O.                                                                                                    |  |
| work bits            | Bits in the IR area that are not being used for input or output. These bits can be used in the program in any way desired.                                                                                                    |  |
| write protection     | Write protection is a means of ensuring that specified information written to the Data Carrier cannot be altered or erased.                                                                                                    |  |

# Index

Page numbers in italics indicate pages with figures or tables that refer to the index entry.

### Numbers

4 CH, front panel indicator, 8

# A–B

address page number, 80 changing, 80 inputting, 82 setting, 81

address/data settings, 82

Addresses, setting, 83

applications, precautions, xiii

ASCII code, *31*, 32, 33 Auto Read command, 35 Auto Read/Write Abort command, 36 Auto Write, 34 Clear-all command, 35

Basic Assurance Test (BAT), 111

bit allocation four-word setting, 22 two-word setting, 18

buzzer, 79

# С

cable, RS-485, 10 checklist, 110 circuit blocks, internal, 115 coefficient, 96 command processing time, 94, 96 commands, 5 common memory, 115 communication commands, 31, 31-35 Auto Read, 35 program example (two-word setting), 58 timing diagrams, 102 Auto Read/Write Abort, 36 Auto Write, 34 program example (two-word setting), 54 timing diagram, 97 Calculate and Write operations for Check Code, program example (two-word setting), 63 Clear-all, 35 program example (two-word setting), 55

Collate operation for Check Code, program example (twoword setting), 65 MOV (read), program example (four-word setting), 72 MOV (write), program example (four-word setting), 70 number of Overwrite operations check, program example (two-word setting), 67 Read, 33 program example (two-word setting), 56 timing diagrams, 102 Read and Write combinations, program example (two-word setting), 60 Write, 32 program example (two-word setting), 52 timing diagram, 97 writing to the Data Carrier, 28 compatibility, V600/620 ID Controllers, 5 components and indicators, 6-14 continuous write, 86

CPU, 53, 54, 55, 75, 76 communication with, 27 Intelligent I/O Read/Write availability, 17 operation status, 27 reading from the Data Carrier, 28, 28 writing to the Data Carrier, 28, 28

### D

Data Carrier address page numbers, 80 position, 2–14

Data Carrier life, 49

Data Carrier memory, 42

Data Carrier moving speed, 95

data processing four-word setting, 26, 26 two-word setting, 21

data setting, 84

date of production Clear-all command, 31 registration, 48

dedicated commands, 5

diagnostic flow charts, 111

differences, ID Sensor Units, 5

differentiation instruction, 26

dimensions ID Adapters, 113 ID Sensors, 113 mounted ID Sensor/ID Adapter, 113

DIP switch setting, 16

DIP switches, 16

#### Index

# Ε

English/Japanese selection, 16 ERROR, front panel indicator, 8 error, newest information, 92

error information, storage, 5, 89

ERROR LED, 110 error log display, 89

errors, 28, 74, 110 error codes, 94 error flags, 18 reading from the Data Carrier, 29

# F–H

flag functions four-word setting, 23, 24 two-word setting, 18

flag operation four-word setting, 25 two-word setting, 20, 20

Glossary, 121

Hexadecimal, 32, 84 Auto Read command, 35 Auto Write, 34 Read command, 33 Write command, 32

humidity, 110

ID Adapter, front panel C500-IDA02/IDA22, 8 ID Sensor system C500-IDS21, 3 C500-IDS01-V2, 2 C500-IDS02-V1, 4 C500-IDS22, 4 description, 2 differences between electromagnetic induction and microwave types, 2 ID Sensor Unit Front panel C500IDS-01-V2/21, 7 Front panel C500-IDS02-V1/22, 7 modes, 75 replacement, 110 indicator panel removing, 16 replacing, 17 indicators and components, 6-14 installation, 9 precautions, xiii Intelligent I/O Read/Write, 4 availability, 17 DIP switch settings, 16

Intelligent I/O Read/Write Instruction, RESET switch, 110

Intelligent I/O Read/Write Instructions availability, 17 user program, 27

#### internal circuit blocks, 115-116

### J–L

JOB function, 80 language of display, 16 long-range ID Sensor, 3

### Μ

maintenance, 110 malfunction, checklist, 110 Mean Cycle Between Failures, 89, 93 monitor modes, MONITOR, functions and operation, 77 monitor test, 87 monitoring, 75–86 address/data setting, 82 addresses, setting, 83 data setting, 84 READ, 82, 85 start and end addresses, selecting, 83 system configuration, 8 TEST, 82 WRITE 1, 82 WRITE 2, 82

MOV, 96 availability, 17

# N–O

newest error information, 89, 92 clearing, 90 newest error information key, 92 operating environment, precautions, xiii

## Ρ

periodic maintenance, 110 power supply, 24 VDC, 10 front panel, 7 front panel, ID Adapter, 8 precautions, xi

applications, xiii general, xii operating environment, xiii safety, xii

#### Index

program examples two-word setting, 52 Write, Auto Write, and Clear-all, 52–56

Programmable Controller, 8 compatibility, 2–14 connection to, 9–13 data processing, four-word setting, 26 data processing, two-word setting, 21 I/O response time, 23 number of words, 17 timing, 26 user program, 27

programming program examples, 29 writing data, 29 timing diagrams, 97

Programming Console connecting, 75 key layout, 76 key sheet, 75 mode selector switch, 76 mode setting, 75 modes MONITOR, 77 PROGRAM, 77 RUN, 76 MONITOR initial display, 79 RESET display, 80

# R

R/W Head, position, 2-14 ratings, 114 **READ(88)** availability, 17 DIP Switch settings, 16 Read/Write Antenna, Read/Write Head, differences, 2 Remote I/O Communication Time, 96 Remote I/O Slave Rack, 17 communication time, 95 DIP switch settings, 16 I/O response time, 23 timing, 26 transfer time, 69, 71 remote I/O transfer time, 69, 71 replacing the Unit, 110 RESET, 24, 110 reset, CPU/ID Sensor, 27 RESET switch, front panel, 7 returning an ID Sensor Unit, 110 RS-485 interface, 7, 10 front panel, 8 RUN, front panel indicator, 8

### S

safety precautions. *See* precautions scan time, 96 scan time coefficients, *96* spare parts, 110 specifications, 113 characteristics, 114 ratings, 114 standard models, 117 start and end addresses, selecting, 83 statistical error information, 89, 93 clearing, 91 step write, 86 system configurations, 8 system connection, 9–13

### T–V

T/R, front panel indicator, 8 temperature, 110 time, turnaround, 95 turnaround time, 95, 98, 101, 107 two-word/four-word selection, 17 user program, 27 V600/620 ID Controllers, command compatibility, 5

## W

watchdog timer, 24, 110 error, 19 WDT. See watchdog timer wiring C500-IDS01-V2, 10 C500-IDS02-V1, 10 preparing RS-485 cable, 10-14 RS-485 cable, 10 word, number, 80, 93 workpiece, 8 WRIT(87) availability, 17 DIP switch setting, 16 write protection, 43, 44-46 clearing, 45 effecting, 44 examples, 45-47

### **Revision History**

A manual revision code appears as a suffix to the catalog number on the front cover of the manual.

Cat. No. W126-E1-5

- Revision code

The following table outlines the changes made to the manual during each revision. Page numbers refer to the previous version.

| Revision code | Date           | Revised content                                                                                                    |
|---------------|----------------|----------------------------------------------------------------------------------------------------|
| 1             | Feb. 1989      | Original production. Reference material used was 29-130B.                                                                                                    |
| 2             | April 1990     | Revised and expanded to include long-distance ID Sensor Units C500-IDS02/IDS22. Reference materials used were 29-130B and W126-E1-1.                                                                                                    |
| 3             | November 1992  | The material from W180 has been incorporated into the guide. Layout changes have been made throughout the guide.<br>Pages 58, 60, 66, 95: The program examples were altered.<br>Page 59: A note has been added to the bottom of the page.<br>Page 122: The ASCII Code List has been replaced.                                                                                                    |
| 4             | June 1993      | C500-IDS01-V1 changed to C500-IDS01-V2, and C500-IDS02 changed to IDS02-V1. Changes related to CV-series CPU<br>additions made. Where applicable, WRIT(87) and READ(88) changed to WRIT(87/191) and READ(88/190) respectively.<br>Page 2: Sentence added to the first paragraph. PC models corrected to "C/CV-series" models.<br>Page 3, 4: F1-3 and F1-4 replaced with new figures.<br>Page 4: Dedicated commands increased to seven. Table and note added to the bottom of the page. Additional section<br>outlining differences between ID Sensor Unit models added.<br>Page 23: Table rewritten and note added.<br>Page 24: Bit 07 Input defined, Notes 2 and 3 rewritten, and Notes 5 and 6 deleted.<br>Page 26: Corrected: Word n, Bits 00, 01, 02; Word n+1, Bits 00, 01, 02, 07, and 13.<br>Pages 29, 31: Word n+3 Input 07 corrected.<br>Page 38: Data management command added to table.<br>Page 39: to 42: Addresses corrected to 255 words within the text.<br>Page 47: Section on Data Carrier life added.<br>Page 47: Section on Data Carrier life added.<br>Page 57: Two-word mode program examples added. 3-2-1 <i>Writing to the Data Carrier</i> description has been rewritten.<br>Page 59: Information added to the bottom of the page.<br>Page 67: C500-IDS21/22 illustration added and notes rewritten. Address page numbers increased for the table.<br>Page 81: Error name corrected for 7A in the table.<br>Page 82: Command processing time tables corrected and information added.<br>Page 82: Command processing time tables.<br>Page 82: Command processing time tables.<br>Page 82: Command processing time tables.<br>Page 83: C500-IDS21/22 example added.<br>Page 84: Error name corrected for 7A in the table.<br>Page 89: Top figure changed.<br>Page 89: Top figure changed.<br>Page 99: Top figure changed.<br>Page 99: Top figure changed.<br>Page 99: Top figure changed.<br>Page 99: Top figure changed. |
| 5             | September 1999 | Added PLP section in front of Section 1.<br>Pages 2, 3, and 4: Updated the illustrations.<br>Page 5: Added MD-S command to the table.<br>Pages 8 and 9: Added distances to the R/W Head.<br>Page 14: Added tables showing distances to the ID Sensor.<br>Page 19: Added a description about the MD-S command to Word n+1 Bit 07.<br>Page 20: Added a note to the end of the table.<br>Page 31: Added MD-S command to the description about data management commands.<br>Page 37: Added a description about Data Carrier warning flag to the end of the illustra-<br>tion.<br>Page 40: Added descriptions about Management of Overwriting Operations 2.<br>Page 49: Added warnings about handling of the Data Carrier.<br>Page 56: Changed the ladder program.<br>Page 58: Changed the ladder program.<br>Page 68: Added descriptions about the MD-S command.<br>Pages 69, 71, and 72: Changed the ladder program.<br>Pages 112 and 114: Changed from "24 VDC" to "24 V DC±10%" for external supply.                                                                                                    |